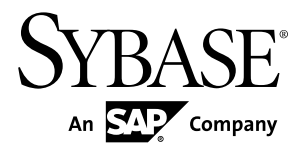

# **Developer Guide: Android Object API Applications Sybase Unwired Platform 2.2 SP02**

#### DOCUMENT ID: DC01726-01-0222-01

LAST REVISED: January 2013

Copyright © 2013 by Sybase, Inc. All rights reserved.

This publication pertains to Sybase software and to any subsequent release until otherwise indicated in new editions or technical notes. Information in this document is subject to change without notice. The software described herein is furnished under a license agreement, and it may be used or copied only in accordance with the terms of that agreement.

Upgrades are provided only at regularly scheduled software release dates. No part of this publication may be reproduced, transmitted, ortranslated in any formor by anymeans, electronic,mechanical,manual, optical, or otherwise, without the prior written permission of Sybase, Inc.

Sybase trademarks can be viewed at the Sybase trademarks page at <http://www.sybase.com/detail?id=1011207>. Sybase and the marks listed are trademarks of Sybase, Inc. ® indicates registration in the United States of America.

SAP and other SAP products and services mentioned herein as well as their respective logos are trademarks or registered trademarks of SAP AG in Germany and in several other countries all over the world.

Java and all Java-based marks are trademarks or registered trademarks of Oracle and/or its affiliates in the U.S. and other countries.

Unicode and the Unicode Logo are registered trademarks of Unicode, Inc.

All other company and product names mentioned may be trademarks of the respective companies with which they are associated.

Use, duplication, or disclosure by the government is subject to the restrictions set forth in subparagraph  $(c)(1)(ii)$  of DFARS 52.227-7013 for the DOD and as set forth in FAR 52.227-19(a)-(d) for civilian agencies.

Sybase, Inc., One Sybase Drive, Dublin, CA 94568.

# **Contents**

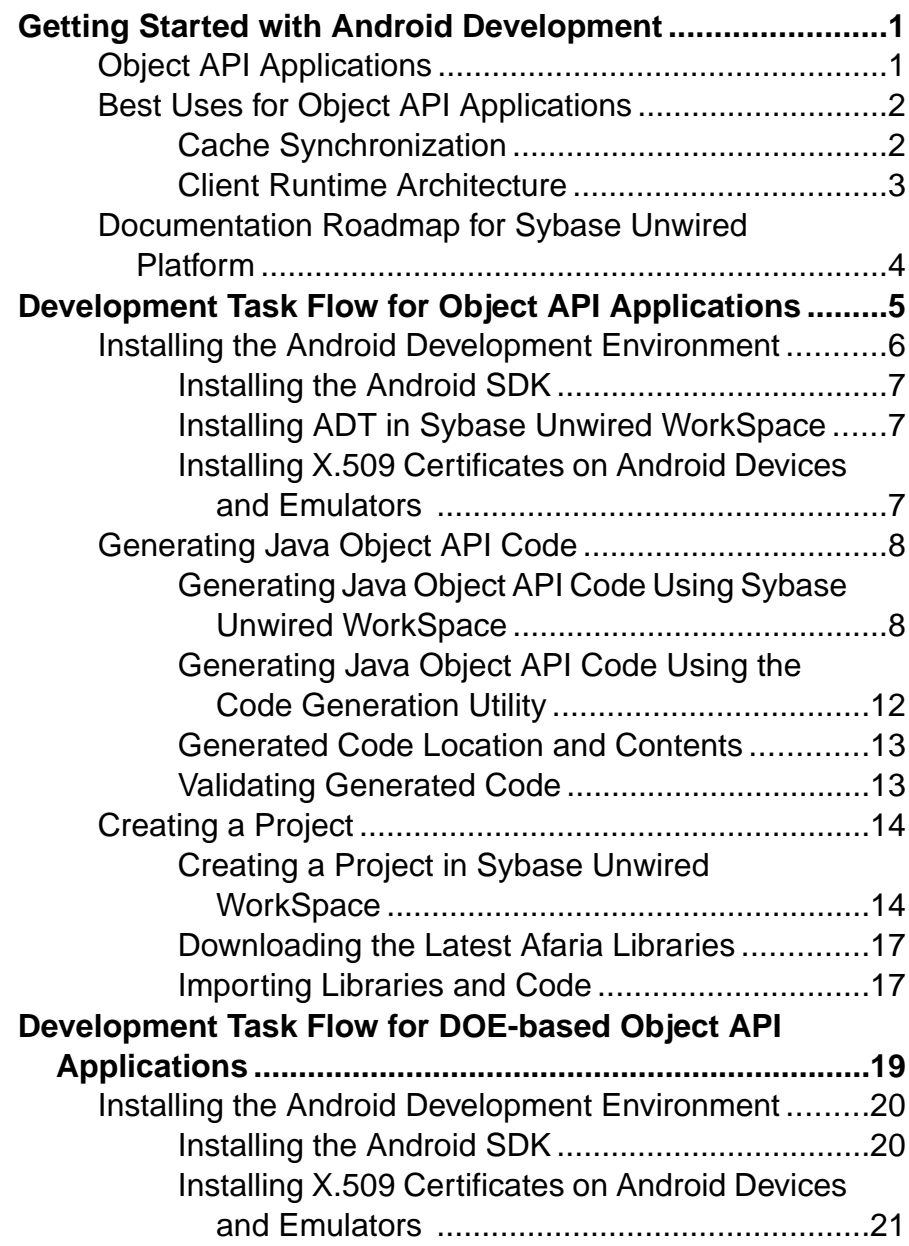

## **Contents**

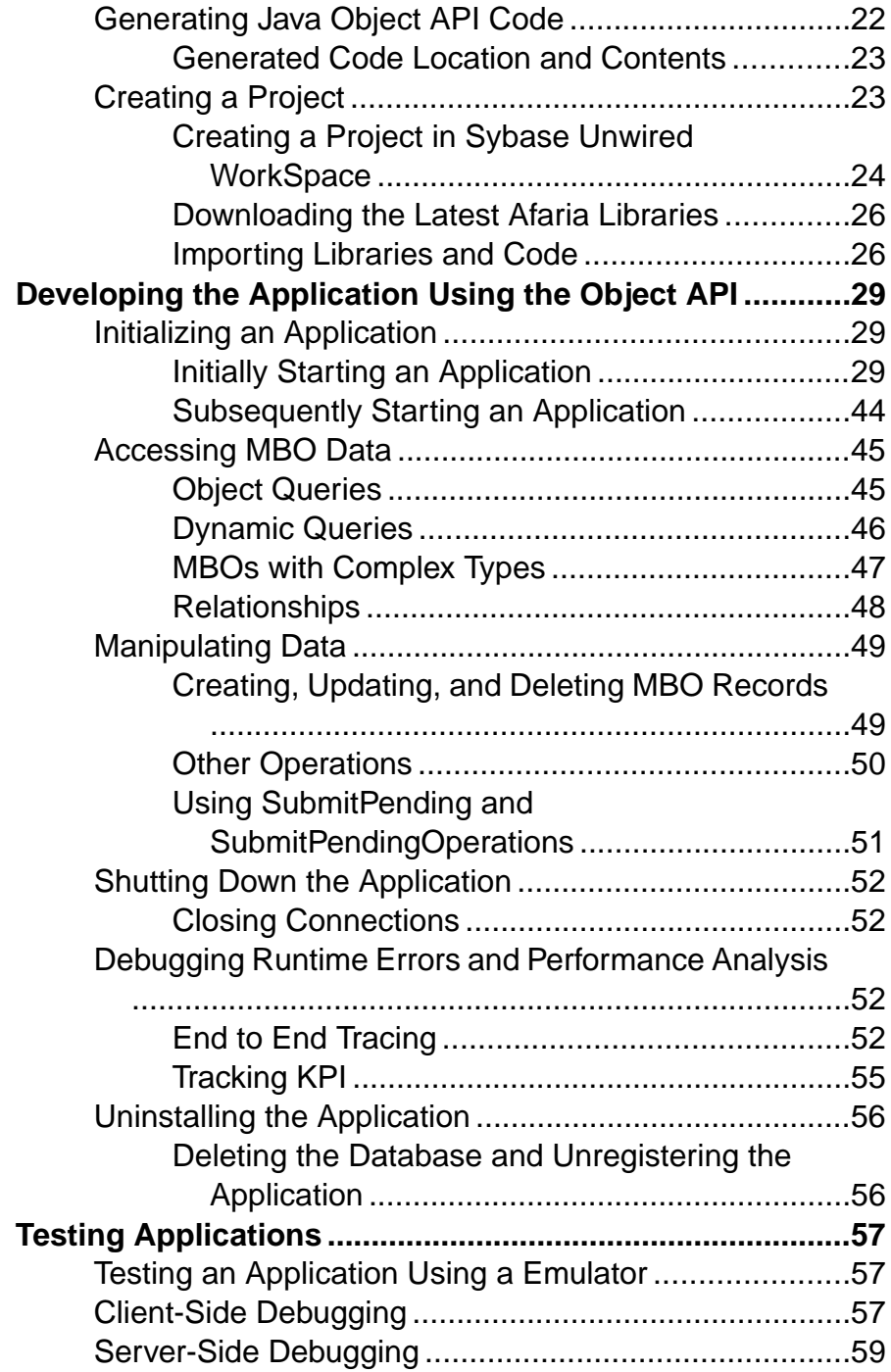

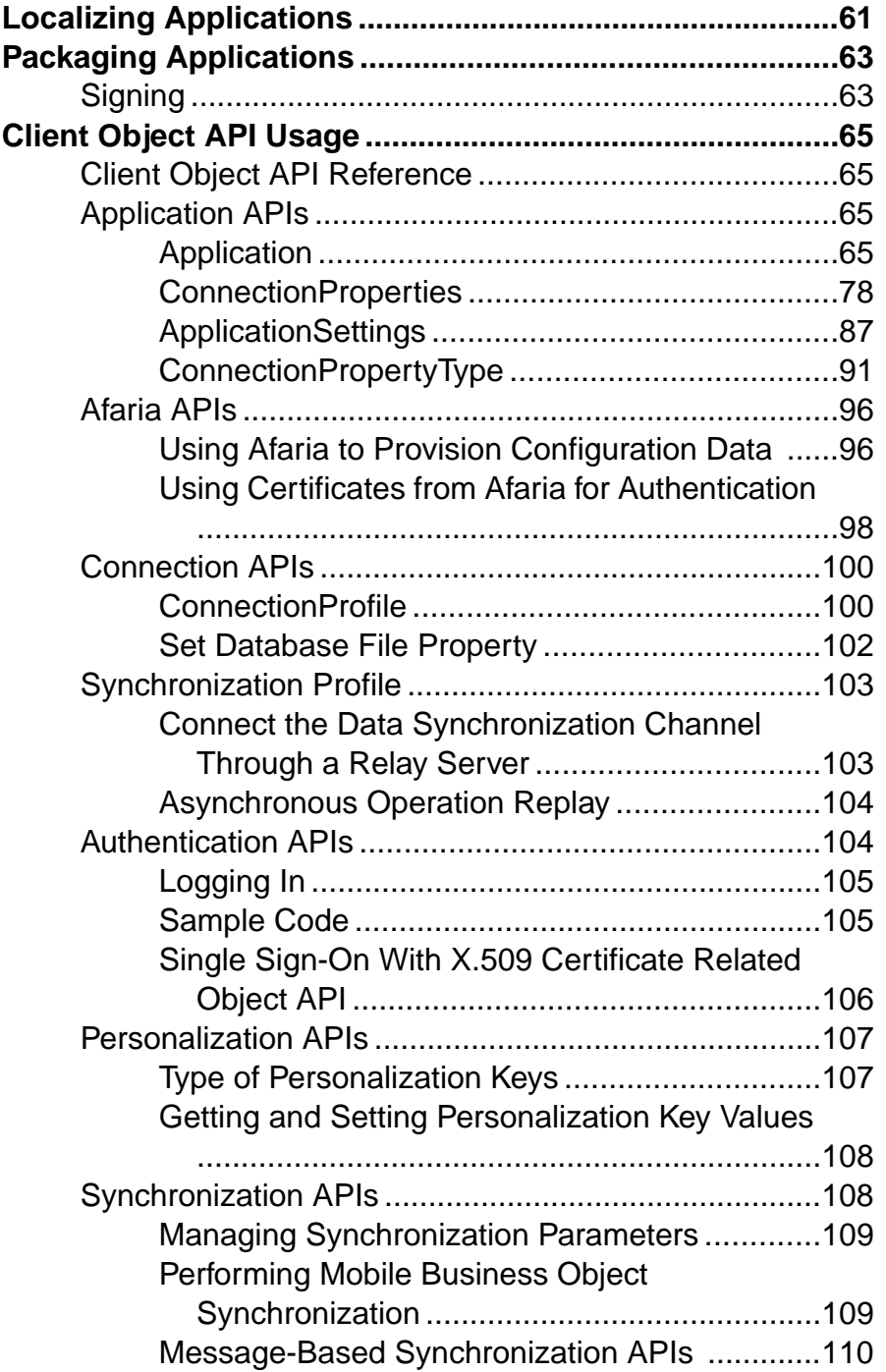

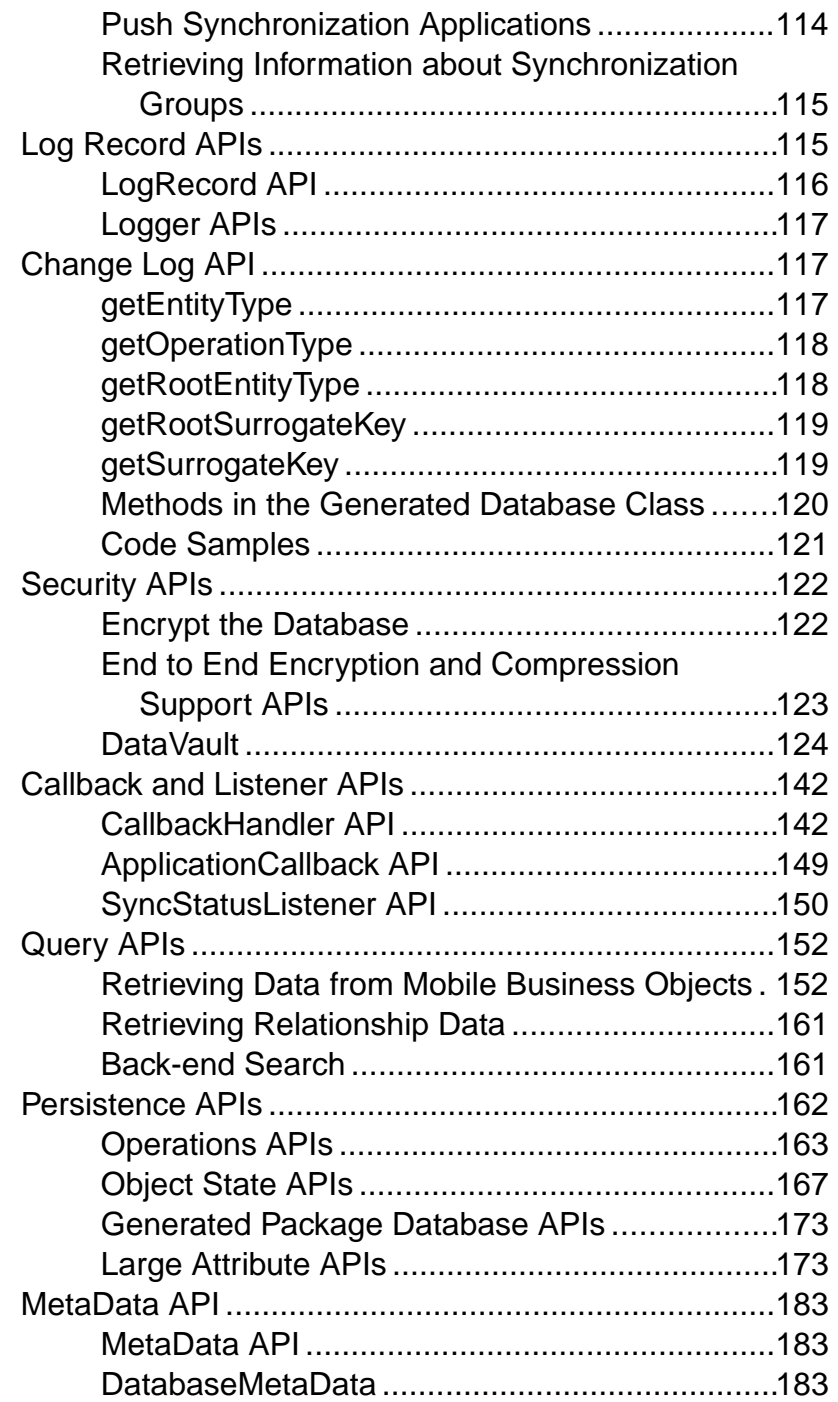

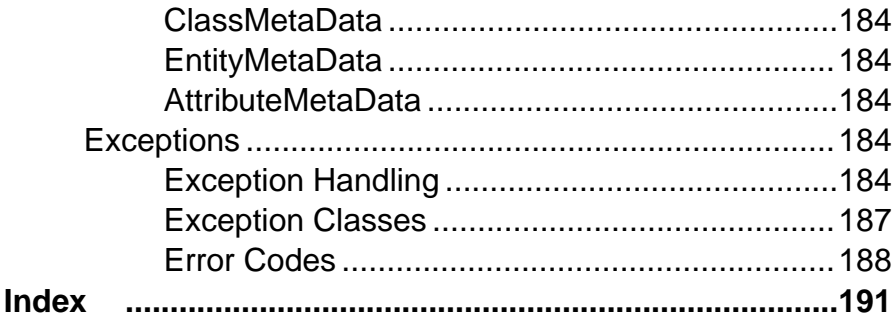

### **Contents**

# <span id="page-8-0"></span>**Getting Started with Android Development**

Use advanced Sybase<sup>®</sup> Unwired Platform features to create applications for Android devices. The audience is advanced developers who may be new to Sybase Unwired Platform.

This guide describes requirements for developing a device application for the platform, how to generate application code, and how to customize the generated code using the Client Object API. Also included are task flows for the development options, procedures for setting up the development environment, and Client Object API documentation.

Companion guides include:

- Sybase Unwired WorkSpace Mobile Business Object Development
- Supported Hardware and Software
- Troubleshooting.
- A complete Client Object API reference is available in *SUP\_HOME* \MobileSDK22\ObjectAPI\apidoc\android
- *Fundamentals* contains high-level mobile computing concepts, and a description of how Sybase Unwired Platform implements the concepts in your enterprise.
- Developer Guide: Migrating to Sybase Mobile SDK contains information for developers who are migrating device applications to a newer software version, and changes to MBOs, projects, and the Unwired Server.

# **Object API Applications**

Object API applications are customized, full-featured mobile applications that use mobile data model packages, either using mobile business objects (MBOs) or Data Orchestration Engine, to facilitate connection with a variety of enterprise systems and leverage synchronization to support offline capabilities.

The Object API application model enables developers to write custom code  $- C#$ , Java, or Objective-C, depending on the target device platform — to create device applications.

Development of Object API applications provides the most flexibility in terms of leveraging platform specific services, but each application must be provisioned individually after being compiled, even for minor changes or updates.

Development involves both server-side and client-side components. Unwired Server brokers data synchronization and transaction processing between the server and the client components.

• Server-side components address the interaction between the enterprise information system (EIS) data source and the data cache. EIS data subsets and business logic are <span id="page-9-0"></span>encapsulated in artifacts, called mobile business object packages, that are deployed to the Unwired Server.

• Client-side components are built into the mobile application and address the interaction between the data cache and the mobile device data store. This can include synchronizing data with the server, offline data access capabilities, and data change notification.

These applications:

- Allow users to connect to data from a variety of EIS systems, including  $SAP^{\circledR}$  systems.
- Build in more complex data handling and logic.
- Leverage data synchronization to optimize and balance device response time and need for real-time data.
- Ensure secure and reliable transport of data.

# **Best Uses for Object API Applications**

Synchronization applications provide operation replay between the mobile device, the middleware, and the back-end system. Custom native applications are designed and built to suit specific business scenarios from the ground up, or start with a bespoke application and be adapted with a large degree of customization.

# **Cache Synchronization**

Cache synchronization allows mapping mobile data to SAP Remote Function Calls (RFCs) using Java Connector (JCO) and to other non-SAP data sources such as databases and Web services. When Sybase Unwired Platform is used in a stand-alone manner for data synchronization (without Data Orchestration Engine), it utilizes an efficient bulk transfer and data insertion technology between the middleware cache and the device database.

In an Unwired Platform standalone deployment, the mobile application is designed such that the developer specifies how to load data from the back end into the cache and then filters and downloads cache data using device-supplied parameters. The mobile content model and the mapping to the back end are directly integrated.

Thisstyle of coupling between device and back-end queriesimpliesthatthe back end must be able to respond to requestsfrom the middleware based on user-supplied parameters and serve up mobile data appropriately. Normally, some mobile-specific adaptation is required within SAP Business Application Programming Interfaces (BAPI). Because of the direct nature of application parameter mapping and RBS protocol efficiencies, Sybase Unwired Platform cache synchronization deployment is ideal:

- With large payloads to devices (may be due to mostly disconnected scenarios)
- Where ad hoc data downloads might be expected
- For SAP<sup>®</sup> or non-SAP back ends

Large payloads, for example, can occur in task worker (service) applications that must access large product catalogs, or where service occurs in remote locations and workers might

<span id="page-10-0"></span>synchronize once a day. While Sybase Unwired Platform synchronization does benefit from middleware caching, direct coupling requires the back end to support an adaptation where mobile user data can be determined.

# **Client Runtime Architecture**

The goal of synchronization is to keep views (that is, the state) of data consistent among multiple tiers. The assumption is that if data changes on one tier (for example, the enterprise system of record), all other tiers interested in that data (mobile devices, intermediate staging areas/caches and so on) are eventually synchronized to have the same data/state on that system.

The Unwired Server synchronizes data between the device and the back-end by maintaining records of device synchronization activity in its cache database along with any cached data that may have been retrieved from the back-end or pushed from the device. The Unwired Server employs several components in the synchronization chain.

### **Mobile Channel Interfaces**

Two main channel interfaces provide notifications and data transport to and from remote devices.

• The messaging channel serves as the abstraction to all device-side notifications (BlackBerry Enterprise Service, Apple Push Notification Service, and others) so that when changes to back-end data occur, devices can be notified of changes relevant for their application and configuration.

The messaging channel sends these types of communications:

- Application registration the messaging channel is used for application registration before establishing a connection to the Unwired Server.
- Change notifications when the Unwired Server detects changes in the back-end EIS, the Unwired Server can send a notification to the device. By default, sending change notifications is disabled, but you can enable sending change notifications per synchronization group.

To capture change notifications, you can register an onSynchronize callback. The synchronization context in the callback has a status you can retrieve.

- Operation replay records when synchronizing, these records are sent to the Unwired Server and the messaging channel sends a notification of replayFinished. The application must call another synchronize method to retrieve the result.
- SAP Data Orchestration Engine (DOE) application synchronization the messaging channel is used for synchronization for DOE applications.
- The synchronization channel sends data to keep the Unwired Server and client synchronized. The synchronization is bi-directional.

#### **Mobile Middleware Services**

Mobile middleware services (MMS) arbitrate and manage communications between device requests from the mobile channel interfaces in the form that is suitable for transformation to a <span id="page-11-0"></span>common MBO service request and a canonical form of enterprise data supplied by the data services.

#### **Data Services**

Data services is the conduit to enterprise data and operations within the firewall or hosted in the cloud. Data services and mobile middleware servicestogether manage the cache database (CDB) where data is cached as it is synchronized with client devices.

Once a mobile application model is designed, it can be deployed to the Unwired Server where it operates as part of a specialized container-managed package interfacing with the mobile middleware services and data services components. Cache data and messages persist in the databases in the data tier. Changes made on the device are passed to the mobile middleware services component as an operation replay and replayed against the data services interfaces with the EIS. Data that changes on the EIS as a result of device changes, or those originating elsewhere, are replicated to the device database.

# **Documentation Roadmap for Sybase Unwired Platform**

Sybase Unwired Platform documents are available for administrative and mobile development user roles.Some administrative documents are also used in the development and test environment; some documents are used by all users.

See *Documentation Roadmap* in *Fundamentals* for document descriptions by user role.

Check the Sybase<sup>®</sup> Product Documentation Web site regularly for updates: *[http://](http://sybooks.sybase.com/sybooks/sybooks.xhtml?id=1289&c=firsttab&a=0&p=categories)* [sybooks.sybase.com/sybooks/sybooks.xhtml?](http://sybooks.sybase.com/sybooks/sybooks.xhtml?id=1289&c=firsttab&a=0&p=categories)  $id=1289\&c=firsttab\&a=0\&p=categories$ , then navigate to the most current version.

# <span id="page-12-0"></span>**Development Task Flow for Object API Applications**

Describes the overall development task flow for Object API applications, and provides information and procedures for setting up the development environment, and developing device applications.

This diagram illustrates how you can develop a device application directly from mobile business objects(MBOs), using the Object API and custom device application coding. Thisis how you create device applications with sophisticated UI interaction, validation, business logic, and performance.

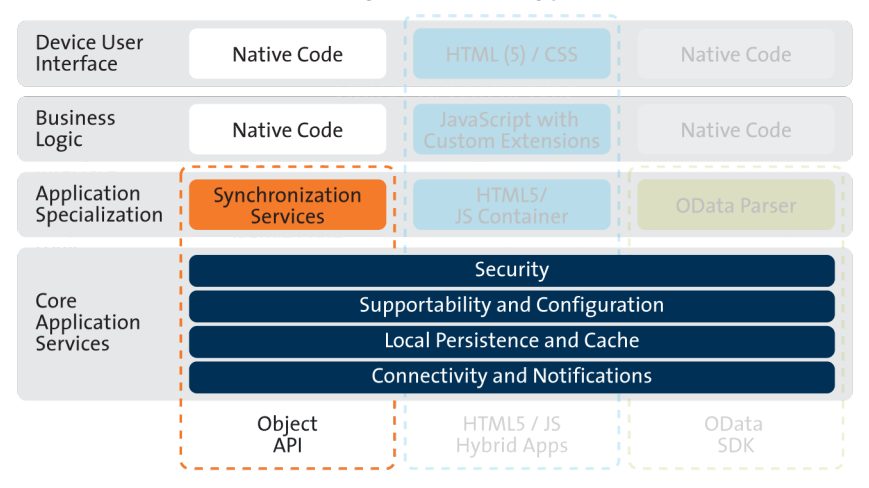

#### **Object API Archetype**

The Object API provides the core application services described in the diagram.

The Authentication APIs provide security by authenticating the client to the Unwired Server.

The Synchronization APIs allow you to synchronize mobile business objects (MBOs) based on synchronization parameters, for individual MBOs, or as a group, based on the group's synchronization policy.

The Application and Connection APIs allow clients to register with and connect to the Unwired Server. The Callback Handler and Listener APIs, and the Target Change Notification APIs provide notifications to the client on operation success or failure, or changes in data.

With non-DOE-based applications, connectivity uses the MobiLink™ channel and notifications use the Messaging channel.

**1.** [Installing the Android Development Environment](#page-13-0)

<span id="page-13-0"></span>Install the Android development environment, and prepare Android devices for authentication.

**2.** [Generating Java Object API Code](#page-15-0)

Generate object API code containing mobile business object (MBO) references, which allows you to use APIs to develop device applications for Android devices. You can generate code eitherinSybase Unwired WorkSpace, or by using a command line utility for generating code.

**3.** [Creating a Project](#page-21-0)

Build a device application project.

**4.** [Developing the Application Using the Object API](#page-36-0)

Use the Object API to develop the application. An application consists of building blocks which the developer uses to start the application, perform functions needed for the application, and shutdown and uninstall the application.

**5.** [Testing Applications](#page-64-0)

Test native applications on a device or simulator.

**6.** [Localizing Applications](#page-68-0)

Localize an Android application by creating default and alternate resources.

**7.** [Packaging Applications](#page-70-0)

Package applications according to your security or application distribution requirements.

# **Installing the Android Development Environment**

Install the Android development environment, and prepare Android devices for authentication.

**1.** [Installing the Android SDK](#page-14-0)

Install the Android SDK.

**2.** [Installing ADT in Sybase Unwired WorkSpace](#page-14-0)

Install the supported version of Android Development Tools (ADT) directly in the Sybase Unwired WorkSpace Eclipse environment.

**3.** [Installing X.509 Certificates on Android Devices and Emulators](#page-14-0)

Install the .p12 certificate on the Android device or emulator for authentication. A certificate provides an additional level of secure access to an application, and may be required by an organization's security policy.

#### **See also**

• [Generating Java Object API Code](#page-15-0) on page 8

# <span id="page-14-0"></span>**Installing the Android SDK**

Install the Android SDK.

- **1.** Confirm that your system meets the requirements at *[http://developer.android.com/sdk/](http://developer.android.com/sdk/requirements.html)* [requirements.html](http://developer.android.com/sdk/requirements.html).
- **2.** Download and install the supported version of the Android SDK starter package.

See Google Android Versions for Object API at [http://sybooks.sybase.com/sybooks/](http://sybooks.sybase.com/sybooks/sybooks.xhtml) [sybooks.xhtml](http://sybooks.sybase.com/sybooks/sybooks.xhtml). Navigate to the appropriate version of Sybase Unwired Platform.

- **3.** Launch the Android SDK Manager and install the Android tools (SDK Tools and SDK Platform-tools) and the Android API.
- **4.** Launch the **Android Virtual Device Manager**, and create an Android virtual device to use as your emulator.

# **Installing ADT in Sybase Unwired WorkSpace**

Install the supported version of Android Development Tools (ADT) directly in the Sybase Unwired WorkSpace Eclipse environment.

Follow the instructions for installing the ADT Plugin for Eclipse at *[http://](http://developer.android.com/sdk/installing/installing-adt.html)* [developer.android.com/sdk/installing/installing-adt.html](http://developer.android.com/sdk/installing/installing-adt.html).

## **Installing X.509 Certificates on Android Devices and Emulators**

Install the . p12 certificate on the Android device or emulator for authentication. A certificate provides an additional level of secure access to an application, and may be required by an organization's security policy.

#### **Prerequisites**

- Java SE Development Kit (JDK) must be installed.
- The Android SDK must be installed.

#### **Task**

- **1.** Connect the Android device to your computer with the USB cable.
- **2.** To install using Eclipse with the ADT plugin:

**Note:** USB debugging must be enabled.

- a) Open the Windows File Explorer view. From the menu bar, navigate to **Window > Show View > Other**.
- b) In the Show View dialog, expand the Android folder and select **File Explorer**.
- c) Expand **mnt > sdcard** and select the **sdcard** folder.
- <span id="page-15-0"></span>d) In the top right of the File Explorer view, click **Push a file onto the device**.
- e) In the Put File on Device dialog, select the certificate and click **Open**.
- **3.** To install using Windows Explorer:

**Note:** USB debugging must be disabled.

- a) Open **Windows Explorer**
- b) Under your computer, click the Android device to expand the folder.
- c) Click **Device Storage**, navigate to and select the certificate.
- d) Import the certificate to the Device Storage folder.
- **4.** To install using the Android Debug Bridge (adb):

**Note:** USB debugging must be enabled. You can enable USB debug mode from the device menu by selecting Settings > Application > USB Debugging.

- a) Open the command line directory to the adb.exe file, for example,  $C:\Per{\circ}$ Files\android-sdk-windows\tools, or C:\Program Files \android-sdk-windows\platform-tools
- b) Run the command: adb push %PathToCert%\MyCert.p12 /sdcard/ MyCert.p12

# **Generating Java Object API Code**

Generate object API code containing mobile business object (MBO) references, which allows you to use APIs to develop device applications for Android devices. You can generate code either inSybase Unwired WorkSpace, or by using a command line utility for generating code.

#### **See also**

- [Installing the Android Development Environment](#page-13-0) on page 6
- [Creating a Project](#page-21-0) on page 14

# **Generating Java Object API Code Using Sybase Unwired WorkSpace**

Use Sybase Unwired WorkSpace to generate object API code containing mobile business object (MBO) references.

## **Prerequisites**

Develop the MBOs that will be referenced in the device applications you are developing. A mobile application project must contain at least one non-online MBO. You must have an active connection to the datasources to which the MBOs are bound.

## **Task**

Unwired Platform provides the Code Generation wizard for generating object API code. Code generation creates the business logic, attributes, and operations for your mobile business object.

- **From Action Mobile Application Diagram** Right-click within the Mobile Application Diagram and select **Generate Code**. **WorkSpace Navigator** Right-click the Mobile Application project folder that contains the mobile objects for which you are generating API code, and select **Generate Code**.
- **1.** Launch the **Code Generation** wizard.

**2.** (Optional; this page of the code generation wizard is seen only if you are using the Advanced developer profile). Enter the information for these options, then click **Next**:

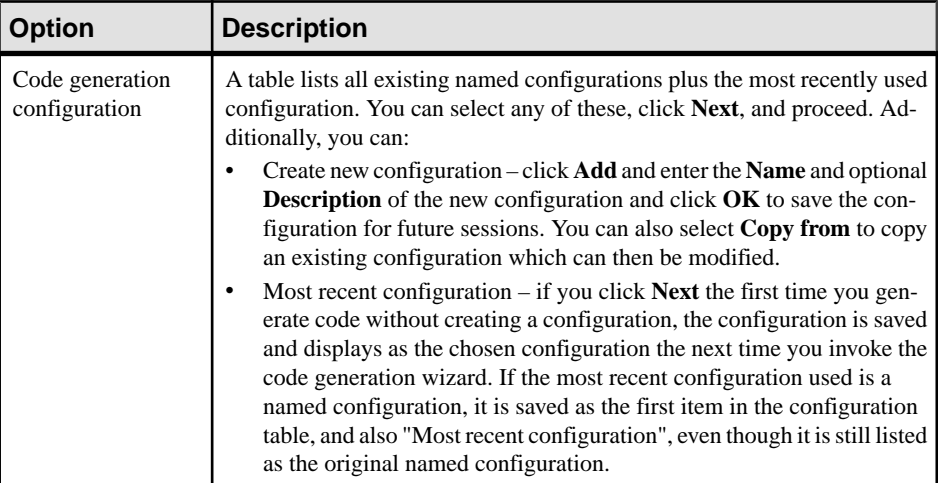

- **3.** Click **Next**.
- **4.** In Select Mobile Objects, select all the MBOs in the mobile application project or select MBOs under a specific synchronization group, whose references, metadata, and dependencies (referenced MBOs) are included in the generated device code.

Dependent MBOs are automatically added (or removed) from the Dependencies section depending on your selections.

Sybase Unwired WorkSpace automatically computes the default page size after you choose the MBOs based on total attribute size. If an MBO's accumulated attribute size is larger than the page size setting, a warning displays.

**5.** Enter the information for these configuration options:

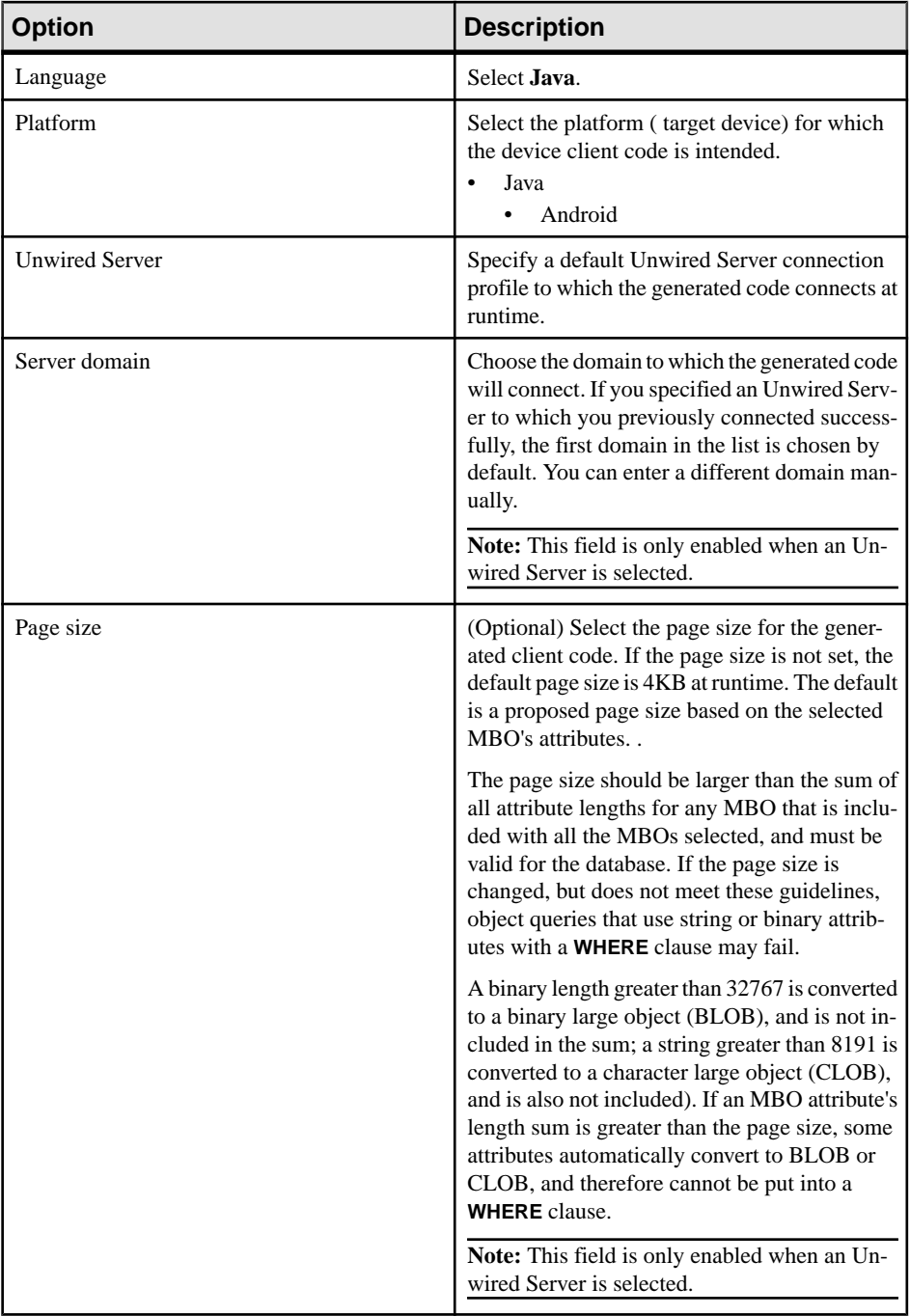

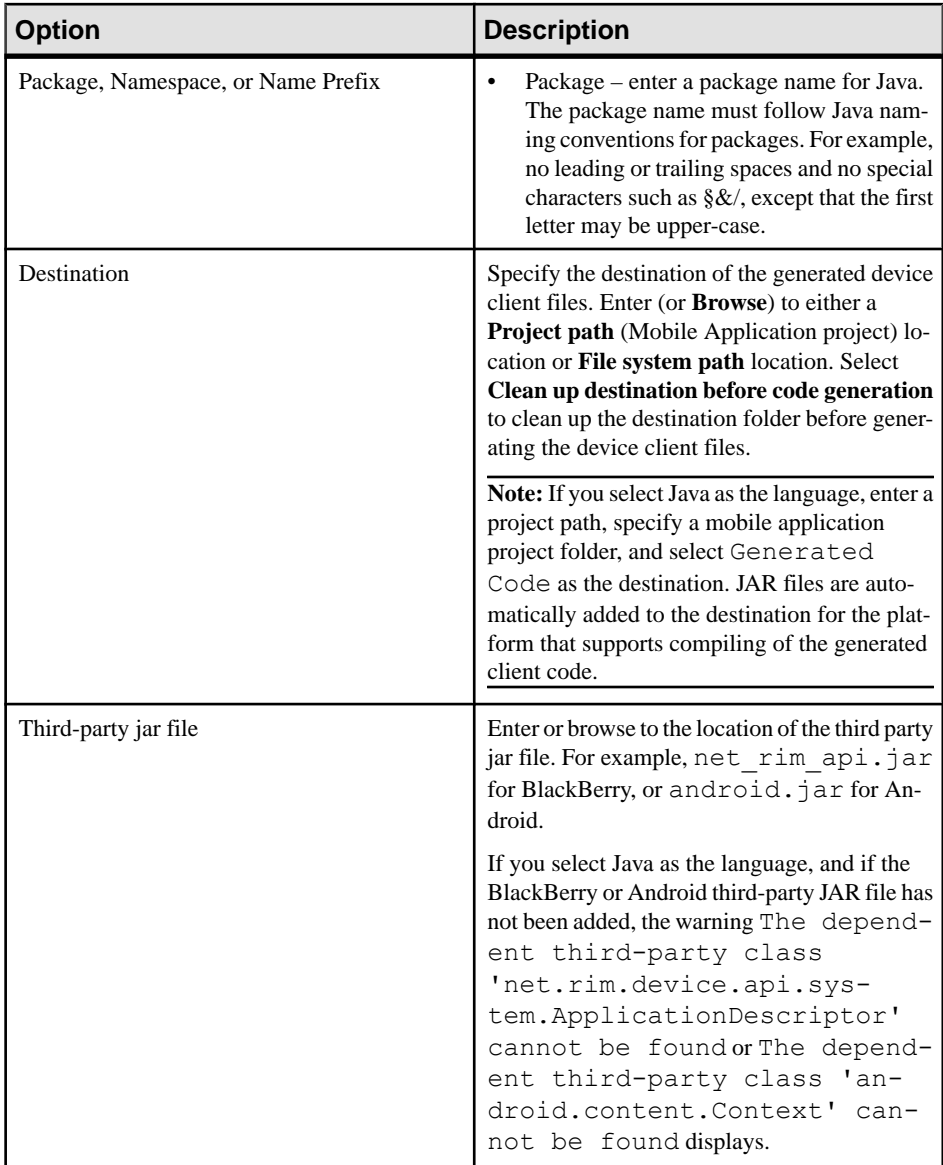

- **6.** The check box for "Generate metadata classes" is automatically selected as read only for Android, and the "Including object manager classes" checkbox is de-selected.
- **7.** Select **Including object manager classes** to generate both the metadata for the attributes and operations of each generated client object and an object manager for the generated metadata.

The **Including object manager classes** option is enabled only for BlackBerry and C# if you select **Generate metadata classes**. The object manager allows you to retrieve the

<span id="page-19-0"></span>metadata of packages, MBOs, attributes, operations, and parameters during runtime using the name instead of the object instance.

**Note:** When generating code for Android, "Generate metadata classes" is automatically selected and cannot be unselected. The "Including object manager classes" option is unavailable and unsupported.

- **8.** Click **Finish**.
- **9.** Examine the generated code location and contents.
- **10.** Validate the generated code.

# **Generating Java Object API Code Using the Code Generation Utility**

Use the Code Generation Utility to generate object API code containing mobile business object (MBO) references. This method of generating code allows you to automate the process of code generation, for example through the use of scripts.

## **Prerequisites**

- Use Sybase Unwired WorkSpace to develop and package your mobile business objects. See Sybase Unwired WorkSpace - Mobile Business Object Development > Develop > Developing a Mobile Business Object.
- Deploy the package to the Unwired Server, creating files required for code generation from the command line. See Sybase Unwired WorkSpace - Mobile Business Object Development > Develop > Packaging and Deploying Mobile Business Objects >Automated Deployment of Sybase Unwired WorkSpace Projects.

## **Task**

- **1.** Locate <domain name> package.jar in your mobile project folder. For the SUP101 example, the project is deployed to the default domain, and the deploy jar file is in the following location: SUP101\Deployment\.pkg.profile \My\_Unwired\_server\default\_package.jar.
- **2.** Make sure that the JAR file contains this file:
	- deployment unit.xml
- **3.** Use a utility to extract the deployment unit.xml file to another location.
- **4.** From *SUP\_HOME*\MobileSDK22\ObjectAPI\Utils\bin, run the codegen.bat utility, specifying the following parameters:

```
codegen.bat -java -client -android -ulj deployment unit.xml [-
output <output_dir>] [-doc]
```
• The -output parameter allows you to specify an output directory. If you omit this parameter, the output goes into the *SUP\_HOME*\MobileSDK22\ObjectAPI

<span id="page-20-0"></span>\Utils\genfiles directory, assuming codegen.bat is run from the *SUP\_HOME*\MobileSDK22\ObjectAPI\Utils\genfiles directory.

• The  $-\text{doc parameter specifies that documentation is generated for the generated code.}$ 

Ignore these warnings:

```
log4j:WARN No appenders could be found for logger ...
log4j:WARN Please initialize the log4j system properly.
```
## **Generated Code Location and Contents**

If you generated code in Sybase Unwired WorkSpace, generated object API code is stored by default in the "Destination" location you specified during code generation. If you generated code with theCode Generation Utility, generateed object API code isstored in the *SUP\_HOME* \MobileSDK22\ObjectAPI\Utils\genfiles folder after you you generate code.

The contents of the folder is determined by the options you selected in the Generate Code wizard in Sybase Unwired WorkSpace, or specified in the Code Generation Utility. The contents include generated class files that contain:

- MBO class which handles persistence and operation replay of your MBOs.
- DatabaseClass package level class that handles subscription, login, synchronization, and other operations for the package.
- Synchronization parameters any synchronization parameters for the MBOs.
- Personalization parameters personalization parameters used by the package.
- Metadata Metadata class that allow you to query meta data including MBOs, their attributes, and operations, in a persistent table at runtime.

# **Validating Generated Code**

Validation rules are enforced when generating client code. Define prefix namesin the Mobile Business Object Preferences page of the Code Generation wizard to correct validation errors.

Sybase Unwired WorkSpace validates and enforces identifier rules and checks for keyword conflicts in generated code, for example, by displaying error messages in the Properties view or in the wizard. Other than the known name conversion rules (converting '.' to ', removing white space from names, and so on), there is no other language-specific name conversion. For example, cust id is not changed to custId.

You can specify the prefix string for mobile business object, attribute, parameter, or operation names from the Mobile Business Object Preferences page. This allows you to decide what prefix to use to correct any errors generated from the name validation.

- **1.** Select **Window > Preferences**.
- **2.** Expand **Sybase, Inc > Mobile Development**.
- **3.** Select **Mobile Business Object**.
- **4.** Add or modify the **Naming Prefix** settings as needed.

<span id="page-21-0"></span>The defined prefixes are added to the names (object, attribute, operation, and parameter) whenever these are autogenerated, for example, when you drag and drop a data source onto the Mobile Application Diagram.

# **Creating a Project**

Build a device application project.

**1.** Creating a Project in Sybase Unwired WorkSpace

Create a project for your Android device application in Sybase Unwired WorkSpace.

**2.** [Downloading the Latest Afaria Libraries](#page-24-0)

Afaria® provides provisioning of configuration data and certificates for your Sybase Unwired Platform client application. Afaria libraries are packaged with Sybase Unwired Platform, but may not be the latest software available. To ensure you have the latest Afaria libraries, download Afaria software.

**3.** [Importing Libraries and Code](#page-24-0)

Create a specific directory structure, within your Eclipse project, containing the library resources needed to compile your Android client code.

### **See also**

- [Generating Java Object API Code](#page-15-0) on page 8
- [Developing the Application Using the Object API](#page-36-0) on page 29

# **Creating a Project in Sybase Unwired WorkSpace**

Create a project for your Android device application in Sybase Unwired WorkSpace.

- **1.** In Sybase Unwired WorkSpace, select **File > New > Project**.
- **2.** Select **Android > Android Project**.

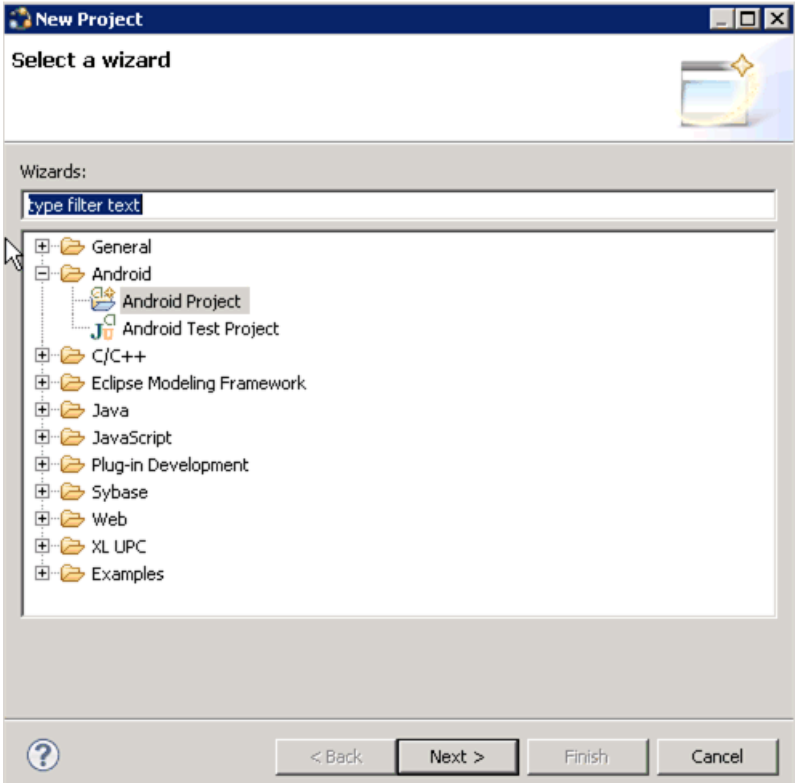

- **3.** In the **New Android Project** wizard, enter these values and click **Finish**:
	- **Project name:** enter the name of the project
	- **Package name:** enter the name of the package
	- **Min SDK Version:** 8

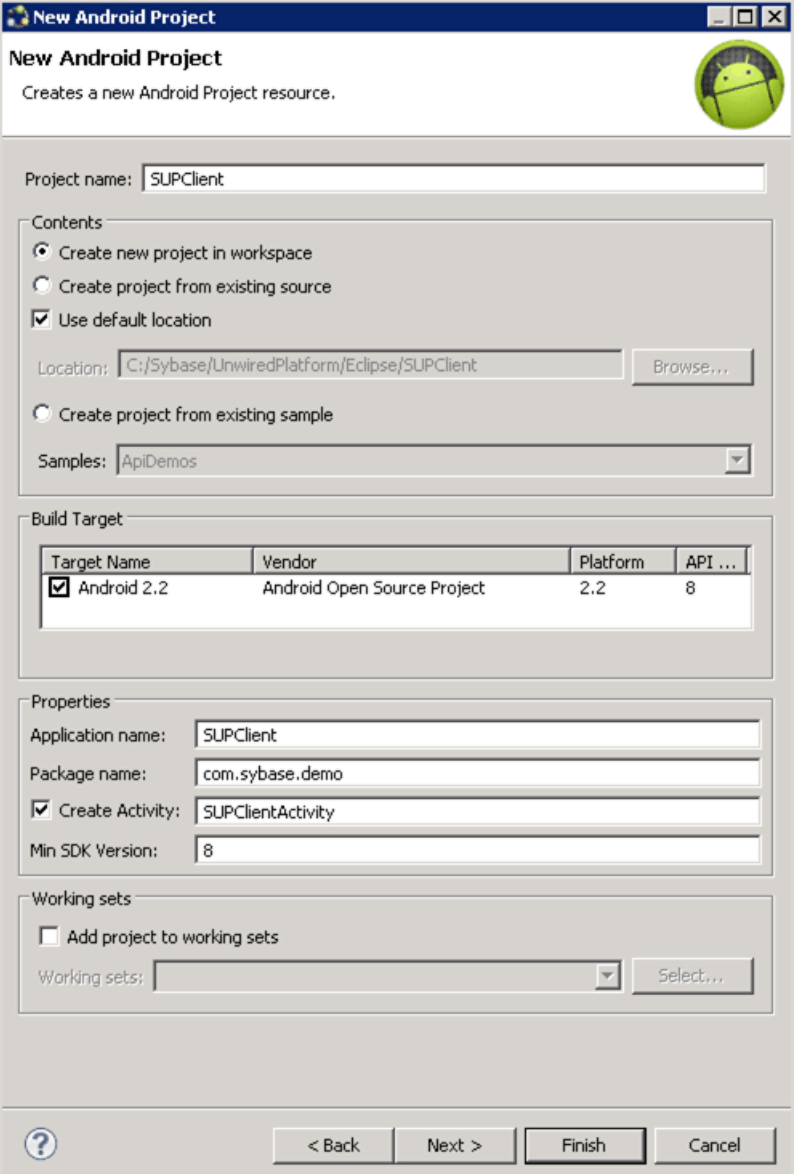

**4.** Add the following user permissions in AndroidManifest.xml:

```
<uses-permission android:name="android.permission.INTERNET"></
uses-permission>
<uses-permission 
android:name="android.permission.READ_PHONE_STATE"></uses-
permission> 
<uses-permission 
android:name="android.permission.ACCESS_WIFI_STATE"></uses-
```

```
permission>
<uses-permission 
android:name="android.permission.ACCESS_NETWORK_STATE"></uses-
permission>
<uses-permission 
android:name="android.permission.WRITE_EXTERNAL_STORAGE"></uses-
permission>
```
# **Downloading the Latest Afaria Libraries**

Afaria<sup>®</sup> provides provisioning of configuration data and certificates for your Sybase Unwired Platform client application. Afaria libraries are packaged with Sybase Unwired Platform, but may not be the latest software available. To ensure you have the latest Afaria libraries, download Afaria software.

- **1.** Navigate to the Mobile Enterprise Technical Support website at [http://](http://frontline.sybase.com/support/downloads.aspx) [frontline.sybase.com/support/downloads.aspx](http://frontline.sybase.com/support/downloads.aspx).
- **2.** If not registered, register for an account.
- **3.** Log into your account.
- **4.** Select **Software Updates** and download the latest Static Link Libraries.
- **5.** Extract the contents of the downloaded zip file.
- **6.** Copy the Afaria library files into the Android development environment.
- **7.** Include the Afaria library into your project.

# **Importing Libraries and Code**

Create a specific directory structure, within your Eclipse project, containing the library resources needed to compile your Android client code.

- **1.** In your Sybase Unwired WorkSpace project, create a libs directory.
- **2.** Copy the following library and JAR files from *SUP\_HOME* \MobileSDK22\ObjectAPI\Android into the libs directory within your project, retaining the same structure:

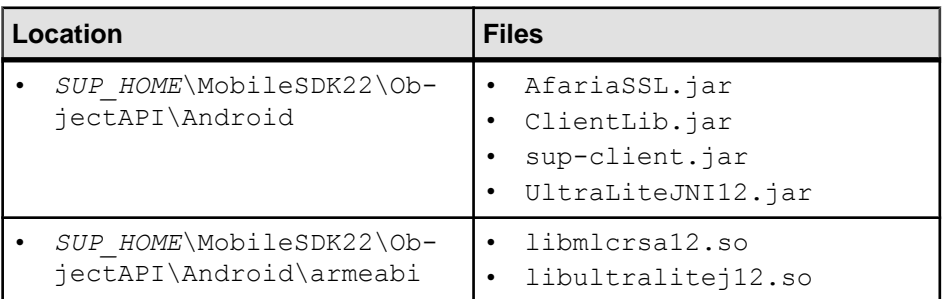

**3.** Select **Project > Properties > Java Build Path**. On the **Libraries**tab, add the librariesto the project.

# <span id="page-26-0"></span>**Development Task Flow for DOE-based Object API Applications**

Describes the overall development task flow for DOE-based native applications, and provides information and procedures for setting up the development environment, and developing DOE-based device applications.

This diagram illustrates how you can develop a device application directly from mobile business objects(MBOs), using the Object API and custom device application coding. Thisis how you create device applications with sophisticated UI interaction, validation, business logic, and performance.

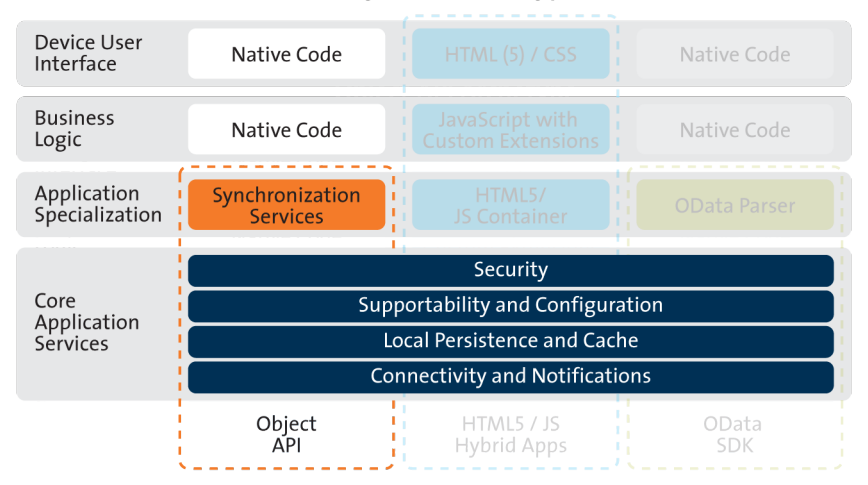

#### **Object API Archetype**

The Object API provides the core application services described in the diagram.

The Authentication APIs provide security by authenticating the client to the Unwired Server.

The Synchronization APIs allow you to synchronize mobile business objects (MBOs) based on synchronization parameters, for individual MBOs, or as a group, based on the group's synchronization policy.

The Application and Connection APIs allow clients to register with and connect to the Unwired Server. The Callback Handler and Listener APIs, and the Target Change Notification APIs provide notifications to the client on operation success or failure, or changes in data.

With DOE-based applications, connectivity and notifications use the Messaging channel.

**1.** [Installing the Android Development Environment](#page-27-0)

<span id="page-27-0"></span>Install the Android development environment, and prepare Android devices for authentication.

**2.** [Generating Java Object API Code](#page-29-0)

Use the Code Generation Utility to generate object API code, which allows you to use APIs to develop device applications for Android devices.

**3.** [Creating a Project](#page-30-0)

Build a device application project.

**4.** [Developing the Application Using the Object API](#page-36-0)

Use the Object API to develop the application. An application consists of building blocks which the developer uses to start the application, perform functions needed for the application, and shutdown and uninstall the application.

**5.** [Testing Applications](#page-64-0)

Test native applications on a device or simulator.

**6.** [Localizing Applications](#page-68-0)

Localize an Android application by creating default and alternate resources.

**7.** [Packaging Applications](#page-70-0)

Package applications according to your security or application distribution requirements.

# **Installing the Android Development Environment**

Install the Android development environment, and prepare Android devices for authentication.

**1.** Installing the Android SDK

Install the Android SDK.

**2.** [Installing X.509 Certificates on Android Devices and Emulators](#page-28-0)

Install the .p12 certificate on the Android device or emulator for authentication. A certificate provides an additional level of secure access to an application, and may be required by an organization's security policy.

#### **See also**

• [Generating Java Object API Code](#page-29-0) on page 22

# **Installing the Android SDK**

Install the Android SDK.

**1.** Confirm that your system meets the requirements at *[http://developer.android.com/sdk/](http://developer.android.com/sdk/requirements.html)* [requirements.html](http://developer.android.com/sdk/requirements.html).

<span id="page-28-0"></span>**2.** Download and install the supported version of the Android SDK starter package.

See Google Android Versions for Object API at [http://sybooks.sybase.com/sybooks/](http://sybooks.sybase.com/sybooks/sybooks.xhtml) [sybooks.xhtml](http://sybooks.sybase.com/sybooks/sybooks.xhtml). Navigate to the appropriate version of Sybase Unwired Platform.

- **3.** Launch the Android SDK Manager and install the Android tools (SDK Tools and SDK Platform-tools) and the Android API.
- **4.** Launch the **Android Virtual Device Manager**, and create an Android virtual device to use as your emulator.

## **Installing X.509 Certificates on Android Devices and Emulators**

Install the .  $p12$  certificate on the Android device or emulator for authentication. A certificate provides an additional level of secure access to an application, and may be required by an organization's security policy.

#### **Prerequisites**

- Java SE Development Kit (JDK) must be installed.
- The Android SDK must be installed

#### **Task**

- **1.** Connect the Android device to your computer with the USB cable.
- **2.** To install using Eclipse with the ADT plugin:

**Note:** USB debugging must be enabled.

- a) Open the Windows File Explorer view. From the menu bar, navigate to **Window > Show View > Other**.
- b) In the Show View dialog, expand the Android folder and select **File Explorer**.
- c) Expand **mnt > sdcard** and select the **sdcard** folder.
- d) In the top right of the File Explorer view, click **Push a file onto the device**.
- e) In the Put File on Device dialog, select the certificate and click **Open**.
- **3.** To install using Windows Explorer:

**Note:** USB debugging must be disabled.

- a) Open **Windows Explorer**
- b) Under your computer, click the Android device to expand the folder.
- c) Click **Device Storage**, navigate to and select the certificate.
- d) Import the certificate to the Device Storage folder.
- **4.** To install using the Android Debug Bridge (adb):

**Note:** USB debugging must be enabled. You can enable USB debug mode from the device menu by selecting Settings > Application > USB Debugging.

- <span id="page-29-0"></span>a) Open the command line directory to the adb.exe file, for example,  $C: \Perogram$ Files\android-sdk-windows\tools, or C:\Program Files \android-sdk-windows\platform-tools
- b) Run the command: adb push %PathToCert%\MyCert.p12 /sdcard/ MyCert.p12

# **Generating Java Object API Code**

Use the Code Generation Utility to generate object API code, which allows you to use APIsto develop device applications for Android devices.

### **Prerequisites**

- Generate and download the ESDMA bundle for you application.
- Run the ESDMA Converter utility to turn your ESDMA into an Unwired Platform package.
- Deploy the package to the Unwired Server.

See Create, Generate, and Download the ESDMA Bundle, Convert the ESDMA Bundle into an Unwired Platform Package, and Deploy the Unwired Platform Package in Mobile Data Models: Using Data Orchestration Engine.

## **Task**

- **1.** Locate <domain name> package.jar in your mobile project folder. For the SUP101 example, the project is deployed to the default domain, and the deploy jar file is in the following location: SUP101\Deployment\.pkg.profile \My\_Unwired\_server\default\_package.jar.
- **2.** Make sure that the JAR file contains this file:
	- deployment unit.xml
- **3.** From *SUP\_HOME*\MobileSDK22\ObjectAPI\Utils\bin, run the codegen.bat utility, specifying the following parameters:

```
codegen -android -client -doe -java -ulj 
[-output <output_dir>] [-doc] <ESDMA_dir>\META-INF\sup-db.xml
```
- The -output parameter allows you to specify an output directory. If you omit this parameter, the output goes into the *SUP\_HOME*\MobileSDK22\ObjectAPI \Utils\genfiles directory, assuming codegen.bat is run from the *SUP\_HOME* \MobileSDK22\ObjectAPI\Utils\bin directory.
- The  $-\text{doc parameter specifies that documentation is generated for the generated code.}$

Ignore these warnings:

```
log4j:WARN No appenders could be found for logger ...
log4j:WARN Please initialize the log4j system properly.
```
#### **See also**

- [Installing the Android Development Environment](#page-27-0) on page 20
- Creating a Project on page 23

## **Generated Code Location and Contents**

The location of the generated Object API code is the location you specified when you generated the code using codegen.bat at the command line.

The contents of the folder is determined by the parameters you passto codegen.bat in the command line, and include generated class files that contain:

- DatabaseClass package level class that handles subscription, login, synchronization, and other operations for the package.
- MBO class which handles persistence and operation replay of your MBOs.
- Personalization parameters personalization parameters used by the package.
- Metadata Metadata class that allows you to query meta data including MBOs, their attributes, and operations, in a persistent table at runtime.

# **Creating a Project**

Build a device application project.

**1.** [Creating a Project in Sybase Unwired WorkSpace](#page-31-0)

Create a project for your Android device application in Sybase Unwired WorkSpace.

**2.** [Downloading the Latest Afaria Libraries](#page-33-0)

Afaria® provides provisioning of configuration data and certificates for your Sybase Unwired Platform client application. Afaria libraries are packaged with Sybase Unwired Platform, but may not be the latest software available. To ensure you have the latest Afaria libraries, download Afaria software.

**3.** [Importing Libraries and Code](#page-33-0)

Create a specific directory structure, within your Eclipse project, containing the library resources needed to compile your Android client code.

#### **See also**

- [Generating Java Object API Code](#page-29-0) on page 22
- [Developing the Application Using the Object API](#page-36-0) on page 29

## <span id="page-31-0"></span>**Creating a Project in Sybase Unwired WorkSpace**

Create a project for your Android device application in Sybase Unwired WorkSpace.

- **1.** In Sybase Unwired WorkSpace, select **File > New > Project**.
- **2.** Select **Android > Android Project**.

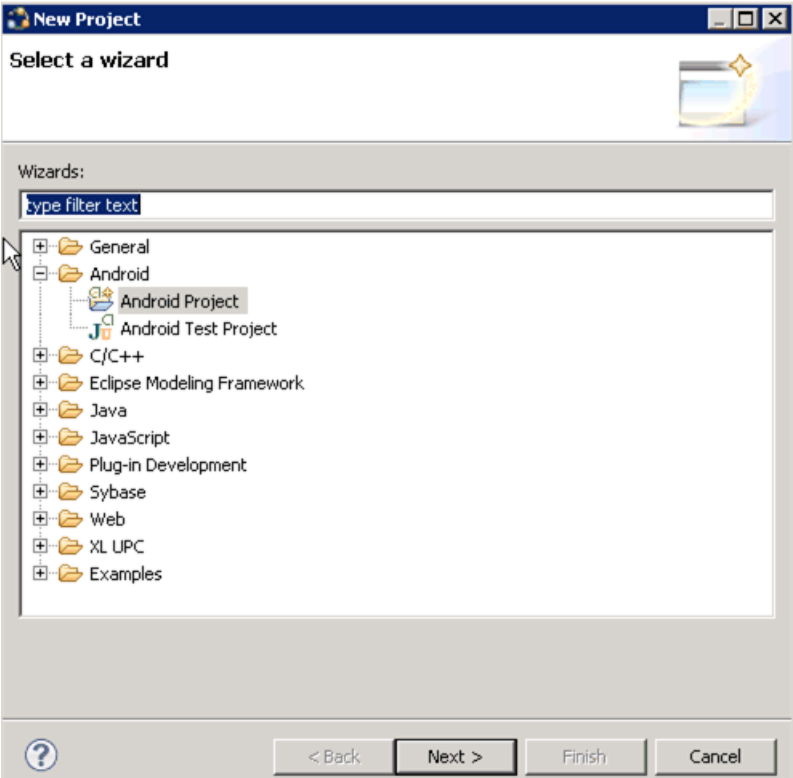

- **3.** In the **New Android Project** wizard, enter these values and click **Finish**:
	- **Project name:** enter the name of the project
	- **Package name:** enter the name of the package
	- **Min SDK Version:** 8

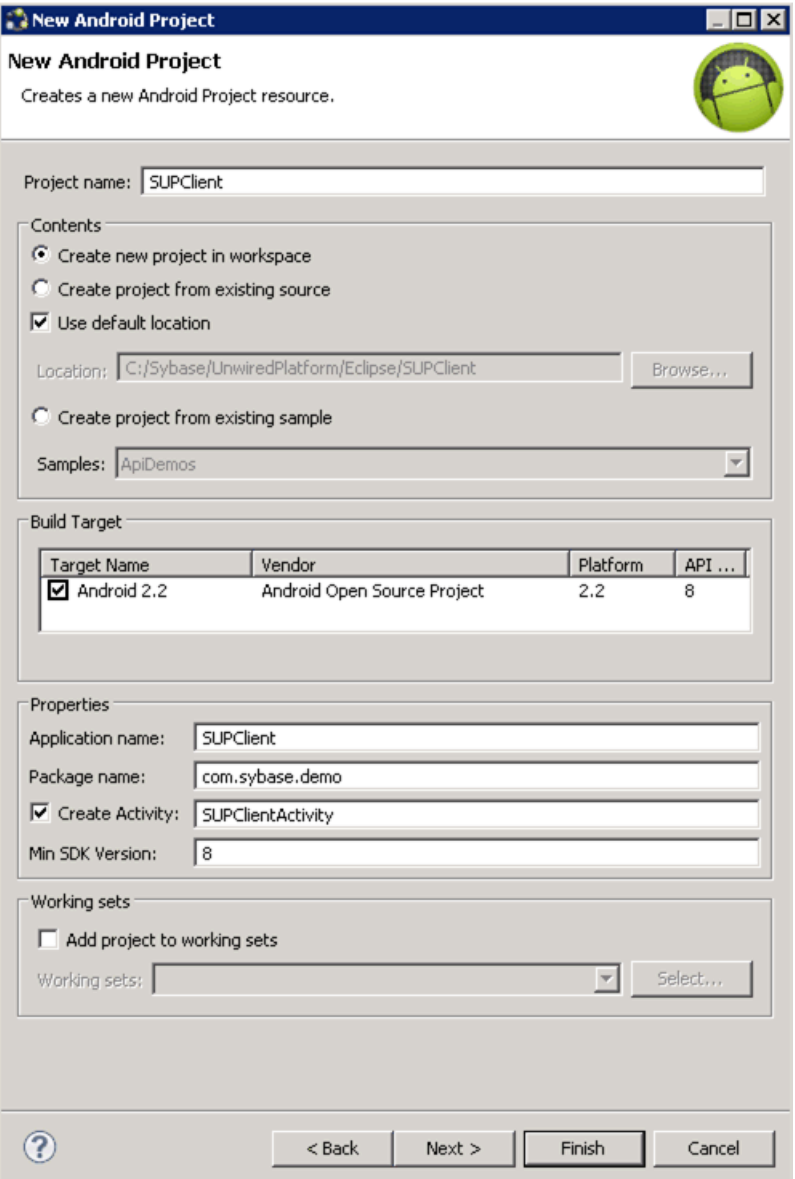

**4.** Add the following user permissions in AndroidManifest.xml:

```
<uses-permission android:name="android.permission.INTERNET"></
uses-permission>
<uses-permission 
android:name="android.permission.READ_PHONE_STATE"></uses-
permission> 
<uses-permission 
android:name="android.permission.ACCESS_WIFI_STATE"></uses-
```

```
permission>
<uses-permission 
android:name="android.permission.ACCESS_NETWORK_STATE"></uses-
permission>
<uses-permission 
android:name="android.permission.WRITE_EXTERNAL_STORAGE"></uses-
permission>
```
# **Downloading the Latest Afaria Libraries**

Afaria<sup>®</sup> provides provisioning of configuration data and certificates for your Sybase Unwired Platform client application. Afaria libraries are packaged with Sybase Unwired Platform, but may not be the latest software available. To ensure you have the latest Afaria libraries, download Afaria software.

- **1.** Navigate to the Mobile Enterprise Technical Support website at [http://](http://frontline.sybase.com/support/downloads.aspx) [frontline.sybase.com/support/downloads.aspx](http://frontline.sybase.com/support/downloads.aspx).
- **2.** If not registered, register for an account.
- **3.** Log into your account.
- **4.** Select **Software Updates** and download the latest Static Link Libraries.
- **5.** Extract the contents of the downloaded zip file.
- **6.** Copy the Afaria library files into the Android development environment.
- **7.** Include the Afaria library into your project.

# **Importing Libraries and Code**

Create a specific directory structure, within your Eclipse project, containing the library resources needed to compile your Android client code.

- **1.** In your Sybase Unwired WorkSpace project, create a libs directory.
- **2.** Copy the following library and JAR files from *SUP\_HOME* \MobileSDK22\ObjectAPI\Android into the libs directory within your project, retaining the same structure:

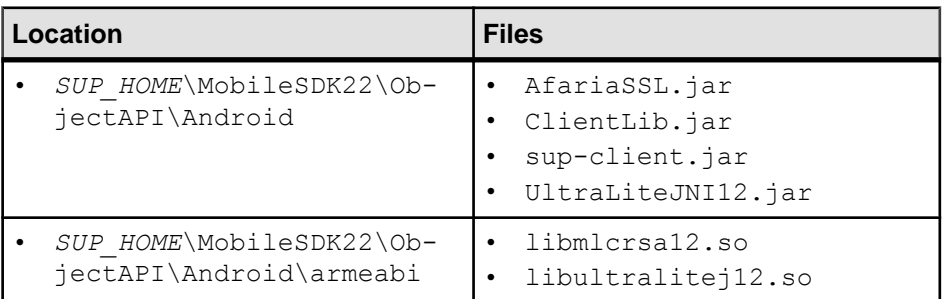

**3.** Select **Project > Properties > Java Build Path**. On the **Libraries**tab, add the librariesto the project.

#### Development Task Flow for DOE-based Object API Applications

**4.** Click on the active target, and modify the Header Search Path from Building Settings. Specify the path to the location where you copied the include files, and select the Recursive checkbox. The header files in the client library are grouped into subdirectories public and internal, so the recursive option is required.
# <span id="page-36-0"></span>**Developing the Application Using the Object API**

Use the Object API to develop the application. An application consists of building blocks which the developer uses to start the application, perform functions needed for the application, and shutdown and uninstall the application.

#### **See also**

- [Creating a Project](#page-21-0) on page 14
- [Testing Applications](#page-64-0) on page 57
- [Creating a Project](#page-30-0) on page 23

# **Initializing an Application**

Initialize the application when it starts the first time and subsequently.

- Initially Starting an Application Starting an application the first time.
- [Subsequently Starting an Application](#page-51-0) Subsequent start-ups are different from the first start-up.

## **Initially Starting an Application**

Starting an application the first time.

**1.** [Setting Up Application Properties](#page-37-0)

The Application instance contains the information and authentication credentials needed to register and connect to the Unwired Server.

**2.** [Registering an Application](#page-38-0)

Each device must register with the server before establishing a connection.

**3.** [Setting Up the Connection Profile](#page-39-0)

The Connection Profile stores information detailing where and how the local database is stored, including location and page size. The connection profile also contains UltraLite<sup>®</sup>J runtime tuning values.

**4.** [Setting Up Connectivity](#page-40-0)

Store connection information to the Unwired Server data synchronization channel.

**5.** [Creating and Deleting a Device's Local Database](#page-41-0)

There are methods in the generated package database class that allow programmers to delete or create a device's local database. A device local database is automatically created <span id="page-37-0"></span>when needed by the Object API. The application can also create the database programatically by calling the createDatabase method. The device'slocal database should be deleted when uninstalling the application.

**6.** [Logging In](#page-41-0)

Use online authentication with the server.

**7.** [Turn Off API Logger](#page-42-0)

In production environments, turn off the API logger to improve performance.

**8.** [Setting Up Callbacks](#page-42-0)

When your application starts, it can register database and MBO callback listeners, as well as synchronization listeners.

**9.** [Connecting to the Device Database](#page-47-0)

Establish a connection to the database on the device.

**10.** [Synchronizing Applications](#page-48-0)

Synchronize package data between the device and the server.

**11.** [Specifying Personalization Parameters](#page-50-0)

Use personalization parameters to provide default values used with synchronization, connections with back-end systems, MBO attributes, or EIS arguments. The PersonalizationParameters class is within the generated code for your project.

**12.** [Specifying Synchronization Parameters](#page-50-0)

Use synchronization parameters within the mobile application to download filtered MBO data.

#### **See also**

- [Application APIs](#page-72-0) on page 65
- [Connection APIs](#page-107-0) on page 100

#### **Setting Up Application Properties**

The Application instance contains the information and authentication credentials needed to register and connect to the Unwired Server.

The following code illustrates how to set up the minimum required fields:

```
// Initialize Application settings
Application app = Application.getInstance();
// The identifier has to match the application ID deployed to the SUP
server
app.setApplicationIdentifier("SUP101");
// Set the android.content.Context for the application
app.setApplicationContext(context); // context is the 
android.content.Context
// ConnectionProperties has the infomation needed to register
// and connect to SUP server
ConnectionProperties connProps = app.getConnectionProperties();
```

```
connProps.setServerName("supserver.mycompany.com");
// if you are using Relay Server, then use the correct port number 
for the Relay Server.
// if connecting using http without a relay server, use the messaging
administration port, by default 5001.
// if connecting using https without a relay server, then use a new 
port for https, for example 9001.
connProps.setPortNumber(5001);
// if connecting using https without a relay server, set the network
protocol
connProps.setNetworkProtocol("https");
// Set FarmId and UrlSuffix when connecting through the Relay 
Server. 
// Provide user credentials
LoginCredentials loginCred = new LoginCredentials("supAdmin", 
"supPwd");
connProps.setLoginCredentials(loginCred);
// Initialize generated package database class with this Application
instance
SUP101DB.setApplication(app);
```
**Note:** setApplicationIdentifier and setApplicationContext must be called in the user interface thread.

#### **See also**

• [Application APIs](#page-72-0) on page 65

#### **Registering an Application**

Each device must register with the server before establishing a connection.

To register the device with the server during the initial application startup, use the registerApplication method in the com.sybase.mobile.Application class. You do not need to use the registerApplication method for subsequent application start-ups. The registerApplication method automatically starts the connection to complete the registration process.

Call the generated database's setApplication method before starting the connection or registering the device.

The following code shows how to register the application and device.

```
// Initialize Application settings
Application app = Application.getInstance();
// The identifier has to match the 
// application ID deployed to the SUP server
app.setApplicationIdentifier("SUP101");
ApplicationCallback appCallback = new MyApplicationCallback(); \frac{1}{2}MyApplicationCallback implements ApplicationCallback
```

```
app.setApplicationCallback(appCallback); // optional
app.setApplicationContext(myAndroidContext); // required
               // use the android.content.Context for the application
// set connection properties, login credentials, etc
...
SUP101DB.setApplication(app);
if (app.getRegistrationStatus() != RegistrationStatus.REGISTERED)
{
   // If the application has not been registered to the server,
   // register now
  app.registerApplication(<timeout value>);
}
else
{ 
   // start the connection to server
  app.startConnection(<timeout_value>);
}
```
#### **See also**

• [Application APIs](#page-72-0) on page 65

#### **Setting Up the Connection Profile**

The Connection Profile stores information detailing where and how the local database is stored, including location and page size. The connection profile also contains UltraLite®J runtime tuning values.

Set up the connection profile before the first database access, and check if the database exists by calling the databaseExists method in the generated package database class. Any settings you establish after the connection has already been established will not go into effect.

The generated database class automatically contains all the default settings for the connection profile. You may add other settings if necessary. For example, you can set the database to be stored in an SD card or set the encryption key of the database.

Use the com.sybase.persistence.ConnectionProfile class to set up the locally generated database. Retrieve the connection profile object using the Sybase Unwired Platform database's getConnectionProfile method.

```
// Initialize the device database connection profile (if needed)
ConnectionProfile connProfile = SUP101DB.getConnectionProfile();
// Store the database in an SD card
connProfile.setProperty("databaseFile", 
android.os.Environment.getExternalStorageDirectory().getPath() + "/
SUP1011_0.ulj");
// encrypt the database
```

```
connProfile.setEncryptionKey("your encryption key"); //Encryption 
key can be of arbitary length, but generally the longer, the better.
// You can also automatically generate a encryption key and store it
```

```
inside a data vault.
// use 100K for cache size
connProfile.setCacheSize(102400);
```
An application can have multiple threads writing to the database during synchronization by enabling the connection profile property, allowConcurrentWrite. Setting the property to "true" allows multiple threads to perform create, read, update, or delete operations at the same time in a package database.

**Note:** Although multiple threads are allowed to write to the database at the same time, however, there will be errors when multiple threads write to the same MBO. Develop your application in such a way to avoid this situation.

#### **See also**

• [ConnectionProfile](#page-107-0) on page 100

#### **Setting Up Connectivity**

Store connection information to the Unwired Server data synchronization channel.

#### **See also**

• [Creating and Deleting a Device's Local Database](#page-41-0) on page 34

#### Setting Up the Synchronization Profile

You can set Unwired Server synchronization channel information by calling the synchronization profile's setter method. By default, this information includes the server host, port, domain name, certificate and public key that are pushed by the message channel during the registration process.

Settings are automatically provisioned from the Unwired Server. The values of the settings are inherited from the application connection template used for the registration of the application connection (automatic or manual). You must make use of the connection and security settings that are automatically used by the Object API.

Typically, the application uses the settings as sent from the Unwired Server to connect to the Unwired Server for synchronization so that the administrator can set those at the application deployment time based on their deployment topology (for example, using relay server, using e2ee security, or a certificate used for the intermediary, such as a Relay Server Web server). See the *Applications* and *Application Connection Templates* topics in *System* Administration.

When the client registers and starts the application, the certificate is downloaded to the client, so that the client can be assigned the trusted certificate.

Set up a secured connection using the ConnectionProfile object.

1. Retrieve the synchronization profile object using the Sybase Unwired Platform database's getSynchronizationionProfile method.

```
ConnectionProfile cp = SUP101DB.getSynchronizationProfile();
```
<span id="page-41-0"></span>**2.** Set the connection fields in the ConnectionProfile object.

```
cp.setServerName("SUP_Host");
cp.setPortNumber(2481);
cp.getStreamParams().setTrusted_Certificates(appname
+"_trustedCertificates.crt");
cp.setNetworkProtocol("https");
```
#### **See also**

• [Synchronization Profile](#page-110-0) on page 103

#### **Creating and Deleting a Device's Local Database**

There are methods in the generated package database class that allow programmers to delete or create a device's local database. A device local database is automatically created when needed by the Object API. The application can also create the database programatically by calling the createDatabase method. The device's local database should be deleted when uninstalling the application.

**1.** Connect to the generated database by calling the generated database instance's openConnection method.

```
SUP101DB.openConnection();
```
If the database does not already exist, the openConnection method creates it.

**2.** Optionally, you can include code in your application to check if an instance of the generated database exists by calling the generated database instance's databaseExists method.

If an instance of the generated database does not exist, call the generated database instance's createDatabase method.

```
if (!SUP101DB.databaseExists())
\left\{\begin{array}{ccc} & & \end{array}\right\} SUP101DB.createDatabase();
\begin{array}{ccc} \end{array}
```
**3.** When the local database is no longer needed, delete it by calling the generated database instance's deleteDatabase method.

```
SUP101DB.deleteDatabase();
```
#### **See also**

• *[Setting Up Connectivity](#page-40-0)* on page 33

#### **Logging In**

Use online authentication with the server.

Normally, the user is authenticated through the registerApplication and startConnection methods in the Application class. Once this is done there is no need to authenticate again. However, the user can authenticate directly with the server at any <span id="page-42-0"></span>time during the application's execution by calling the generated database instance's onlineLogin method.

Use the SynchronizationProfile to store the username and password.

```
ConnectionProfile syncProfile = 
SUP101DB.getSynchronizationProfile();
syncProfile.setUserName("user");
syncProfile.setPassword("password");
SUP101DB.onlineLogin();
```
#### **Turn Off API Logger**

In production environments, turn off the API logger to improve performance.

SUP101DB.getLogger().setLogLevel(LogLevel.OFF);

#### **Setting Up Callbacks**

When your application starts, it can register database and MBO callback listeners, as well as synchronization listeners.

Callback handler and listener interfaces are provided so your application can monitor changes and notifications from Sybase Unwired Platform:

- The com.sybase.mobile.ApplicationCallback class is used for monitoring changes to application settings, messaging connection status, and application registration status.
- The com.sybase.persistence.CallbackHandler interface is used to monitor notifications and changes related to the database. To register callback handlers at the package level, use the registerCallbackHandler method in the generated database class. To register for a particular MBO, use the registerCallbackHandler method in the generated MBO class.
- The com.sybase.persistence.SyncStatusListener class is used for debugging and performance measures when monitoring stages of a synchronization session, and can be used in the user interface to indicate synchronization progress.

#### **See also**

- [Connecting to the Device Database](#page-47-0) on page 40
- [Callback and Listener APIs](#page-149-0) on page 142

#### Setting Up Callback Handlers

Use the callback handlers for event notifications.

Use the com.sybase.persistence.CallbackHandler API for event notifications including login for synchronization and replay. If you do not register your own implementation of the com.sybase.persistence.CallbackHandler interface, the generated code will register a new default callback handler.

**1.** The generated database class contains a method called

registerCallbackHandler. Use this method to install your implementation of CallbackHandler.

For example:

```
SUP101DB.registerCallbackHandler(new MyCallbackHandler());
```
**2.** Each generated MBO class also has the same method to register your implementation of the CallbackHandler for that particular type. For example, if Customer is a generated MBO class, you can use the following code:

```
Customer.registerCallbackHandler(new 
MyCustomerMBOCallbackHandler());
```
#### Create a Custom Callback Handler

If an application requires a callback (for example, to allow the client framework to provide notification of synchronization results) create a custom callback handler.

```
import com.sybase.persistence.DefaultCallbackHandler;
……
public class Test
{
    public static void main(String[] args)
\left\{\begin{array}{c} \end{array}\right\} SUP101DB.registerCallbackHandler(new MyCallbackHandler());
       GenericList<SynchronizationGroup> sgs = new 
GenericList<SynchronizationGroup>();
       sgs.add(SUP101DB.getSynchronizationGroup("sg1"));
       sgs.add(SUP101DB.getSynchronizationGroup("sg2"));
       SUP101DB.beginSynchronize(sgs, "my test synchronization 
context");
   }
}
class MyCallbackHandler extends DefaultCallbackHandler
{
    //The onSynchronize method overrides the 
    //onSynchronize method from DefaultCallbackHandler. 
    public int onSynchronize(GenericList<SynchronizationGroup> 
groups, SynchronizationContext context)
    {
       if ( context == null )
       {
          return SynchronizationAction.CANCEL;
\qquad \qquad \} if (!("my test synchronization context".equals((String)
(context.getUserContext()))))
       {
          return super.onSynchronize(groups, context);
\qquad \qquad \} switch (context.getStatus())
       // The application is waiting for input from the user. 
       // This section demonstrates that you can stop the
```

```
synchronization or 
         // let it proceed depending on the status of the application.
\left\{ \begin{array}{c} 1 & 1 \\ 1 & 1 \end{array} \right\} case SynchronizationStatus.STARTING:
                 if (waitForMoreChanges())
\mathbb{R}^n and \mathbb{R}^n are the set of \mathbb{R}^nreturn SynchronizationAction.CANCEL;
 }
                 else
\mathbb{R}^n and \mathbb{R}^n are the set of \mathbb{R}^n return SynchronizationAction.CONTINUE;
 }
             default:
                 return SynchronizationAction.CONTINUE;
 }
     }
}
```
#### Asynchronous Operation Replay

Upload operation replay records asynchronously.

When an application calls submit  $P$ ending on an MBO on which a create, update, or delete operation is performed, an operation replay record is created on the device local database.

When synchronize is called, the operation replay records are uploaded to the server. The method returns without waiting for the backend to replay those records. The synchronize method downloads all the latest data changes and the results of the previously uploaded operation replay records that the backend has finished replaying in the background. If you choose to disable asynchronous operation replay, each synchronize call will wait for the backend to finish replaying all the current uploaded operation replay records.

When Sybase Unwired Platform does an update operation replay, if the primary key or foreign key of the MBO is generated by the EIS and the MBO has no primary key or foreign key, the Unwired Server loads the primary key or foreign key from the CDB to merge the incoming values with the CDB content so that a full row (graph) can be communicated to the EIS.

```
oneMBO mbo = new oneMBO();
mbo.setXX(xx);
....
mbo.create();
mbo.submitPending();
mbo.setXX(yy);
....
mbo.update();
mbo.submitPending();
DBClass.synchronize()
```
This feature is enabled by default. You can enable or disable the feature by setting the asyncReplay property in the synchronization profile. The following code shows how to disable asynchronous replay:

SUP101DB.getSynchronizationProfile().setAsyncReplay(false);

When the application is connected

(by Application.startConnection() or Application.registerApplica tion), it may receive background notifications and trigger a synchronize or other database operation. If you try to delete the database, you may receive database exceptions.

Before deleting the database, stop the application connection (Application.stopConnection()).

You can specify an upload-only synchronization where the client sends its changes to the server, but does not download other changes from the server. This type of synchronization conserves device resources when receiving changes from the server.

```
public static void 
beginSynchronize(com.sybase.collections.GenericList<com.sybase.pers
istence.SynchronizationGroup> sgs,Object context, boolean 
uploadOnly)
```
When asynchronous replay is enabled and the replay is finished, the onSynchronize callback method is invoked with a SynchronizationStatus value of

SynchronizationStatus.ASYNC\_REPLAY\_COMPLETED. Use this callback method to invoke a synchronize call to pull in the results, as shown in the following callback

handler.

```
public class MyCallbackHandler extends DefaultCallbackHandler
{
  public int onSynchronize(GenericList<SynchronizationGroup> groups,
SynchronizationContext context)
   {
     switch(context.getStatus())
\left\{\begin{array}{ccc} & & \end{array}\right\} case SynchronizationStatus.ASYNC_REPLAY_UPLOADED:
         LogMessage("AsyncReplay uploaded");
         break;
       case SynchronizationStatus.ASYNC_REPLAY_COMPLETED:
         // operation replay finished, return 
SynchronizationAction.CONTINUE
         // will start a background synchronization to pull in the 
results.
         LogMessage("AsyncReplay Done");
         break;
       default:
         break;
     }
     return SynchronizationAction.CONTINUE;
   } 
}
```
#### Synchronize Status Listener

Retrieve the synchronization status.

Synchronize Status Listener is mainly for debugging and performance measuring purposes to monitor stages of a synchronize session. It could also be used in UI for synchronization progress status. Below is a sample Synchronize Status Listener.

```
import com.sybase.persistence.ObjectSyncStatusData;
import com.sybase.persistence.SyncStatusListener;
import com.sybase.persistence.SyncStatusState;
public class MySyncStatusListener implements SyncStatusListener
{
   long start;
   public MySyncStatusListener()
 {
    start = System.currentTimeMillis();
   }
   public boolean objectSyncStatus(ObjectSyncStatusData statusData)
 {
    long now = System.currentTimeMillis();
    long interval = now - start;
     start = now;
     String infoMessage;
     int syncState = statusData.getSyncStatusState();
     switch (syncState)
\left\{\begin{array}{ccc} & & \end{array}\right\} case SyncStatusState.SYNC_STARTING:
        infoMessage = "START ["^-+ interval + "]";
         break;
       case SyncStatusState.APPLICATION_SYNC_SENDING_HEADER:
         infoMessage = "SENDING HEADERS \begin{bmatrix} 1 \\ 1 \end{bmatrix} + \begin{bmatrix} 1 \\ 1 \end{bmatrix} + \begin{bmatrix} 1 \\ 1 \end{bmatrix} + \begin{bmatrix} 1 \\ 1 \end{bmatrix} break;
       case SyncStatusState.APPLICATION_SYNC_SENDING_SCHEMA:
         infoMessage = "SENDING SCHEMA \bar{}}" + \bar{1}nterval<sup>-</sup>+ "]";
         break;
       case SyncStatusState.APPLICATION_DATA_UPLOADING:
         infoMessage = "DATA UPLOADING \bar{[}" + \bar{1}nterval + "] "
            + statusData.getCurrentMBO() + ": (S>"
            + statusData.getSentByteCount() + ":"
            + statusData.getSentRowCount() + " R<"
            + statusData.getReceivedByteCount() + ":"
            + statusData.getReceivedRowCount() + ")";
          break;
        case SyncStatusState.APPLICATION_SYNC_RECEIVING_UPLOAD_ACK:
         infoMessage = "RECEIVING UPLOAD ACK" [" + interval + "]";
          break;
       case SyncStatusState.APPLICATION_DATA_UPLOADING_DONE:
         infoMessage = "UPLOAD DONE [" + interval + "]"
            + statusData.getCurrentMBO() + ": (S>"
```

```
 + statusData.getSentByteCount() + ":"
           + statusData.getSentRowCount() + " R<"
           + statusData.getReceivedByteCount() + ":"
           + statusData.getReceivedRowCount() + ")";
         break;
       case SyncStatusState.APPLICATION_DATA_DOWNLOADING:
        infoMessage = "DATA DOMNLOADING[" + 'interval + "] " + statusData.getCurrentMBO() + ": (S>"
           + statusData.getSentByteCount() + ":"
           + statusData.getSentRowCount() + " R<"
           + statusData.getReceivedByteCount() + ":"
           + statusData.getReceivedRowCount() + ")"; 
         break;
       case SyncStatusState.APPLICATION_SYNC_DISCONNECTING:
        infoMessage = "DISCONNECTING [\overline{u} + i\overline{n}]terval + "]";
         break;
       case SyncStatusState.APPLICATION_SYNC_COMMITTING_DOWNLOAD:
        infoMessage = "COMMITTING DOWNLOAD \overline{I}" + interval + "] "
           + statusData.getCurrentMBO() + ": (S>"
           + statusData.getSentByteCount() + ":"
           + statusData.getSentRowCount() + " R<"
           + statusData.getReceivedByteCount() + ":"
           + statusData.getReceivedRowCount() + ")";
         break;
       case SyncStatusState.APPLICATION_SYNC_CANCELLED:
        infoMessage = "SYNC CANCELED [\overline{''} + \overline{\text{interval}} + \overline{''}]";
         break;
       case SyncStatusState.APPLICATION_DATA_DOWNLOADING_DONE:
        infoMessage = "DATA DOWNLOADING DONE [" + 'interval + "]';
         break;
       case SyncStatusState.SYNC_DONE:
        infoMessage = "DONE [" + interval + "]";
         break;
       default:
        infoMessage = "STATE" + syncState + "\lceil" + interval + "\rceil";
         break;
\begin{array}{ccc} \end{array} LogMessage(infoMessage);
     return false;
   }
```
The application can pass an instance of an implementation of SyncStatusListener to the synchronize API of the generated package database class to monitor the synchronization status.

```
SUP101DB.synchronize(new MySyncStatusListener())
```
#### **Connecting to the Device Database**

Establish a connection to the database on the device.

After completing the device registration, call the generated database's openConnection method to connect to the UltraLite/UltraLiteJ database on the device. If no device database exists, the openConnection method creates one.

}

#### <span id="page-48-0"></span>**See also**

• *[Setting Up Callbacks](#page-42-0)* on page 35

#### **Synchronizing Applications**

Synchronize package data between the device and the server.

The generated database provides you with synchronization methods that apply to either all synchronization groups in the package or a specified list of groups.

For information on synchronizing DOE-based applications, see Message-Based Synchronization APIs.

#### **See also**

- *[Specifying Personalization Parameters](#page-50-0)* on page 43
- [Synchronization APIs](#page-115-0) on page 108
- [Specifying Synchronization Parameters](#page-50-0) on page 43

#### Configuring Data Synchronization Using SSL Encryption

Enable SSL encryption by configuring the synchronization HTTPS port.

- **1.** In the left navigation pane of Sybase Control Center for Unwired Platform, expand the **Servers** node and click the server name.
- **2.** Click **Server Configuration**.
- **3.** In the right administration pane, click the **Replication** tab.
- **4.** Select **Secure synchronization port** 2481 as the protocol used for synchronization, and configure the certificate properties. In the optional properties section, specify the security certificate file, the public security certificate file using the fully qualified path to the file, along with the password you entered during certificate creation.

#### Nonblocking Synchronization

An example that illustrates the basic code requirements for connecting to Unwired Server, updatingmobile business object(MBO) data, and synchronizing the device application froma device application based on the Client Object API.

Subscribe to the package using synchronization APIs in the generated database class, specify the groups to be synchronized, and invoke the asynchronous synchronization method (beginSynchronize).

**1.** Set the synchronization parameters if there are any.

```
CustomerSynchronizationParameters syncParameter = 
Customer.getSynchronizationParameters();
syncParameter.setYourParameters(...);
syncParameter.save();
```
**2.** Make a blocking synchronize call to Unwired Server to pull in all MBO data:

SUP101DB.synchronize();

**3.** List all customer MBO instances from the local database using an object query, such as findAll, which is a predefined object query.

```
GenericList<Customer> customers = Customer.findAll();
int n = customers.size();
for (int i = 0; i < n; ++i)
{
 Customer customer = customers.get(i);
  //Work on customer information
}
```
**4.** Find and update a particular MBO instance, and save it to the local database.

```
Customer cust = Customer.findByPrimaryKey(100);cust.setAddress("1 Sybase Dr.");
cust.setPhone("9252360000");
cust.save();//or cust.update();
```
**5.** Submit the pending changes. The changes are ready for upload, but have not yet been uploaded to the Unwired Server.

cust.submitPending();

**6.** Use non-blocking synchronize call to upload the pending changes to the Unwired Server. The previous replay results and new changes are downloaded to the client device in the download phase of the synchronization session.

```
GenericList<SynchronizationGroup> sgs = new 
GenericList<SynchronizationGroup>();
sgs.add(SUP101DB.getSynchronizationGroup("default")); // Customer
MBO is in "default" sync group
SUP101DB.beginSynchronize(sgs, "mycontext");
```
#### Enabling Change Notifications

A synchronization group can enable or disable its change notifications.

By default, change notifications are disabled for synchronization groups. To enable change notifications, you must synchronize, then call the SynchronizationGroup object's setEnableSIS method.

```
com.sybase.persistence.SynchronizationGroup sg = 
SUP101DB.getSynchronizationGroup("PushEnabled");
if (!sg.getEnableSIS())
{
  sg.setEnableSIS(true);
   sg.setInterval(2);
   sg.save();
   SUP101DB.synchronize("PushEnabled");
}
```
#### <span id="page-50-0"></span>**Specifying Personalization Parameters**

Use personalization parameters to provide default values used with synchronization, connections with back-end systems, MBO attributes, or EIS arguments. The PersonalizationParameters class is within the generated code for your project.

**1.** To instantiate a PersonalizationParameters object, call the generated database instance's getPersonalizationParameters method:

PersonalizationParameters pp = SUP101DB.getPersonalizationParameters();

- **2.** Assign values to the PersonalizationParameters object: pp.setPKCity( "New York" );
- **3.** Save the PersonalizationParameters value to the local database:

pp.save();

**Note:** If you define a default value for a personalization key that value will not take effect, unless you call pp.save().

**4.** Synchronize the PersonalizationParameters value to the Unwired Server: SUP101DB.synchronize();

#### **See also**

- [Synchronizing Applications](#page-48-0) on page 41
- [Personalization APIs](#page-114-0) on page 107

#### **Specifying Synchronization Parameters**

Use synchronization parameters within the mobile application to download filtered MBO data.

**Note:** The getSynchronizationParameters method has been deprecated.

Assign the synchronization parameters of an MBO before a synchronization session. The next synchronize sends the updated synchronization parameters to the server.

**Note:** If you do not save the synchronization parameters, no data is downloaded to the device even if there are default values set for those synchronization parameters. Call the save method for all synchronization parameters and for all MBOs when the application is first started. Do this after application registration and the first synchronization.

- **1.** List all the synchronization parameters. com.sybase.collections.GenericList<CustomerSubscription> r = Customer.getSubscriptions();
- **2.** Add synchronization parameters.

```
CustomerSubscription sp = new CustomerSubscription();
sp.setName("example");
Customer.addSubscription(sp);
```
**3.** Save your changes by calling the synchronization parameters object's save method:

```
sp.save();
SUP101DB.synchronize();
```
After you save the synchonization parameters, call another **synchronize()** to download the data.

For DOE-based applications, call SUP101DB.beginSynchronize() to download the data.

#### **See also**

- [Synchronizing Applications](#page-48-0) on page 41
- [Synchronization APIs](#page-115-0) on page 108

### **Subsequently Starting an Application**

Subsequent start-ups are different from the first start-up.

Starting an application on subsequent occasions:

- **1.** Use the getRegistrationStatus API in the Application class to determine if the application has already been registered. if it has been registered, then only perform the following steps:
	- **a.** Get the application instance.
	- **b.** Set the applicationIdentifier. The applicationIdentifier must be the same as the one used for initial registration.
	- **c.** Initialize the generated package database class with this application instance.

**Note:** Once the application is registered, changes to any of the application connection properties do not take effect. To modify the connection properties, unregister the application, change the connection properties and then register again. Unregistering the application also removes the user from the server.

- **2.** Set up the connection profile properties if needed for database location and tuning parameters.
- **3.** Set up the synchronization profile properties if needed for SSL or a relay server.
- **4.** Start the application connection to the server using the existing connection parameters and registration information.
- **5.** Open the database connection.

You can open the database connection in parallel with starting the application connection to the server.

```
// Calls non-blocking startConnection
// This call will return immediately.
application.startConnection();
```

```
// Open the device database connection while establishing
// the messaging channel connection in the background
SUP101DB.openConnection();
// Once the device database connection has been opened, check
// whether the messaging channel is connected using the
```

```
// ApplicationCallback interface or the
```

```
Application.getConnectionStatus() API
```
#### **See also**

• [Application APIs](#page-72-0) on page 65

### **Accessing MBO Data**

Use MBO object queriesto retrieve lists of MBO instances, or use dynamic queriesthat return results sets or object lists.

#### **See also**

- *Ouery APIs* on page 152
- *Object Queries* on page 45
- *[Dynamic Queries](#page-53-0)* on page 46
- [MBOs with Complex Types](#page-54-0) on page 47
- [Relationships](#page-55-0) on page 48

### **Object Queries**

Use the generated static methods in the MBO classes to retrieve MBO instances.

- **1.** To find all instances of an MBO, invoke the static findAll method contained in that MBO. For example, an MBO named Customer contains a method such as public static com.sybase.collections.GenericList<SUP101.Customer> findAll().
- **2.** To find a particular instance of an MBO using the primary key, invoke  $MBO.findByPrimaryKey(...).$  For example, if a Customer has the primary key "id" as int, the Customer MBO would contain the public static Customer findByPrimaryKey(int id) method, which performs the equivalent of Select  $x.*$  from Customer x where  $x.id = :id.$

Ifthe return type is a list, additionalmethods are generated for you to further processthe result, for example, to use paging. For example, consider this method, which returns a list of MBOs containing the specified city name:

```
com.sybase.collections.GenericList<SUP101.Customer>
findByCity(String city, int skip, int take);. The skip parameter
```
<span id="page-53-0"></span>specifies the number of rows to skip, and the  $\tau$  and  $\tau$  are parameter specifies the maximum number of rows to return.

#### **See also**

- [Accessing MBO Data](#page-52-0) on page 45
- *[Query APIs](#page-159-0)* on page 152

### **Dynamic Queries**

Build queries based on user input.

Use the com.sybase.persistence.Query class to retrieve a list of MBOs.

**1.** Specify the **where** condition used in the dynamic query.

```
Query query = new Query();
AttributeTest aTest = new AttributeTest();
aTest.setAttribute("state");
aTest.setTestValue("NY");
aTest.setTestType(AttributeTest.EQUAL);
query.setTestCriteria(aTest);
SortCriteria sort = new SortCriteria();
sort.add("lname", SortOrderType.ASCENDING);
sort.add("fname", SortOrderType.ASCENDING);
query.setSortCriteria(sort);
```
**2.** Use the findWithQuery method in the MBO to dynamically retrieve a list of MBOs acccording to the specified attributes.

```
GenericList<Customer> customers = Customer.findWithQuery(query);
int n = customers.size();
for (int i = 0; i < n; ++i)
{
  Customer c = (Customer) customers.get(i);
    System.out.println("Customer " + i + ": "
       + c.\text{qetLname}() + ", " + c.\text{qetFname}());}
```
**3.** Use the generated database's executeQuery method to query multiple MBOs through the use of joins.

```
Query query = new Query();
query.select("c.fname,c.lname,s.order date,s.id");
query.from("Customer", "c");
query.join("Sales order", "s", "s.cust id", "c.id");
AttributeTest ts = new AttributeTest();
ts.setAttribute("lname");
ts.setTestValue("Smith");
ts.setOperator(AttributeTest.EQUAL);
query.setTestCriteria(ts);
QueryResultSet qrs = SUP101DB.executeQuery(query);
```

```
while(qrs.next())
{
   System.out.println("order: " +
 qrs.getInt(4) + // 4 is s.id
 qrs.getString(1) + // 1 is c.fname
\blacksquare, \blacksquare + qrs.getString(2) + // 2 is c.lname
 " " + qrs.getDate(3)); // 3 is s.order_date
}
```
#### **See also**

- [Accessing MBO Data](#page-52-0) on page 45
- *Ouery APIs* on page 152

### **MBOs with Complex Types**

Mobile business objects are mapped to classes containing data and methods that support synchronization and data manipulation. You can develop complex types that support interactions with backend data sources such as  $SAP^{\circledR}$  and Web services. When you define an MBO with complex types, Sybase Unwired Platform generates one class for each complex type.

Using a complex type to create an MBO instance.

**1.** Suppose you have an MBO named SimpleCaseList and want to use a complex data type called AuthenticationInfo to its Create method's parameter. Begin by creating the complex datatype:

```
\text{AuthenticationInfo} authen = new AuthenticationInfo():
authen.setUserName("Demo");
```
**2.** Instantiate the MBO object:

```
SimpleCaseList newCase = new SimpleCaseList();
newCase.setCase_Type("Incident");
newCase.setCategory("Networking");
newCase.setCreate_Time(new 
java.sql.Timestamp(System.currentTimeMillis()));
```
**3.** Call the createmethod of the SimpleCaseList MBO with the complex type parameter as well as other parameters, and call submitPending() to submit the create operation to the operation replay record. Subsequent synchronizations upload the operation replay record to the Unwired Server and get replayed.

```
newCase.create(authen, "Other", "Other", "Demo", "false", 
"worklog");
newCase.submitPending();
```
#### **See also**

- [Accessing MBO Data](#page-52-0) on page 45
- *[Query APIs](#page-159-0)* on page 152

### <span id="page-55-0"></span>**Relationships**

The Object API supports one-to-one, one-to-many, and many-to-one relationships.

Navigate between MBOs using relationships.

**1.** Suppose you have one MBO named Customer and another MBO named SalesOrder. This code illustrates how to navigate from the Customer object to its child SalesOrder objects:

```
Customer cust = Customer.findById(101);GenericList<Sales order> orders = cust.getSalesOrders();
```
**2.** To filter the returned child MBO's list data, use the Ouery class:

```
Query query = new Query();
AttributeTest at = AttributeTest.equal("theAttribute", 
"theTestValue");
query.where(at);
orders = cust.getSalesOrdersFilterBy(query);
```
**3.** For composite relationship, you can call the parent's Submit Pending method to submit the entire object tree of the parent and its children. Submitting the child MBO also submits the parent and the entire object tree. (If you have only one child instance, it would not make any difference. To be efficient and get one transaction for all child operations, it is recommened to submit the parent MBO once, instead of submitting every child).

If the primary key for a parent is assigned by the EIS, you can use a multilevel insert cascade operation to create the parent and child objects in a single operation without synchronizing multiple times. The returned primary key for the parent's create operation populates the children prior to their own creation.

The following example illustrates how to submit the parent MBO which also submits the child's operation:

```
Customer \text{cust} = \text{Customer.findBvId}(101);Sales order order = new Sales order();
order.setId(1001);
order.setCustomer(cust);
order.setOrder date(new Date(System.currentTimeMillis()));
order.setFin code id("r1");
order.setRegion("Eastern");
order.setSales_rep(101);
order.save(); \frac{7}{ } or order.create();
cust.save();
cust.submitPending();
```
#### **See also**

- [Accessing MBO Data](#page-52-0) on page 45
- *[Query APIs](#page-159-0)* on page 152

## **Manipulating Data**

Create, update, and delete instances of generated MBO classes.

You can create a new instance of a generated MBO class, fill in the attributes, and call the create method for that MBO instance.

You can modify an object loaded from the database by calling the update method for that MBO instance.

You can load an MBO from the database and call the delete method for that instance.

#### **See also**

• [Persistence APIs](#page-169-0) on page 162

### **Creating, Updating, and Deleting MBO Records**

Perform create, update, and delete operations on the MBO instances that you have created.

You can call the create, update, and delete methods for MBO instances.

**Note:**For MBOs with custom create or update operations with parameters, you should use the custom operations, rather than the default create and update operations. See  $MBOs$  with Complex Types.

**1.** Suppose you have an MBO named Customer. To create an instance within the database, invoke its create method, which causes the object to enter a pending state. Then call the MBO instance's submitPending method. Finally, synchronize with the generated database:

```
Customer newcustomer = new Customer();
//Set the required fields for the customer
// …
newcustomer.create();
newcustomer.submitPending();
SUP101DB.synchronize();
```
For DOE-based applications, omit SUP101DB.synchronize; above.

**2.** To update an existing MBO instance, retrieve the object instance through a query, update its attributes, and invoke its update method, which causes the object to enter a pending state. Then call the MBO instance's submit Pending method. Finally, synchronize with the generated database:

```
Customer customer = Customer.findByPrimaryKey(myCustomerId); //
find by primary key
customer.setCity("Dublin"); //update any field to a new value
customer.update();
```

```
customer.submitPending();
SUP101DB.synchronize();
```
For DOE-based applications, omit SUP101DB.synchronize; above.

**3.** To delete an existing MBO instance, retrieve the object instance through a query and invoke its delete method, which causes the object to enter a pending state. Then call the MBO instance's submitPending method. Finally, synchronize with the generated database:

```
Customer customer = Customer.findByPrimaryKey(myCustomerId); //
find by primary key
customer.delete();
customer.submitPending();
SUP101DB.synchronize();
```
For DOE-based applications, omit SUP101DB.synchronize; above.

#### **See also**

• [Operations APIs](#page-170-0) on page 163

### **Other Operations**

Use operations other than create, update, or delete.

In this example, a customized operator is used to perform a sum operation.

**1.** Suppose you have an MBO that has an operator that generates a customized sum. Begin by creating an object instance and assigning values to its attributes, specifying the "Add" operation:

```
SUP101AddOperation op = new SUP101AddOperation(); //Convension is
<MBO Name>+<Operation Name>+"Operation"
op.setOperand1(12);
op.setOperand2(23);
op.setOperator("Add");
```
**2.** Call the MBO instance's submit Pending method and synchronize with the generated database:

```
op.submitPending();
SUP101DB.synchronize();
```
With DOE-based applications, omit SUP101DB. Synchronize(); above.

#### **See also**

op.save();

• [Operations APIs](#page-170-0) on page 163

### **Using SubmitPending and SubmitPendingOperations**

You can submit a single pending MBO, all pending MBOs of a single type, or all pending MBOs in a package. Once those pending changes are submitted, the MBOs enter a replay pending state. The next synchronization will submit those changes to the EIS.

Note that **submitPendingOperations** APIs are expensive. Sybase recommends using the **submitPending** API with the MBO instance whenever possible.

#### **Database Classes**

Submit pending operations for all entities in the package or synchronization group, cancel all pending operations that have not been submitted to the server, and check if there are pending oprations for all entities in the package.

**1.** To submit pending operations for all pending entities in the package, invoke the generated database's submitPendingOperations method.

Note that **submitPendingOperations** APIs are expensive. Sybase recommends using the **submitPending** API with the MBO instance whenever possible.

- **2.** To submit pending operations for all pending entities in the specified synchronization group, invoke the generated database's submitPendingOperations (string synchronizationGroup) method.
- **3.** To cancel all pending operations that have not been submitted to the server, invoke the generated database's cancelPendingOperations method.

#### **Generated MBOs**

Submit pending operations for all entities for a given MBO type or a single instance, and cancel all pending operations that have not been submitted to the server for the MBO type or a single entity.

**1.** To submit pending operations for all pending entities for a given MBO type, invoke the MBO class' static submitPendingOperations method.

Note that **submitPendingOperations** APIs are expensive. Sybase recommends using the **submitPending** API with the MBO instance whenever possible.

- **2.** To submit pending operations for a single MBO instance, invoke the MBO object's submitPending method.
- **3.** To cancel all pending operations that have not been submitted to the server for the MBO type, invoke the MBO class' static cancelPendingOperations method.
- **4.** To cancel all pending operations for a single MBO instance, invoke the MBO object's cancelPending method.
- **5.** For a single MBO, you must call the refresh() method of the MBO instance before you use this instance again.

```
customer.create();
customer.submitPending();
```

```
// must call refresh() here
customer.refresh();
customer.update();
customer.submitPending();
```
**6.** For related MBOs, you must call the refresh() method of the MBO instance before you use this instance again, even if the MBO's child or parent has called submitPending.

# **Shutting Down the Application**

Shut down an application and clean up connections.

## **Closing Connections**

Clean up connections from the generated database instance prior to application shutdown.

**1.** To release an opened application connection, stop the messaging channel by invoking the application instance's stopConnection method.

```
// wait the timeout value for the connection to stop
// if it is not stopped within the timeout value an exception will
be thrown
app.stopConnection(<timeout value>);
```
**2.** Use the closeConnection method to close all database connections for this package and release all resources allocated for those connections. This is recommended to be part of the application shutdown process.

# **Debugging Runtime Errors and Performance Analysis**

To handle occurrences of exceptions and special conditionsthat change the normal flow of the program execution, you must perform error handling.

# **End to End Tracing**

End to end tracing enables an application developer and end user to trace a request that is sent from the client to the back-end. This spans the entire landscape where you can derive a correlation of traces at the client, server and back-end.

These correlated traces help in performance analysis and are centrally monitored on SAP Solution Manager. These are displayed asreports where you can extractinformation on failure of delivering a request, time taken for a request to reach a component and so on.

On the client side, the client framework enables an application developer to switch on the trace for messages. The client traces the request at predefined points and all these transactions/ requests are recorded in a Business Transaction XML. Additionally, the client maintains a unique identifier in the HTTP header called the SAP Passport that is used to correlate traces

across various components. This Business Transaction XML can later be uploaded to theSAP Solution Manager which is a central location to correlate all logging information.

#### **Using Tracing APIs**

Enable end-to-end tracing from mobile device to enterprise information system (EIS) for Object API applications using SAP® Solution Manager.

The API consists of the following interfaces or classes:

- **com.sybase.mobile.e2etrace.util.E2EtraceService** A public interface for use by the application's user interface developers.
- **com.sybase.mobile.e2etrace.util.E2EtraceLevel –** Defines an enumeration of the trace levels that you can set to a passport. Trace levels control the amount of logging done on the server side.
- **com.sybase.mobile.e2etrace.util.impl.E2EtraceServiceImpl –** The implementation of the E2EtraceService interface; the implementation is a singleton. There are additional methods for you to create a passport and business transaction.
- **com.sybase.mobile.e2etrace.util.impl.E2EtraceMessage** An entity class which holds the request/response details and statistics and the passport. Object API internally makes use ofthis classto add request/response detailsto the businesstransaction and to get a new passport for each new request. Object API sets the new passport to the HTTP header, 'SAP-PASSPORT' and sends it to the server side, so that the server can continue processing the E2E tracing.

#### Getting an Instance of the E2E Trace Service

Get an instance of the E2ETraceService interface.

```
private static E2ETraceService e2eTraceService ;
public E2EtraceService getE2EtraceService()
{
if(e2eTraceService == null)
\left\{ \begin{array}{cc} 0 & 0 & 0 \\ 0 & 0 & 0 \\ 0 & 0 & 0 \\ 0 & 0 & 0 \\ 0 & 0 & 0 \\ 0 & 0 & 0 \\ 0 & 0 & 0 \\ 0 & 0 & 0 \\ 0 & 0 & 0 \\ 0 & 0 & 0 \\ 0 & 0 & 0 \\ 0 & 0 & 0 \\ 0 & 0 & 0 & 0 \\ 0 & 0 & 0 & 0 \\ 0 & 0 & 0 & 0 \\ 0 & 0 & 0 & 0 & 0 \\ 0 & 0 & 0 & 0 & 0 \\ 0 & 0 & 0 & 0 & 0 \\ 0 & 0 & 0 & 0 & 0 \\ 0 & 0 e2eTraceService = E2ETraceServiceImpl.getInstance();
}
return e2eTraceService;
```
#### Initializing the Trace

Set the trace level and start the trace.

Set the passport trace level to one of the following values.

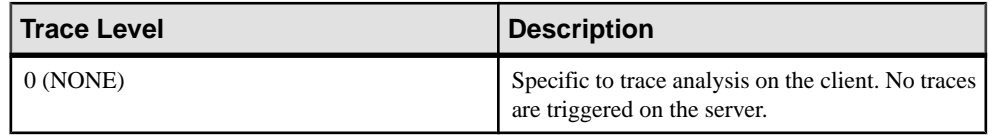

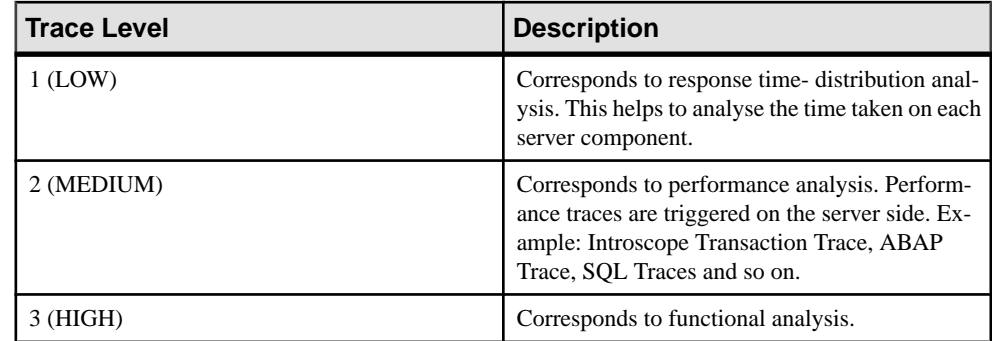

```
...buttonClickEvent()
{
  E2ETraceLevel level = null;
   If \text{val} == 0 level = E2EtraceLevel.NONE;
    else if(val == 1) level = E2EtraceLevel.LOW;
... 
//Get an instance of the E2E trace handler 
E2ETraceService e2eTraceService = E2ETraceServiceImpl.getInstace();
//Set the trace level to the E2ETraceService instance
e2eTraceService.setTraceLevel(level.);
//Call the 'startTrace' method of the E2E trace service
...
e2eTraceService.startTrace ();
}
```
When you call the startTrace() method, the E2ETraceService initializes the trace and sets appropriate flags to indicate the trace has started. The method may perform other tasks as required by SAP's BTX API, such as getting a handle to the BTX writer from the BTX API.

#### Stopping the Trace

Stop appending trace data to the business transaction (BTX) and finish creating the BTX.

The stopTrace () method also retrieves the BTX byte array from the BTX writer and returns it to the calling code for further use (upload). Because the  $stopTrace()$  call clears the BTX from memory, you must make sure to save the BTX for further use, such as uploading the trace.

#### Uploading the BTX

Upload the business transaction to the server.

Upload the businesstransaction by calling uploadTrace(byte[] btx) and passing the BTX byte array. The method returns true if the upload succeeds, otherwise it throws an E2ETraceUploadException.

Call this blocking method in a separate thread other than the main application thread.

```
//ensure this blocking call gets executed in a separate thread
try
{
boolean status = traceService.upload(btx);
}
catch(E2EtraceUploadException eue){ }
```
### **Tracking KPI**

Access performance libraries for tracing or collecting key performance indicators (KPIs).

User interactions are measured in intervals of these types: HttpRequest, PersistenceRead, PersistenceWrite, SubmitPending, CancelPending, and Transaction. All intervals measure Wallclock Time, CPU Time, and Memory Max.

Specific interval types measure some additional KPIs:

- HttpRequest
- Roundtrips
- Total Bytes
- Sent Bytes
- Received Bytes
- Total Packets
- Sent Packets
- Received Packets
- PersistenceRead
- PersistenceReads
- PersistenceWrite
- PersistenceWrites

After the interaction isstopped, a summary log in csv format and a detailed log in txt formatis written to the device.The summary log contains sums of each of the KPI types. For example, total Wallclock Time, total CPU Time, total number of roundTrips, total number of PersistenceRead, total CPU Time of PersistenceWrite, etc. The detailed log also contains a summary line, as well as KPI values for each interval.

The administrator can invoke a Get Trace request through Sybase Control Center to send the performance log to the server domain log.

To start collecting performance metrics, call the startInteraction method:

public void startInteraction(String interactionName)

To stop collecting performance metrics and output a summary to the reporting target, callthe stopInteraction method:

```
public void stopInteraction();
```
Example of application interactions for collecting KPI:

```
// get the instance
PerformanceAgentService pa =
```

```
PerformanceAgentServiceImpl.getInstance();
pa.startInteraction("Interaction 1");
     // application interaction
    \frac{1}{2}.
    \frac{1}{1}...
pa.stopInteraction();
     pa.startInteraction("Interaction 2");
     // application interaction
     // ...
     // ...
     pa.stopInteraction();
```
The following limitations apply:

- On Android devices, Memory Max can only be measured on devices running Android 2.x.
- On Android devices, the HttpRequest KPIs (Total Packets, Sent Packets, Received Packets) are not supported by all Android devices.

# **Uninstalling the Application**

Uninstall the application and clean up all package- and MBO-level data.

### **Deleting the Database and Unregistering the Application**

Delete the package database, and unregister the application.

- **1.** Unregister the application by invoking the Application instance's unregisterApplication method. app.unregisterApplication(<time out value>);
- **2.** To delete the package database, call the generated database's deleteDatabase method.

SUP101DB.deleteDatabase();

# <span id="page-64-0"></span>**Testing Applications**

Test native applications on a device or simulator.

#### **See also**

- [Developing the Application Using the Object API](#page-36-0) on page 29
- [Localizing Applications](#page-68-0) on page 61

# **Testing an Application Using a Emulator**

Run and test the application on an emulator and verify that the application automatically registers to the Unwired Server using the default application connection template.

#### **Prerequisites**

You must have created an Android Virtual Device when you installed the Android SDK in your Android development environment. The Android Virtual Device (AVD) must use the same target as the test package.

#### **Task**

**1.** In the Eclipse Package Explorer, right-click the project and select **Run As** > **Android Application**.

The ADT plugin for Eclipse installs your application, starts the emulator automatically, and launchesthe application. The application will automatically register with the Unwired Server using the default application connection template.

- **2.** In Sybase Control Center, verify that the application connection was created in **Applications** > **Application Connections**. When the application has successfully registered, the application connection displays a value of zero in the Pending Items column.
- **3.** Test the functionality of the application. Use debug tools as necessary, setting breakpoints at appropriate places in the application.

# **Client-Side Debugging**

Identify and resolve client-side issues while debugging the application.

Problems on the device client side that may cause client application problems:

- Unwired Server connection failed use your device browser to check the connectivity of your device to the server.
- Data does not appear on the client device check if your synchronization and personalization parameters are set correctly. If you are using queries, check if your query conditions are correctly constructed and if the device data match your query conditions.
- Physical device problems, such as low memory implement ApplicationCallback.onDeviceConditionChanged to be notified if device storage gets too low, or recovers from an error.

To find out more information on the device client side:

- If you have implemented debugging in your generated or custom code (which Sybase recommends), turn on debugging and review the debugging information. See the API Reference information about using the Logger class to add logs to the client log record and synchronize them to the server (viewable in Sybase Control Center).
- Check the log record on the device. Use the **<PkgName>DB.getLogRecords (com.sybase.persistence.Query)** or **Entity.getLogRecords()** methods.

This is the log format

```
level, code, eisCode, message, component, entityKey, operation, requestI
d,timestamp
```
This log format generates output similar to:

```
level code eisCode message component entityKey operation requestId
timestamp
 5,500,'','java.lang.SecurityException:Authorization failed: 
Domain = default Package = end2end.rdb:1.0 mboName =
simpleCustomer action = 
delete','simpleCustomer','100001','delete','100014','2010-05-11 
14:45:59.710'
```
- Level the log level currently set. Values include:  $1 = \text{TRACE}, 2 = \text{DEBUG}, 3 =$ INFO,  $4 =$  WARN,  $5 =$  ERROR,  $6 =$  FATAL,  $7 =$  OFF.
- code Unwired Server administration codes.
	- Synchronization codes:
		- $200 \text{success.}$
		- $\cdot$  500 failure.
- eisCode maps to HTTP error codes. If no mapping exists, defaults to error code 500 (an unexpected server failure).
- message the message content.
- component MBO name.
- entityKey MBO surrogate key, used to identify and track MBO instances and data.
- operation operation name.
- requestId operation replay request ID or messaging-based synchronization message request ID.
- timestamp message logged time, or operation execution time.
- If you have implemented ApplicationCallback.**onConnectionStatusChanged** for synchronization in the CallbackHandler, the connection status between the Unwired Server and the device is reported on the device. See the CallbackHandler API reference information. The device connection status, device connection type, and connection error message are reported on the device:
	- 1 current device connection status.
	- $\bullet$  2 current device connection type.
	- 3 connection error message.
- For other issues, you can turn on SOLTrace trace on the device side to trace Client Object API activity. To enable SQLTrace using the ConnectionProfile's enableTrace API:

```
// To enable SQL trace with values also displayed
SUP101DB.getConnectionProfile().enableTrace(true, true);
```
## **Server-Side Debugging**

Identify and resolve server-side issues while debugging the application.

Problems on the Unwired Server side may cause device client problems:

- The domain or package does not exist. If you create a new domain, with a default status of disabled, it is unavailable until enabled.
- Authentication failed for the application user credentials.
- The operation role check failed for the synchronizing user.
- Back-end authentication failed.
- An operation failed on the remote, replication database back end, for example, a table or foreign key does not exist.
- An operation failed on the Web Service, REST, or SAP<sup>®</sup> back end.

To find out more information on the Unwired Server side:

- Check the Unwired Server log files.
- For message-based synchronization mode, you can set the log level to DEBUG to obtain detailed information in the log files:
	- **1.** Set the log level using Sybase Control Center. See Sybase Control Center for Sybase Unwired Platform > Administer > Unwired Server > Server Log > Unwired Server Runtime Logging > Configuring Unwired Server Log Settings.

**Note:** Return to INFO mode as soon as possible, since DEBUG mode can affect system performance.

• Obtain DEBUG information for a specific device:

- In the SCC administration console:
	- **1.** Set the DEBUG level to a higher value for a specified device:
		- **a.** In SCC, select **Application Connections**, then select **Properties... > Device Advanced**.
		- **b.** Set the Debug Trace Level value.
	- **2.** Set the TRACE file size to be greater than 50KB.
	- **3.** View the trace file through SCC.
- Check the *SUP\_HOME*\Servers\UnwiredServer\logs\ClientTrace directory to see the mobile device client log files for information about a specific device.

**Note:** Return to INFO mode as soon as possible, since DEBUG mode can affect system performance.

# <span id="page-68-0"></span>**Localizing Applications**

Localize an Android application by creating default and alternate resources.

For information, best practices, and tutorials on localizing Android applications, see [http://](http://developer.android.com/guide/topics/resources/localization.html) [developer.android.com/guide/topics/resources/localization.html](http://developer.android.com/guide/topics/resources/localization.html)

#### **See also**

• [Testing Applications](#page-64-0) on page 57

Localizing Applications

# **Packaging Applications**

Package applications according to your security or application distribution requirements.

You can package all libraries into one package. This packaging method provide more security since packaging the entire application as one unit reduces the risk of tampering of individual **libraries** 

You may package and install modules separately only if your application distribution strategy requires sharing libraries between Sybase Unwired Platform applications.

Once you build your application, deploy the Android package (APK) file. For more information on publishing your Android application, see *[http://developer.android.com/guide/](http://developer.android.com/guide/publishing/publishing_overview.html)* [publishing/publishing\\_overview.html](http://developer.android.com/guide/publishing/publishing_overview.html).

## **Signing**

Code signing is required for applications to run on physical devices and emulators.

All applications must be signed. The system will notinstall an application on an emulator or a device if it is not signed.

To test and debug your application, the build tools sign your application with a special debug key that is created by the Android SDK build tools.

Packaging Applications
# **Client Object API Usage**

The Sybase Unwired Platform Client Object API consists of generated business object classes that represent mobile business objects (MBOs) that are designed and built in the Sybase Unwired WorkSpace development environment. Device applications use the Client Object API to retrieve data and invoke mobile business object operations.

Refer to these sections for more information on using the APIs described in *Developer Guide:* Android Object API Applications > Developing the Application Using the Object API.

# **Client Object API Reference**

Use the Sybase Client Object API Javadocs as a Client Object API reference.

Review the reference details in the Client Object API documentation, located in *SUP\_HOME* \MobileSDK22\ObjectAPI\apidoc.

There is a subdirectory for android.

From the index.html file, the top-left navigation pane lists all packages installed with Sybase Unwired Platform. The applicable documentation is available with each package. Click this link and navigate through the Javadoc.

# **Application APIs**

The Application class, in the com.sybase.mobile Java package, manages mobile application registrations, connections and context.

**Note:** Sybase recommends that you use the Application API operations with no timeout parameter, and register an ApplicationCallback to handle completion of these operations.

#### **See also**

- [Initially Starting an Application](#page-36-0) on page 29
- [Setting Up Application Properties](#page-37-0) on page 30
- [Registering an Application](#page-38-0) on page 31
- [Subsequently Starting an Application](#page-51-0) on page 44

### **Application**

Methods or properties in the Application class.

#### **getInstance**

Retrieves the Application instance for the current mobile application.

#### **Syntax**

```
public static Application getInstance()
```
#### **Returns**

getInstance returns a singleton Application object.

#### **Examples**

• **Get the Application Instance**

Application app = Application.getInstance();

#### **setApplicationIdentifier**

Sets the identifier for the current application.

Set the application identifer before calling startConnection or registerApplication.

#### **Syntax**

public void setApplicationIdentifier(java.lang.String value)

#### **Parameters**

• **value –** The identifier for the current application.

#### **Examples**

• Set the Application Identifier – Sets the application identifier to SUP101.

**Note:** The application identifier is case-sensitive.

```
// Initialize Application settings
Application app = Application.getInstance();
// The identifier has to match the 
// application ID deployed to the SUP server
app.setApplicationIdentifier("SUP101");
```
#### **Usage**

This method must be called in the user interface thread.

#### **getRegistrationStatus**

Retrieves the current status of the mobile application registration.

#### **Syntax**

```
public int getRegistrationStatus()
```
#### **Returns**

getRegistrationStatus returns one of the values defined in the RegistrationStatus class.

```
public class RegistrationStatus {
```

```
public static final int REGISTERED = 203;
public static final int REGISTERING = 202;
public static final int REGISTRATION ERROR = 201;
public static final int UNREGISTERED = 205;
public static final int UNREGISTERING = 204;
}
```
### **Examples**

• **Get the Registration Status** – Registers the application if it is not already registered.

```
if (app.getRegistrationStatus() != RegistrationStatus.REGISTERED)
{
   // If the application has not been registered to the server,
   // register now
   app.registerApplication();
}
else
{ 
   // start the connection to server
   app.startConnection();
}
```
#### **registerApplication**

Creates the registration for this application and starts the connection. This method is equivalent to calling registerApplication(0).

#### **Syntax**

public void registerApplication()

#### **Parameters**

None.

• **Register an Application –** Start registering the application and return at once.

```
app.registerApplication();
```
### **Usage**

You must set up the Connection Properties and Application Identifier before you can invoke registerApplication.

```
Application app = Application.getInstance();
// set Application ID - need to match as the server side Application
ID
app.setApplicationIdentifier("SUP101");
app.setApplicationCallback(new MyApplicationCallbackHandler());
ConnectionProperties props = app.getConnectionProperties();
props.setServerName("supserver.mycompany.com");
props.setPortNumber(5001);
LoginCredentials loginCred = new LoginCredentials("supAdmin", 
"supPwd");
props.setLoginCredentials(loginCred);
SUP101DB.setApplication(app);
if (app.getRegistrationStatus() != RegistrationStatus.REGISTERED)
{
   app.registerApplication();
}
```
### **registerApplication (int timeout)**

Creates the registration for this application and starts the connection. An ApplicationTimeoutException is thrown if the method does not succeed within the number of seconds specified by the timeout.

If a callback handler is registered and network connectivity is available, the sequence of callbacks as a result of calling registerApplication is:

```
onRegistrationStatusChanged(RegistrationStatus.REGISTERING, 0, "")
onConnectionStatusChanged(ConnectionStatus.CONNECTING, 0, "")
onConnectionStatusChanged(ConnectionStatus.CONNECTED, 0, "")
onRegistrationStatusChanged(RegistrationStatus.REGISTERED, 0, "")
```
When the connectionStatus of CONNECTED has been reached and the application's applicationSettings have been received from the server, the application is now in a suitable state for database subscriptions and/or synchronization. If a callback handler is registered and network connectivity is unavailable, the sequence of callbacks as a result of calling registerApplication is:

```
onRegistrationStatusChanged(RegistrationStatus.REGISTERING, 0, "")
onRegistrationStatusChanged(RegistrationStatus.REGISTRATION_ERROR, 
code, message)
```
In such a case, the registration process has permanently failed and will not continue in the background. If a callback handler is registered and network connectivity is available for the start of registration but becomes unavailable before the connection is established, the sequence of callbacks as a result of calling registerApplication is:

```
onRegistrationStatusChanged(RegistrationStatus.REGISTERING, 0, "")
onConnectionStatusChanged(ConnectionStatus.CONNECTING, 0, "")
onConnectionStatusChanged(ConnectionStatus.CONNECTION_ERROR, code, 
message)
```
In such a case, the registration process has temporarily failed and will continue in the background when network connectivity is restored.

### **Syntax**

public void registerApplication(int timeout)

### **Parameters**

• **timeout** – Number of seconds to wait until the registration is created. If the the timeout is greater than zero and the registration is not created within the timeout period, an ApplicationTimeoutException is thrown (the operation might still be completing in a background thread). If the timeout value is less than or equal to  $0$ , then this method returns immediately without waiting for the registration to finish (a non-blocking call). If the timeout value is less than or equal to 0, then this method returns immediately without waiting for the registration to finish (a non-blocking call).

### **Examples**

• **Register an Application –** Registers the application with a one minute waiting period. app.registerApplication(60);

#### **Usage**

You must set up the ConnectionProperties and ApplicationIdentifier before you can invoke registerApplication.

```
Application app = Application.getInstance();
// set Application ID - need to match as the server side Application
ID
app.setApplicationIdentifier("SUP101");
app.setApplicationCallback(new MyApplicationCallbackHandler());
ConnectionProperties props = app.getConnectionProperties();
props.setServerName("supserver.mycompany.com");
props.setPortNumber(5001);
LoginCredentials loginCred = new LoginCredentials("supAdmin", 
"supPwd");
props.setLoginCredentials(loginCred);
SUP101DB.setApplication(app);
if (app.getRegistrationStatus() != RegistrationStatus.REGISTERED)
{
```

```
app.registerApplication(60);
}
```
#### **setApplicationCallback**

Sets the callback for the current application. It is optional, but recommended, to register a callback so the application can respond to changes in connection status, registration status, and application settings.

#### **Syntax**

```
public void setApplicationCallback(ApplicationCallback value)
```
#### **Parameters**

• **value** – The mobile application callback handler.

#### **Examples**

#### • **Set the Application Callback**

```
// Initialize Application settings
Application app = Application.getInstance();
// The identifier has to match the 
// application ID deployed to the SUP server
app.setApplicationIdentifier("SUP101");
ApplicationCallback appCallback = new MyApplicationCallback();
app.setApplicationCallback(appCallback);
```
#### **getApplicationCallback**

Get the current callback handler.

#### **Syntax**

```
public ApplicationCallback getApplicationCallback();
```
#### **Examples**

#### • **Get the current ApplicationCallback handler**

```
ApplicationCallback currentCallback = 
application.getApplicationCallback();
```
#### **getApplicationContext**

Returns the Android application context which allows access to application-specific resources and classes.

### **Syntax**

public android.content.Context getApplicationContext()

### **Returns**

getApplicationContext returns a single Context object.

### **Examples**

• **Get the Application Context**

getApplicationContext()

### **setApplicationContext**

Sets the Android application context, which is required before calling thestartConnection, registerApplication or unregisterApplication methods. This method must be called in an user interface thread, not a background thread.

### **Syntax**

public void setApplicationContext(android.content.Context context)

### **Parameters**

• **context –** The Android application context.

### **Returns**

None.

### **Examples**

#### • **Set the Application Context**

setApplicationContext(android.content.Context context)

### **startConnection**

Starts the connection for this application. This method is equivalent to calling startConnection(0), but is a non-blocking call which returns immediately. Use getConnectionStatus or the ApplicationCallback to retrieve the connection status.

### **Syntax**

public void startConnection()

### **Returns**

None.

### **Examples**

### **Start the Application**

```
startConnection()
```
### **Usage**

If you delete an application from Sybase Control Center, when the client application calls startConnection(), the following callback is triggered inside the ApplicationCallback handler:

```
void onConnectionStatusChanged(int connectionStatus, int errorCode,
String errorMessage);
errorCode = 580 
errorMessage = "Error: 580 Message: 'TM 
Error:InvalidAuthenticationParameters'"
```
To continue using the application, call unregisterApplication() to clean up the client state, and re-register using registerApplication(). You lose the previous subscription on the server side. Delete the client database and perform another initial synchronization.

### **startConnection (int timeout)**

Starts the connection for this application. If the connection was previously started, then this operation has no effect. You must set the appropriate connectionProperties before calling this operation. An ApplicationTimeoutException is thrown if the method does not succeed within the number of seconds specified by the timeout.

If connection properties are improperly set, a ConnectionPropertyException is thrown. You can set the applicationCallback before calling this operation to receive asynchronous notification of connection status changes. If a callback handler isregistered and network connectivity is available, the sequence of callbacks as a result of calling startConnection is:

```
onConnectionStatusChanged(ConnectionStatus.CONNECTING, 0, "")
onConnectionStatusChanged(ConnectionStatus.CONNECTED, 0,
```
If a callback handler is registered and network connectivity is unavailable, the sequence of callbacks as a result of calling startConnection is:

```
onConnectionStatusChanged(ConnectionStatus.CONNECTING, 0, null)
onConnectionStatusChanged(ConnectionStatus.CONNECTION_ERROR, code,
message)
```
After a connection is successfully established, it can transition at any later time to CONNECTION\_ERROR status or NOTIFICATION\_WAIT status and subsequently back to CONNECTING and CONNECTED when connectivity resumes.

**Note:** The application must have already been registered for the connection to be established. See *registerApplication* for details.

#### **Syntax**

public void startConnection(int timeout)

#### **Parameters**

• **timeout –** The number of seconds to wait until the connection is started. If the timeout is greater than zero and the connection is not started within the timeout period, an ApplicationTimeoutException isthrown (the operation may still be completing in a background thread). If the timeout value is less than or equal to 0, then this method returns immediately without waiting for the registration to finish (a non-blocking call).

### **Returns**

None.

#### **Examples**

• **Start the Application**

startConnection(timeout)

#### **getConnectionStatus**

Return current status of the mobile application connection.

#### **Syntax**

public int getConnectionStatus()

### **Returns**

connectionStatus returns one of the ConnectionStatus class values.

ConnectionStatus has the following possible values:

- **ConnectionStatus.CONNECTED** The connection has been successfully started.
- **ConnectionStatus.CONNECTING** The connection is currently being started.
- **ConnectionStatus.CONNECTION\_ERROR –** The connection could not be started, or was previously started and subsequently an error occurred. Use onConnectionStatusChanged to capture the associated errorCode and errorMessage.
- **ConnectionStatus.DISCONNECTED** The connection been sucessfully stopped, or there was no previous connection.
- **ConnectionStatus.DISCONNECTING** The connection is currently being stopped.
- **ConnectionStatus.NOTIFICATION WAIT** The connection has been suspended and is awaiting a notification from the server. This is a normal situation for those platforms which can keep connections closed when there is no activity, since the server can reawaken the connection as needed with a notification.

• **Get the Application Connection Status**

getConnectionStatus()

#### **getConnectionProperties**

Retrieves the connection parameters from the application's connection properties instance. You must set connection properties before calling startConnection,

registerApplication or unregisterApplication.

#### **Syntax**

public ConnectionProperties getConnectionProperties()

#### **Parameters**

None.

#### **Returns**

Returns the connection properties instance.

#### **getApplicationSettings**

Return application settings that have been received from the Unwired Server after application registration and connection.

#### **Syntax**

public ApplicationSettings getApplicationSettings()

#### **Returns**

Application settings that have been received from the Unwired Server.

#### **Examples**

#### • **Get the application settings**

```
 ApplicationSettings applicationSettings = 
Application.getInstance().getApplicationSettings();
```
#### **beginDownloadCustomizationBundle (java.io.OutputStream out)**

Start downloading the default resource bundle associated with the application, and save itinto an output stream.

The resource bundle is saved into the output stream that you provide. An application can only have one default resource bundle.

#### **Syntax**

```
public void beginDownloadCustomizationBundle (java.io.OutputStream 
out)
```
#### **Parameters**

• **out –** An output stream that you provide.

#### **Returns**

None.

#### **Examples**

• **Download default resource bundle**

```
java.io.OutputStream out = new java.io.FileOutputStream("/data/
data/com.app/files/Example.zip");
Application.getInstance().beginDownloadCustomizationBundle(out);
```
#### **beginDownloadCustomizationBundle (String customizationBundleID java.io.OutputStream out)**

Start downloading the specified resource bundle named into the output stream.

The resource bundle is saved into the output stream that you provide.

#### **Syntax**

```
public void beginDownloadCustomizationBundle (String 
customizationBundleID java.io.OutputStream out)
```
#### **Parameters**

- **customizationBundleID** The resource bundle name.
- **out** An output stream of bytes that you provide.

#### **Returns**

None.

• **Download specified resource bundle**

```
java.io.OutputStream out = new java.io.FileOutputStream("/data/
data/com.app/files/Example.zip");
Application.getInstance().beginDownloadCustomizationBundle("Examp
le:2.0",out);
```
### **stopConnection**

Stops the connection for this application. This method is equivalent to calling stopConnection(0).

### **Syntax**

public void stopConnection()

### **Returns**

None.

### **Examples**

• **Stop the Connection for the Application**

stopConnection();

### **stopConnection (int timeout)**

Stop the connection for this application. An ApplicationTimeoutException is thrown if the method does not succeed within the number of seconds specified by the timeout.

If no connection was previously stopped, then this operation has no effect. You can set the applicationCallback before calling this operation to receive asynchronous notification of connection status changes.

If a callback handler is registered, the sequence of callbacks as a result of calling stopConnection is:

- onConnectionStatusChanged(ConnectionStatus.DISCONNECTING, 0, "")
- onConnectionStatusChanged(ConnectionStatus.DISCONNECTED, 0, "")

### **Syntax**

```
public void stopConnection(int timeout)
```
• **timeout –** The number of seconds to wait until the connection is stopped. If the timeout value is less than or equal to 0, then this method returns immediately without waiting for the registration to finish (a non-blocking call).

### **Returns**

None.

### **Examples**

#### • **Stop the Application**

stopConnection(60)

### **unregisterApplication**

Delete the registration for this application, and stop the connection. If no registration was previously created, or a previous registration was already deleted, then this operation has no effect. This method is equivalent to calling unregisterApplication(0), but is a nonblocking call which returns immediately. You can set the applicationCallback before calling this operation to receive asynchronous notification of registration status changes.

Make sure the synchronization process has ended before calling this method.

### **Syntax**

```
unregisterApplication()
```
### **Parameters**

None.

### **Examples**

• **Unregister an Application** – Unregisters the application. app.unregisterApplication();

### **unregisterApplication(int timeout)**

Delete the registration for this application, and stop the connection. If no registration was previously created, or a previous registration was already deleted, then this operation has no effect. You can set the applicationCallback before calling this operation to receive asynchronous notification of registration status changes.

If a callback handler is registered and network connectivity is available, the sequence of callbacks as a result of calling unregisterApplication should be:

• onConnectionStatusChanged(ConnectionStatus.DISCONNECTING, 0, "")

- onConnectionStatusChanged(ConnectionStatus.DISCONNECTED, 0, "")
- onRegistrationStatusChanged(RegistrationStatus.UNREGISTERING, 0, "")
- onRegistrationStatusChanged(RegistrationStatus.UNREGISTERED, 0, "")

If a callback handler is registered and network connectivity is unavailable, the sequence of callbacks as a result of calling unregisterApplication should be:

- onConnectionStatusChanged(ConnectionStatus.DISCONNECTING, 0, "")
- onConnectionStatusChanged(ConnectionStatus.DISCONNECTED, 0, "")
- onRegistrationStatusChanged(RegistrationStatus.UNREGISTERING, 0, "")
- onRegistrationStatusChanged(RegistrationStatus.REGISTRATION\_ERROR, code, message)

### **Syntax**

unregisterApplication(int timeout)

### **Parameters**

• **timeout** – Number of seconds to wait until the application is unregistered. If the timeout value is less than or equal to 0, then this method returns immediately without waiting for the registration to finish (a non-blocking call).

### **Examples**

• **Unregister an Application –** Unregisters the application with a one minute waiting period.

app.unregisterApplication(60);

## **ConnectionProperties**

A class that supports the configuration of properties to enable application registrations and connections.

### **getActivationCode**

Retrieves the activation code.

### **Syntax**

public String getActivationCode()

#### **Parameters**

None.

### **Returns**

Returns the activation code.

### **setActivationCode**

Sets the activation code. If you register an application manually, you must set an activation code.

### **Syntax**

public void setActivationCode(String value)

### **Parameters**

• **value** – The activation code.

### **Returns**

None.

### **getNetworkProtocol**

Retrieves the network protocol for the server connection URL, which is also known as the URL scheme.

### **Syntax**

public String getNetworkProtocol()

### **Parameters**

None.

### **Returns**

Returns the network protocol for the server connection URL.

### **setNetworkProtocol**

Sets the network protocol for the server connection URL, which is also known as the URL scheme. Defaults to HTTP.

### **Syntax**

public void setNetworkProtocol(String value)

• **value –** The network protocol for the server connection URL, which is also known as the URL scheme.

#### **Returns**

None.

#### **getLoginCertificate**

Retrieves the login certificate.

#### **Syntax**

public LoginCertificate getLoginCertificate()

#### **Parameters**

None.

#### **Returns**

Returns the login certificate.

#### **setLoginCertificate**

Sets the login certificate to enable authentication by a digital certificate.

#### **Syntax**

public void setLoginCertificate(LoginCertificate value)

#### **Parameters**

• **value** – The login certificate.

#### **Returns**

None.

### **getLoginCredentials**

Retrieves the login credentials.

#### **Syntax**

```
public LoginCredentials getLoginCredentials()
```
N<sub>one</sub>

### **Returns**

Returns the login credentials.

#### **setLoginCredentials**

Sets the login credentials to enable authentication by username and password.

### **Syntax**

```
public void setLoginCredentials(LoginCredentials value)
```
#### **Parameters**

• **value** – The login credentials.

### **Returns**

None.

### **getPortNumber**

Retrieves the port number for the server connection URL.

### **Syntax**

public int getPortNumber()

#### **Parameters**

None.

#### **Returns**

Returns the port number.

#### **setPortNumber**

Sets the port number for the server connection URL.

#### **Syntax**

public void setPortNumber(int value)

• **value –** The port number for the server connection URL.

#### **Returns**

None.

#### **getServerName**

Retrieves the server name for the server connection URL.

#### **Syntax**

public String getServerName()

#### **Parameters**

None.

#### **Returns**

Returns the server name.

#### **setServerName**

Sets the server name for the server connection URL.

#### **Syntax**

public void setServerName(String value)

### **Parameters**

• **value** – The server name for the server connection URL.

#### **Returns**

None.

#### **getSecurityConfiguration**

Retrieves the security configuration for the connection profile.

### **Syntax**

public String getSecurityConfiguration()

### **Parameters**

None.

### **Returns**

Returns the security configuration.

### **setSecurityConfiguration**

Sets the security configuration for the connection profile. If not specified, the server selects the correct security configuration by matching an application connection template with the applicationIdentifier. If you have two application connection templates with the same application ID but different security configurations, you must set the security configuration. Otherwise, a 'template not found' exception will be thrown.

### **Syntax**

public void setSecurityConfiguration(String value)

### **Parameters**

• **value –** The security configuration for the connection profile.

### **Returns**

None.

### **getUrlSuffix**

Retrieves the URL suffix for the server connection URL.

If the URL Suffix is left blank, then the client will attempt to discover the correct URL using default Relay Server URLs. If a valid  $urlsuffix$  is discovered, the value will be saved and used exclusively.

**Note:** If an incorrect URL is configured, it must be cleared or corrected before the client is able to connect.

### **Syntax**

```
public String getUrlSuffix()
```
#### **Parameters**

None.

### **Returns**

Returns the URL suffix.

#### **setUrlSuffix**

Sets the URL suffix for the server connection URL. This optional property is only used when connecting through a proxy server or Relay Server.

**Note:** If you provide an incorrect URL suffix, the server uses the default URL suffix when registering.

#### **Syntax**

public void setUrlSuffix(String value)

#### **Parameters**

• **value –** The URL suffix for the server connection URL.

#### **Returns**

None.

#### **Usage**

The suffix "/ $\textdegree$ cid $\textdegree$ / $\tan$ " is appended if the URL does not already end in "/ $\tan$ ". If the URL ends in "/", then only "%cid%/tm" is appended.

You can optionally code a Content-ID (CID) into the URL.

For example, if the CID is "XYZ" then any of these URL suffixes:

- /ias\_relay\_server/client/rs\_client.dll
- /ias\_relay\_server/client/rs\_client.dll/
- /ias\_relay\_server/client/rs\_client.dll/%cid%/tm
- /ias\_relay\_server/client/rs\_client.dll/XYZ/tm

result in the following URL suffix:

• /ias\_relay\_server/client/rs\_client.dll/XYX/tm

#### **getFarmId**

Retrieves the Farm ID for the server connection URL. This optional property is used in the URL discovery process when connecting through a proxy server or Relay Server. The farmId is substituted into the default URL templates for Relay Server on into a configured urlSuffix. The farmId is used only until a connection is successfully made and the permanent urlSuffix is stored.

#### **Syntax**

public String getFarmId()

N<sub>one</sub>

#### **Returns**

Returns the Farm ID.

#### **setFarmId**

Sets the Farm ID for the server connection URL (the default is 0). This optional property is only used when connecting through a proxy server or Relay Server.

### **Syntax**

public void setFarmId(String value)

### **Parameters**

• **value** – The Farm ID for the server connection URL.

### **Returns**

None.

### **getHttpHeaders**

Retrieves any custom headers for HTTP network communications with a proxy server or Relay Server.

### **Syntax**

public StringProperties getHttpHeaders()

#### **Parameters**

N<sub>one</sub>

### **Returns**

Returns the HTTP headers.

#### **setHttpHeaders**

Sets the HTTP headers for network communications through a proxy server or Relay Server.

### **Syntax**

public void setHttpHeaders(StringProperties oHeaders)

• **oHeaders –** Optional headers for HTTP network communication with a proxy server or Relay Server.

#### **Returns**

None.

#### **getHttpCookies**

Retrieves any custom HTTP cookies for network communications with a proxy server or Relay Server.

#### **Syntax**

```
public StringProperties getHttpCookies()
```
#### **Parameters**

None.

#### **Returns**

Returns the HTTP cookies.

#### **setHttpCookies**

Sets the HTTP cookies for network communications through a proxy server or Relay Server.

#### **Syntax**

```
public void setHttpCookies(StringProperties oCookies)
```
#### **Parameters**

• **oCookies –** Optional cookies for HTTP network communication with a proxy server or Relay Server.

#### **Returns**

None.

#### **getHttpCredentials**

Retrieves the credentials for HTTP basic authentication with a proxy server or Relay Server.

#### **Syntax**

public LoginCredentials getHttpCredentials()

N<sub>one</sub>

### **Returns**

Returns credentials for HTTP basic authentication with a proxy server or Relay Server.

#### **setHttpCredentials**

Sets the HTTP credentials for basic authentication through a proxy server or Relay Server.

#### **Syntax**

public void setHttpCredentials(LoginCredentials httpCredentials)

#### **Parameters**

• **httpCredentials** – credentials for HTTP basic authentication with proxy/relay server.

#### **Returns**

None.

## **ApplicationSettings**

Methods or properties in the ApplicationSettings class.

### **isApplicationSettingsAvailable**

Checks whether the application settings are available from the Unwired Server.

#### **Syntax**

public boolean isApplicationSettingsAvailable()

#### **Parameters**

None.

#### **Returns**

Returns true if the application settings are available.

#### **Examples**

#### • **Check if application settings are available**

```
boolean isSettingsAvailable = 
Application.getInstance().getApplicationSettings().isApplicationS
ettingsAvailable();
```
#### **getStringProperty**

Retrieves a string property from the applicationSettings.

#### **Syntax**

public String getStringProperty(ConnectionPropertyType type)

#### **Parameters**

• **type – Type of ConnectionPropertyType.** 

#### **Returns**

Returns a string property value.

#### **Examples**

#### • **Get string property**

```
String user name =
appSettings.getStringProperty(ConnectionPropertyType.UserName);
```
#### **getIntegerProperty**

Retrieves an integer property from the applicationSettings.

#### **Syntax**

public Integer getIntegerProperty(ConnectionPropertyType type)

#### **Parameters**

• **type –** Type of ConnectionPropertyType.

#### **Returns**

Returns an integer property value.

#### **Examples**

• **Get integer property**

```
int min_length = 
appSettings.getIntegerProperty(ConnectionPropertyType.PwdPolicy_L
ength);
```
#### **getBooleanProperty**

Retrieves a boolean property from the applicationSettings.

#### **Syntax**

public Boolean getBooleanProperty(ConnectionPropertyType type)

#### **Parameters**

• **type – Type of ConnectionPropertyType.** 

#### **Returns**

Returns a boolean property value.

#### **Examples**

• **Get boolean property**

```
boolean pwdpolicy enabled =
appSettings.getBooleanProperty(ConnectionPropertyType.PwdPolicy E
nabled);
```
#### **getCustom1**

A custom application setting for use by the application code.

#### **Syntax**

```
public String getCustom1()
```
#### **Parameters**

None.

#### **Returns**

Returns a custom application setting.

#### **getCustom2**

A custom application setting for use by the application code.

#### **Syntax**

public String getCustom2()

#### **Parameters**

None.

Client Object API Usage

### **Returns**

Returns a custom application setting.

### **getCustom3**

A custom application setting for use by the application code.

### **Syntax**

public String getCustom3()

#### **Parameters**

None.

### **Returns**

Returns a custom application setting.

#### **getCustom4**

A custom application setting for use by the application code.

### **Syntax**

public String getCustom4()

#### **Parameters**

None.

### **Returns**

Returns a custom application setting.

### **getDomainName**

**Syntax** public String getDomainName()

#### **Parameters**

None.

### **Returns**

Returns the domain name.

### **getConnectionId**

**Syntax**

public String getConnectionId()

#### **Parameters**

None.

#### **Returns**

Returns a Connection ID for this application setting.

### **ConnectionPropertyType**

Methods or properties in the ConnectionPropertyType class.

#### **PwdPolicy\_Enabled**

Indicates whether the password policy is enabled.

#### **Syntax**

ConnectionPropertyType PwdPolicy\_Enabled

#### **Parameters**

None.

#### **Returns**

#### **Examples**

• **PwdPolicy\_Enabled**

```
boolean pwdpolicy enabled =
appSettings.getBooleanProperty(ConnectionPropertyType.PwdPolicy_E
nabled);
```
#### **PwdPolicy\_Default\_Password\_Allowed**

 Indicates whether the client application is allowed to use the default password for the data vault.

#### **Syntax**

ConnectionPropertyType PwdPolicy\_Default\_Password\_Allowed

Client Object API Usage

#### **Parameters**

None.

#### **Returns**

None.

### **Examples**

#### • **PwdPolicy\_Default\_Password\_Allowed**

```
boolean default password allowed =
appSettings.getBooleanProperty(ConnectionPropertyType.PwdPolicy_D
efault Password Allowed);
```
### **PwdPolicy\_Length**

Defines the minimum length for a password.

### **Syntax**

ConnectionPropertyType PwdPolicy\_Length

#### **Parameters**

None.

### **Returns**

Returns an integer value for the minimum length for a password.

#### **Examples**

#### • **PwdPolicy\_Length**

```
int min_length = 
appSettings.getIntegerProperty(ConnectionPropertyType.PwdPolicy_L
ength);
```
#### **PwdPolicy\_Has\_Digits**

Indicates if the password must contain digits.

#### **Syntax**

ConnectionPropertyType PwdPolicy\_Has\_Digits

#### **Parameters**

None.

### **Returns**

Returns true if the password must contain digits.

### **Examples**

• **PwdPolicy\_Has\_Digits**

```
boolean has digits =appSettings.getBooleanProperty(ConnectionPropertyType.PwdPolicy H
as Digits);
```
### **PwdPolicy\_Has\_Upper**

Indicates if the password must contain at least one upper case character.

#### **Syntax**

```
ConnectionPropertyType PwdPolicy_Has_Upper
```
#### **Parameters**

None.

### **Returns**

Returns true if the password must contain at least one upper case character.

### **Examples**

#### • **PwdPolicy\_Has\_Upper**

```
boolean has upper =appSettings.getBooleanProperty(ConnectionPropertyType.PwdPolicy_H
as Upper);
```
#### **PwdPolicy\_Has\_Lower**

Indicates if the password must contain at least one lower case character.

#### **Syntax**

ConnectionPropertyType PwdPolicy\_Has\_Lower

#### **Parameters**

None.

#### **Returns**

Returns true if the password contains at least one lower case character.

• **PwdPolicy\_Has\_Lower**

```
boolean has_lower = 
appSettings.getBooleanProperty(ConnectionPropertyType.PwdPolicy H
as Lower);
```
### **PwdPolicy\_Has\_Special**

Indicates if the password must contain at least one special character. A special character is a character in the set "~!@#\$%^&\*()-+".

#### **Syntax**

ConnectionPropertyType PwdPolicy\_Has\_Special

#### **Parameters**

None.

#### **Returns**

Returns true if the password must contain at least one special character.

#### **Examples**

• **PwdPolicy\_Has\_Special**

```
boolean has_special = 
appSettings.getBooleanProperty(ConnectionPropertyType.PwdPolicy_H
as Special);
```
#### **PwdPolicy\_Expires\_In\_N\_Days**

Specifies the number of days in which the password expires from the date of setting the password.

#### **Syntax**

ConnectionPropertyType PwdPolicy\_Expires\_In\_N\_Days

#### **Parameters**

None.

#### **Returns**

Returns an integer value for the number of days in which the password expires.

• **PwdPolicy\_Expires\_In\_N\_Days**

```
int expires in n days =
appSettings.getIntegerProperty(ConnectionPropertyType.PwdPolicy_E
xpires_In_N_Days);
```
### **PwdPolicy\_Min\_Unique\_Chars**

Specifies the minimum number of unique characters in the password.

#### **Syntax**

ConnectionPropertyType PwdPolicy\_Min\_Unique\_Chars

#### **Parameters**

None.

#### **Returns**

An integer specifying the minimum number of unique characters in the password.

#### **Examples**

• **PwdPolicy\_Min\_Unique\_Characters**

```
int min unique characters =
appSettings.getIntegerProperty(ConnectionPropertyType.PwdPolicy_M
in Unique Chars);
```
#### **PwdPolicy\_Lock\_Timeout**

Specifies the timeout value (in seconds) after which the vault is locked from the unlock time. A value of 0 indicates no timeout.

#### **Syntax**

ConnectionPropertyType PwdPolicy\_Lock\_Timeout

#### **Parameters**

None.

#### **Returns**

An integer specifying the timeout value.

• **PwdPolicy\_Lock\_Timeout**

```
int lock_timeout = 
appSettings.getIntegerProperty(ConnectionPropertyType.PwdPolicy_L
ock Timeout);
```
### **PwdPolicy\_Retry\_Limit**

Specifies the number of failed unlock attempts after which the data vault is deleted. A value of 0 indicates no retry limit.

### **Syntax**

ConnectionPropertyType PwdPolicy\_Retry\_Limit

### **Parameters**

None.

### **Returns**

An integer specifying the number of failed unlock attempts after which the data vault is deleted.

### **Examples**

• **PwdPolicy\_Retry\_Limit**

```
int retry_limit = 
appSettings.getIntegerProperty(ConnectionPropertyType.PwdPolicy_R
etry Limit);
```
# **Afaria APIs**

Use the Afaria APIs to provision your Sybase Unwired Platform application with configuration data for connecting to the Unwired Server, and certificates.

# **Using Afaria to Provision Configuration Data**

You can use Afaria to provision configuration data for a Sybase Unwired Platform application, including the Unwired Server server name, port number, and other parameters.

To use these APIs you must provide the application to the device through an Afaria application policy. When setting up such an application policy, the Afaria administration interface provides an option to add configuration data to the policy as text or binary.

The following is an an example of the Afaria administration screen for an application policy that provides an application named "CertsOnBoard" to an enrolled device. The "Configuration" tab shows the configuration data provided to the application.

In this case, the configuration information is added using the administration user interface, but it can also be provided as a text or binary file. The example shows plain text, but you can also provide the information as XML or JSON text for easier parsing by the application.

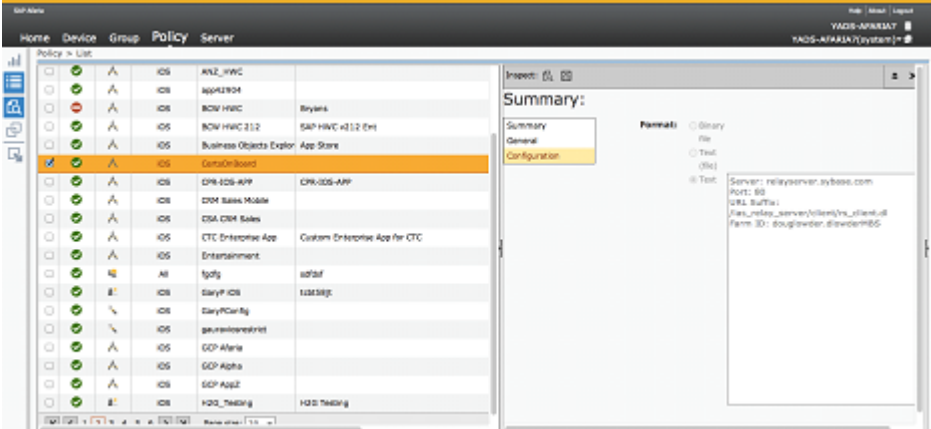

You can obtain configuration data for your application using Afaria by calling the following API from the com.sybase.afaria.SeedDataAPI class (in AfariaSSL.jar).

String com.sybase.afaria.SeedDataAPI.retrieveSeedData(SeedDataCredentials arg0) throws SeedDataAPIException

To access this data, the application provides SeedDataCredentials to the retrieveSeedData API. If the device is correctly enrolled to Afaria, the API returns a string which contains the full path to a file in the application's sandbox with the seed data.

```
SeedDataCredentials sdc = new 
SeedDataCredentials("supadmin","xnetqa","abc");
String result = SeedDataAPI.retrieveSeedData(sdc);
resultText.append("the seed data file: " + result);
BufferedReader reader = null;
Map<String, String> keyValues = null;
try
{
   reader = new BufferedReader(new FileReader(result));
   String line = null;
   keyValues = new java.util.HashMap<String, String>();
  while ((line = reader.readLine()) != null)
\left\{ \begin{array}{c} 1 \end{array} \right\} resultText.append(line + "\r\n");
     String[] strs = line.split(":");
    if(strs.length == 2)
\left\{\begin{array}{ccc} & & \end{array}\right\} keyValues.put(strs[0], strs[1]);
\begin{array}{ccc} \end{array} }
```
}

```
catch(Exception ex)
{
  throw new RuntimeException(ex);
}
finally
{
   if(reader != null)
 {
    reader.close();
   }
}
//set the download configuration to application connectionProperties
Application app = Application.getInstance();
ConnectionProperties appConnections = app.getConnectionProperties();
appConnections.setServerName(keyValues.get("server"));
appConnections.setPortNumber(Integer.parseInt(keyValues.get("port")
));
appConnections.setUrlSuffix(keyValues.get("URL Suffix"));
appConnections.setFarmId(keyValues.get("Farm ID"));
resultText.append("server name is set to: " + 
appConnections.getServerName() + "\r\n");
resultText.append("server port is set to: " + 
appConnections.getPortNumber() + "\r\n',\nresultText.append("url suffix is set to: " + 
appConnections.getUrlSuffix() + "\\r\nu";resultText.append("farm id is set to: " + appConnections.getFarmId()
+ "\r\r\ln");
```
The Textview output is:

```
the seed data file: data/data/com.app/files/seedData/
SUPOnboardingSeedData.txt
server: relayserver.sybase.com
port: 80
URL Suffix: /ias relay server/client/rs client.dl
Farm ID: example.exampleMBS
server name is set to: relayserver.sybase.com
server port is set to: 80
url suffix is set to: /ias relay server/client/rs client.dl
farm id is set to: example.exampleMBS
```
For more information on the Afaria APIs and the meanings of return codes, see the Afaria documentation.

## **Using Certificates from Afaria for Authentication**

One of the features of Afaria is the ability to provide a device with a signed certificate that could be used as an authentication credential for Sybase Unwired Platform. This note explains how to take a certificate provided by Afaria and convert it into a form suitable for use with Sybase Unwired Platform.

Prerequisites:

- The application has been built using the Sybase Unwired Platform generated code and framework headers and libraries.
- The application has been registered with the Afaria server as an application policy and made available to the client device.

In Sybase Unwired Platform, a certificate can be used for authentication by creating a LoginCertificate object (the LoginCertificate class), and setting that as the certificate property in the client's synchronization profile.

After calling the Afaria APIs to get initial settings and configuration data, an application using Afaria may obtain a signed certificate using this API:

```
X509Certificate 
com.sybase.afaria.SeedDataAPI.retrieveCertificate(RSAPublicKey 
arg0, RSAPrivateKey arg1, String arg2, String arg3, 
SeedDataCredentials arg4) throws SeedDataAPIException
```
After this, the application will have an X509Certificate object. The certificate data in the X509Certificate object cannot be used as a LoginCertificate. It must be converted into a LoginCertificate.

This sample code shows how to get the Afaria certificate, create a LoginCertificate object, and attach it to a Sybase Unwired Platform synchronization profile.

The part of the code from the top through the section which retrieves the LoginCertificate objectis performed only once during application initialization where you are obtaining the certificate through Afaria. The LoginCertificate is nextstored in the data vault. Each time the application runs thereafter, it retrieves the LoginCertificate from the data vault and sets it into the connProperties.setLoginCertificate(lc); as shown, before synchronizing.

```
String commonName = "SUP-SSO";
String passWord = "sup";
String pkcsFile = "/mnt/sdcard/SUP-SSO.pfx";
//first, initialize SeedDataAPI using current Android Activity 
context
SeedDataAPI.initialize(this);
//generate a key pair using java.security API
KeyPairGenerator keyPairGen = KeyPairGenerator.getInstance("RSA");
keyPairGen.initialize(1024);
KeyPair keyPair = keyPairGen.generateKeyPair();
RSAPublicKey publicKey = (RSAPublicKey) keyPair.getPublic();
RSAPrivateKey privateKey = (RSAPrivateKey) keyPair.getPrivate();
//get the X509Certificate object from Afaria server by Afaria API
X509Certificate cer = SeedDataAPI.retrieveCertificate(publicKey, 
privateKey, commonName, passWord, null);
//we need to wrap the X509Certificate and private key to a PKCS12 
Certificate 
java.security.KeyStore ks =
```

```
java.security.KeyStore.getInstance("PKCS12");
ks.load(null, passWord.toCharArray());
ks.setCertificateEntry(commonName, cer);
Certificate[] chain = \{cer\};
ks.setKeyEntry(commonName, privateKey, passWord.toCharArray(), 
chain);
FileOutputStream out = new FileOutputStream(pkcsFile);
ks.store(out, passWord.toCharArray());
//call API to get LoginCertificate object from the PKCS12 certificate
file
LoginCertificate lc = 
CertificateStore.getDefault().getSignedCertificateFromFile(pkcsFile
, passWord);
//use the loginCertificate to register Application 
Application app = Application.getInstance();
ConnectionProperties connProperties = app.getConnectionProperties();
connProperties.setLoginCertificate(lc);
```
# **Connection APIs**

The Connection APIs contain methods for managing local database information, establishing a connection with the Unwired Server, and authenticating.

#### **See also**

• [Initially Starting an Application](#page-36-0) on page 29

## **ConnectionProfile**

The ConnectionProfile class manages local database information. Set its properties, including the encryption key, during application initialization, and before creating or accessing the local client database.

By default, the database class name is generated as "packageName"+"DB".

```
ConnectionProfile profile = SUP101DB.getConnectionProfile();
profile.setPageSize( 4*1024 );
profile.setEncryptionKey("Your key of more than 16 characters");
```
**Note:** If you set the page size to a negative value, the framework uses a default value of 4K as the page size.

You can also generate an encryption key by calling the generated database's generateEncryptionKey method, and then store the key inside a DataVault object. The generateEncryptionKey method automatically sets the encryption key in the connection profile.

You can use the cache Size API to control the size of the memory cache used by the database.
```
public void setCacheSize(int cacheSize)
```
#### **See also**

• [Setting Up the Connection Profile](#page-39-0) on page 32

# **Managing Device Database Connections**

Use the openConnection() and closeConnection() methods generated in the package database class to manage device database connections.

**Note:** Any database operation triggers the establishment of the database connection. You do not need to explicitly call the openConnection API.

The openConnection() method checks that the package database exists, creates it if it does not, and establishes a connection to the database. This method is useful when first starting the application: since it takes a few seconds to open the database when creating the first connection, if the application starts up with a login screen and a background thread that performs the openConnection() method, after logging in, the connection is most likely already established and is immediately available to the user.

All ConnectionProfile properties should be set before the first access to database, otherwise they will not take effect.

The closeConnection() method closes all database connections for this package and releases all resources allocated for those connections. This is recommended to be part of the application shutdown process.

## **Improving Device Application Performance with One Writer Thread and Multiple Database Access Threads**

The maxDbConnections property improves device application performance by allowing multiple threads to access data concurrently from the same local database.

Connection management allows you to have at most one writer thread concurrent with multiple reader threads. There can be other reader threads at the same time that the writer thread is writing to the database. The total number of threads are controlled by the maxDbConnections property.

In a typical device application such asSybase Mobile CRM, a list view lists allthe entities of a selected type. When pagination is used, background threadsload subsequent pages. When the device application user selects an entry from the list, the detail view of that entry appears, and loads the details for that entry.

Prior to the implementation of maxDbConnections, access to the package on the local database was serialized. Thatis, an MBO database operation, such as, create, read, update, or delete (CRUD) operation waited for any previous operation to finish before the next was allowed to proceed. In the list view to detail view example, when the background thread is loading the entire list, and a user selects the details of one entry for display, the loading of details for that entry must wait until the entire list is loaded, which can be a long while, depending on the size of the list.

You can specify the number of total threads using  $maxDbConnections$ .

The ConnectionProfile class in the persistence package includes the maxDbConnections property, which you set before performing any operation in the application. The default value (maximum number of concurrent read threads) is 2.

```
ConnectionProfile connectionProfile = 
SUP101DB.getConnectionProfile();
```
To allow 6 concurrent threads, set the maxDbConnections property to 6 in ConnectionProfile before accessing the package database at the beginning of the application.

```
 connectionProfile.setMaxDbConnections(6);
```
# **Set Database File Property**

You can use setProperty to specify the database file name on the device, such as the directory of the running program, a specific directory path, or a secure digital (SD) card.

```
ConnectionProfile cp = SUP101DB.getConnectionProfile();
cp.setProperty("databaseFile", "SUP101.ulj");
cp.save();
```
#### **Examples**

If you specify the *databaseFile* name only, with no path, the *databaseFile* is created in the path where the program is running:

mydb.ulj

To store the database on the SD card:

```
Environment.getExternalStorageDirectory().getAbsolutePath() + "/
mydb.ulj"
```
**Note:** For the database file path and name, the forward slash (/) is required as the path delimiter, for example /mnt/sdcard/sup101.ulj.

#### Usage

- Be sure to call this API before the database is created..
- The database is UltraLiteJ<sup>™</sup>; use an absolute path to the database file name like / sdcard/mydb.ulj.
- If the device client user changes the file name, he or she must make sure the input file name is a valid name and path on the client side.

**Note:** Sybase recommends using industrial grade SD cards using Single Level Cell (SLC) technology. SD cards that use SLC technology are generally more reliable and faster than MLC cards, although they may be more limited in size and more expensive per unit of storage. Not all SD cards perform equally, and it is advised that customers evaluate the benchmarks available from different suppliers.

# **Synchronization Profile**

The Synchronization Profile contains information for establishing a connection with the Unwired Server's data synchronization channel where the server package has been deployed. The com.sybase.persistence.ConnectionProfile class manages that information. By default, this information includes the server host, port, domain name, certificate and public key that are pushed by the message channel during the registration process.

Settings are automatically provisioned from the Unwired Server. The values of the settings are inherited from the application connection template used for the registration of the application connection (automatic or manual). You must make use of the connection and security settings that are automatically used by the Object API.

Typically, the application uses the settings as sent from the Unwired Server to connect to the Unwired Server for synchronization so that the administrator can set those at the application deployment time based on their deployment topology (for example, using relay server, using e2ee security, or a certificate used for the intermediary, such as a Relay Server Web server). See the *Applications* and *Application Connection Templates* topics in *System* Administration.

```
ConnectionProfile profile = SUP101DB.getSynchronizationProfile();
profile.setDomainName( "default" );
profile.setServerName( "sup.sybase.com" );
profile.setPortNumber(2480);
profile.setNetworkProtocol( "http" );
profile.getStreamParams().setTrusted_Certificates( "rsa_public_cert
.\text{crt}" ) ;
```
You can allow clients to compress traffic as they communicate with the Unwired Server by including "compression=zlib" into the sync parameters:

```
SUP101DB.getSynchronizationProfile().getStreamParams().setZlibCompr
ession(true);
```
#### **See also**

• [Setting Up the Synchronization Profile](#page-40-0) on page 33

# **Connect the Data Synchronization Channel Through a Relay Server**

To enable your client application to connect through a Relay Server, you can enter the related configuration in the application connection template through Sybase Control Center, and/or setup the configuration properties in the synchronization profile using the object API.

Edit SUP101DB by modifying the values of the Relay Server properties for your Relay Server environment.

```
getSynchronizationProfile().setServerName("examplexp-vm1");
getSynchronizationProfile().setPortNumber(80);
getSynchronizationProfile().setNetworkProtocol("http");
```

```
NetworkStreamParams streamParams = 
getSynchronizationProfile().getStreamParams();
streamParams.setUrl Suffix("/cli/iarelayserver/<FarmName>");
\alphaetSynchronizationProfile().setDomainName("default");
```
To update properties for a Relay Server installed on Internet Information Services (IIS) on Microsoft Windows:

```
getSynchronizationProfile().setServerName("examplexp-vm1");
getSynchronizationProfile().setPortNumber(80);
getSynchronizationProfile().setNetworkProtocol("http");
NetworkStreamParams streamParams = 
getSynchronizationProfile().getStreamParams();
streamParams.setUrl Suffix("/ias relay server/client/rs client.dll/
<FarmName>");
getSynchronizationProfile().setDomainName("default");
```
For more information on relay server configuration, see System Administration and Sybase Control Center for Sybase Unwired Platform.

# **Asynchronous Operation Replay**

When an application calls submit  $Pending$  on an MBO on which a create, update, or delete operation is performed, an operation replay record is created on the device local database

When synchronize is called, the operation replay records are uploaded to the server. The method returns without waiting for the backend to replay those records. The synchronize method downloads all the latest data changes and the results of the previously uploaded operation replay records that the backend has finished replaying. If you choose to disable asynchronous operation replay, each synchronize call will wait for the backend to finish replaying all the current uploaded operation replay records.

By default, synchronization will not wait for the operations to be replayed on the backend. When the replay is finished, the onSynchronize callback method will be called with this status code in the SynchronizeContext:

SynchronizationStatus.ASYNC\_REPLAY\_COMPLETED

The application can set the following property in the synchronization profile to use the previous Synchronous Operation Replay behavior.

SUP101DB.getSynchronizationProfile().setAsyncReplay(false);

# **Authentication APIs**

You can log in to the Unwired Server with your user name and credentials and use the X.509 certificate you installed in the task flow for single sign-on.

# **Logging In**

The generated package database class provides a default synchronization connection profile according to the Unwired Server connection profile and server domain selected during code generation. You can log in to the Unwired Server with your user name and credentials.

The package database class provides methods for logging in to the Unwired Server:

• **onlineLogin()** – authenticates credentials against the Unwired Server.

# **Sample Code**

Illustrates importing the certificate and setting up login credentials, as well as other APIs related to certificate handling:

```
/// SUP101DB is a generated database class
///First put the p12 certificate file on the SDCard of the device, 
for example "/mnt/sdcard/sybase101.p12"
```

```
//Get certificate from certificate file
```

```
CertificateStore myStore = 
certificateStore.getDefault(); 
String certFile = "/mnt/sdcard/sybase101.p12";
String password = "my p12 password"; 
LoginCertificate lc = myStore.getSignedCertificateFromFile(certFile,
password);
```

```
// Save the login certificate to your synchronization profile
SUP101DB.getSynchronizationProfile().setCertificate(lc);
```

```
// Save the login certificate to your data vault 
// The vault must be unlocked before saving
// SybaseDataProvider.apk package must be installed on Android device
String vaultName = "myVault";
DataVault vault = null;if(!DataVault.vaultExists(vaultName))
{
    vault = DataVault.createVault(vaultName, "password", "salt");
}
else
{
   vault = DataVault.getVault(vaultName) ;
}
vault.unlock("password", "salt");
lc.save("myLabel", vault);
```
#### **//Load and delete certificate**

```
LoginCertificate newLc = LoginCertificate.load("myLabel", vault);
LoginCertificate.delete("myLabel", vault);
```
# **Single Sign-On With X.509 Certificate Related Object API**

Use these classes and attributes when developing mobile applications that require X.509 certificate authentication.

- CertificateStore class wraps platform-specific key/certificate store class, or file directory
- LoginCertificate class wraps platform-specific X.509 distinguished name and signed certificate
- ConnectionProfile class includes the certificate attribute used for Unwired Server synchronization.

Refer to the API Reference for implementation details.

#### **Importing a Certificate into the Data Vault**

Obtain a certificate reference and store it in a password-protected data vault to use for X.509 certificate authentication.

Importing a certificate from a system store is notsupported on Android. You can only import a certificate binary large object (BLOB), which is a digitally signed copy of the public X.509 certificate, from a file directory.

```
// Obtain a reference to the certificate store
CertificateStore certStore = CertificateStore.getDefault();
// Import a certificate from a file on SDCard
String certFile = "/mnt/sdcard/mycert.p12";
String password = "my p12 password";
LoginCertificate cert = 
certStore.getSignedCertificateFromFile(certFile, password);
// Lookup or create data vault
String vaultPassword = ...; // ask user or from O/S protected storage
String vaultName = "..."; // for example, "SAP.CRM.CertificateVault"
String vaultSalt = "..."; // for example, a hard-coded random GUID
DataVault vault;
try
{
   vault = DataVault.getVault(vaultName);
   vault.unlock(vaultPassword, vaultSalt);
}
catch (DataVaultException ex)
{
    vault = DataVault.createVault(vaultName, vaultPassword, 
vaultSalt);
}
// Save certificate into data vault
cert.save("myCert", vault);
```
### **Selecting a Certificate for Unwired Server Connections**

Select the X.509 certificate from the data vault for Unwired Server authentication.

```
LoginCertificate cert = LoginCertificate.load("myCert", vault);
ConnectionProfile syncProfile = 
SUP101DB.getSynchronizationProfile();
syncProfile.setCertificate(cert);
```
# **Connecting to Unwired Server with a Certificate**

Once the certificate property is set, use the onlineLogin() API with no parameters. Do not use the onlineLogin() API with username and password.

SUP101DB.onlineLogin();

# **Personalization APIs**

Personalization keys allow the application to define certain input parameter values that are personalized for each mobile user. Personalization parameters provide default values for synchronization parameters when the synchronization key of the object is mapped to the personalization key while developing a mobile business object. The Personalization APIs allow you to manage personalization keys, and get and set personalization key values.

#### **See also**

• [Specifying Personalization Parameters](#page-50-0) on page 43

# **Type of Personalization Keys**

There are three types of personalization keys: client, server, and transient (or session). Client personalization keys are persisted in the local database. Server personalization keys are persisted on the Unwired Server. Session personalization keys are not persisted and are lost when the device application terminates.

A personalization parameter can be a primitive or complex type.

A personalization key is metadata that enables users to store their search preferences on the client, the server, or by session. The preferences narrow the focus of data retrieved by the mobile device (also known as the filtering of data between the client and the Unwired Server). Often personalization keys are used to hold backend system credentials, so that they can be propagated to the EIS. To use a personalization key for filtering, it must be mapped to a synchronization parameter. The developer can also define personalization keys for the application, and can use built-in personalization keys available in the Unwired Server. Two built-in (session) personalization keys — username and password — can be used to perform single sign-on from the device application to the Unwired Server, authentication and authorization on the Unwired Server, as well as connecting to the back-end EIS using the same set of credentials. The password is never saved on the server.

# **Getting and Setting Personalization Key Values**

The PersonalizationParameters class is generated automatically for managing personalization keys. When a personalization parameter value is changed, the call to save automatically propagates the change to the server.

An operation can have a parameter that is one of the Sybase Unwired Platform list types (such as IntList, StringList, or ObjectList). This code shows how to set a personalization key, and pass an array of values and an array of objects:

```
PersonalizationParameters pp =
SUP101DB.getPersonalizationParameters();
pp.setMyIntPK(10002);
pp.save();
IntList il = new IntList(2);
il.add(10001);
il.add(10002);
pp.setMyIntListPK(il);
pp.save();
MyDataList dl = new MyDatalist();
//MyData is a structure type defined in tooling
MyData md = new MyData();
md.setIntMember( ... );
md.setStringMember2( ... );
dl.add(md);
pp.setMyDataList( dl );
pp.save();
```
If a synchronization parameter is personalized, you can overwrite the value of that parameter with the personalization value.

# **Synchronization APIs**

You can synchronize mobile business objects (MBOs) based on synchronization parameters, for individual MBOs, or as a group, based on the group's synchronization policy.

**Note:** The loginToSync API is now deprecated. Call synchronize or beginSynchronize before saving synchronization parameters. After saving the synchronization parameters, call synchronize or beginSynchronize again to retrieve the new values filtered by those parameters.

# **See also**

- [Synchronizing Applications](#page-48-0) on page 41
- [Specifying Synchronization Parameters](#page-50-0) on page 43

# **Managing Synchronization Parameters**

Synchronization parameters let an application change the parameters that retrieve data from an MBO during a synchronization session.

The primary purpose of synchronization parameters is to partition data. Change the synchronization parameters to affect the data you are working with (including searches), and synchronization.

To add a synchronization parameter:

```
CustomerSubscription sp = new CustomerSubscription();
sp.setName("example");
Customer.addSubscription(sp);
```
To list all synchronization parameters:

```
com.sybase.collections.GenericList<CustomerSubscription> r =
Customer.getSubscriptions();
```
To remove a synchronization parameter:

```
com.sybase.collections.GenericList<CustomerSubscription> r = 
Customer.getSubscriptions();
CustomerSubscription sub = r.item(0);
Customer.removeSubscription(sub);
```
# **Performing Mobile Business Object Synchronization**

A synchronization group is a group of related MBOs. A mobile application can have predefined synchronization groups. An implicit defaultsynchronization group includes allthe MBOs that are not in any other synchronization group.

This code synchronizes an MBO package using a specified connection: SUP101DB.synchronize (string synchronizationGroup)

The package database class includes two synchronization methods. You can synchronize a specified group of MBOs using the synchronization group name:

SUP101DB.synchronize("my-sync-group");

Or, you can synchronize all synchronization groups:

SUP101DB.synchronize();

There is a default synchronization group within every package. The default synchronization group includes all MBOs except those already included by other synchronization groups. To synchronize a default synchronization group call:

```
SUP101DB.beginSynchronize("default"); or
SUP101DB.synchronize("default");
```
If there is no other synchronization group, call SUP101DB.beginSynchronize(); or SUP101DB.synchronize();

To synchronize a synchronization group asynchronously:

```
GenericList<SynchronizationGroup> syncGroups = new 
GenericList<SynchronizationGroup>();
syncGroups.add(SUP101DB.getSynchronizationGroup("my-sync-group"));
SUP101DB.beginSynchronize(syncGroups, "");
```
When an application uses a create, update, or delete operation in an MBO and calls the submitPending metod, an OperationReplay object is created for that change. The application must invoke either the synchronize or beginSynchronize method to upload the OperationReplay object to the server to replay the change on the backend data source. The isReplayQueueEmpty API is used to check if there are unsent operation replay objects and decide whether a synchronize call is needed.

```
if (!SUP101DB.isReplayQueueEmpty())
{
    // There are OperationReplay not uploaded to server
   GenericList<SynchronizationGroup> sgs = new 
GenericList<SynchronizationGroup>();
   sgs.add(SUP101DB.getSynchronizationGroup("system"));
   SUP101DB.beginSynchronize(sgs, "upload OperationReplay objects");
}
```
# **Message-Based Synchronization APIs**

The message-based synchronization APIs enable a user application to subscribe to a server package, to remove an existing subscription from the Unwired Server, to suspend or resume requests to the Unwired Server, and to recover data related to the package from the server.

```
Note: The beginOnlineLogin, suspendSubbscription,
```
resumeSubscription, and vacuumDatabase methods are for use with DOE-based applications only.

#### **beginOnlineLogin**

Sends a login message to the Unwired Server with the username and password.

Typically, the generated package database class already has a valid synchronization connection profile and you can log in to the Unwired Server with your username and credentials.

**beginOnlineLogin** sends a message to the Unwired Server with the username and password. The Unwired Server responds with a message to the client with the login success or failure. Make sure the connection is active before calling beginOnlineLogin, otherwise an exception may be thrown.

When the login succeeds, the onLoginSuccess method of the CallbackHandler is invoked. When the login fails, the onLoginFailure method of the CallbackHandler is invoked.

#### **Syntax**

```
public static void beginOnlineLogin(String userName, String 
password)
```
#### **Parameters**

- **userName** the user name.
- **password** the password.

#### **Returns**

None.

#### **Examples**

• **Begin an Online Login –** Start logging in with "supAdminID" for the user name and "supPass" for the password.

SUP101DB.beginOnlineLogin("supAdminID", "*supPwd*");

#### **subscribe**

Subscribes to a server package. A subscription message is sent to the Unwired Server and the application receives a subscription request result notification from the the Unwired Server. If the subscription succeeds, the onSubscribeSuccess method of the

ICallbackHandler is invoked. If the subscription fails, the onSubscribeFailure method of the ICallbackHandler is invoked.

Prerequisites for using **subscribe**:

- The mobile application is compiled with the client framework and deployed to a mobile device, together with the Sybase Unwired Platform client process.
- The device application has already configured Unwired Server connection information.
- Authentication credentials must also be set, using either the **beginOnlineLogin** or **offlineLogin** APIs.

#### **Syntax**

public static void subscribe()

#### **Parameters**

• **None – subscribe** has no parameters.

#### **Returns**

None.

# **Examples**

• **Subscribe to a Sample Application –** Subscribe to SUP101DB. SUP101DB.subscribe();

### **unsubscribe**

Removes an existing subscription to a server package. An unsubscription message is sent to the Unwired Server and the application receives a subscription request result notification from the Unwired Server as a notification. The data on the local database is cleaned. If the unsubscribe succeeds, the onSubscribeSuccess method of the CallbackHandler is invoked. If it fails,the onSubscribeFailure method of the CallbackHandler isinvoked.

The device application must already have a subscription with the server.

# **Syntax**

public static void unsubscribe()

# **Parameters**

• **None – unsubscribe** has no parameters.

# **Returns**

None.

# **Examples**

• **Unsubscribe from a Sample Application –** Unsubscribe from SUP101DB. SUP101DB.unsubscribe();

# **suspendSubscription**

Sends a suspend request to the Unwired Server to notify the server to stop delivering data changes. A suspend subscription message is sent to the Unwired Server and the application receives a suspend subscription request result notification from the Unwired Server as a notification. If the suspend succeeds, the onSuspendSubscriptionSuccess method of the CallbackHandler is invoked. If the suspend fails, the

onSuspendSubscriptionFailure method of the CallbackHandler is invoked.

# **Syntax**

public static void suspendScription()

# **Parameters**

• **None – suspendSubscription** has no parameters.

# **Returns**

None.

# **Examples**

• **Suspend a Subscription –** Suspend the subscription to SUP101DB.

```
SUP101DB.suspendScription();
```
# **beginSynchronize**

Sends a message to the Unwired Server to synchronize data between the client and the server. There are two different beginSynchronize APIs, one with no parameters that synchronizes all the groups, and one that takes a list of groups.

The synchronization completes in the background through an asynchronous message exchange with the server. If application code needs to know when the synchronization is complete, a callback handler that implements the onSynchronize method must be registered with the database class.

# **Syntax**

```
public static void beginSynchronize
```

```
public static void 
beginSynchronize(GenericList<SynchronizationGroup> sgs,
       Object context)
```
# **Parameters**

• **synchronizationGroups –** specifies a list of a list of SynchronizationGroup objects representing the groups to be synchronized. If omitted, begin synchronizing data for all groups.

Note: This parameter is not relevant for DOE packages; pass a null value to this parameter.

- **context** a reference string used when the server responds to the synchronization request. For more information on the onSynchronize callback handler method, see Callback Handlers in Developer Guide for Android.
- **uploadOnly** If true, the synchronization only uploads data; otherwise, the synchronization both uploads and downloads data.

# **Returns**

None.

# **Examples**

• **Synchronize Databetween Client andServer –**Synchronize data forSUP101DB for all synchronization groups.

SUP101DB.beginSynchronize(null, "my context");

#### **resumeSubscription**

Sends a resume request to the Unwired Server.

The resume request notifies the Unwired Server to resume sending data changes for the subscription that had been suspended. On success, **onResumeSubscriptionSuccess** callback handler method is called. On failure, **onResumeSubscriptionFailure** callback handler is called.

#### **Syntax**

public static void resumeSubscription()

#### **Parameters**

• **None – resumeSubscription** has no parameters.

#### **Returns**

None.

## **Examples**

• **Resume a Subscription –** Resume the subscription to SUP101DB. SUP101DB.resumeScription();

# **Push Synchronization Applications**

Clients receive device notifications when a data change is detected for any of the MBOs in the synchronization group to which they are subscribed.

Sybase Unwired Platform uses a messaging channel to send change notifications from the server to the client device. By default, change notification is disabled. You can enable the change notification of a synchronization group:

```
SynchronizationGroup sg = 
SUP101DB.getSynchronizationGroup("TCNEnabled");
if (!sg.getEnableSIS())
{
   sg.setEnableSIS(true);
   sg.setInterval(2); // 2 minutes
   sg.save();
   SUP101DB.synchronize("TCNEnabled");
}
```
If you see that setInterval is set to 0, then change detection is disabled, and notifications will not be delivered. Enable change detection and notification delivery by setting an appropriate value. For recommendations, see Configuring Synchronization Groups in Sybase Control Center for Sybase Unwired Platform.

When the server detects changes in an MBO affecting a client device, and the synchronization group of the MBO has change detection enabled, the server will send a notification to client device through messaging channel. By default, a background synchronization downloads the changes for that synchronization group. The application can implement the onSynchronize callback method to monitor this condition, and either allow or disallow background synchronization.

```
public int onSynchronize(GenericList<SynchronizationGroup> groups, 
SynchronizationContext context)
{
   int status = context.getStatus();
   if (status == SynchronizationStatus.STARTING_ON_NOTIFICATION)
 {
     // There is changes on the synchronization group
     if (busy)
\left\{\begin{array}{ccc} & & \end{array}\right\} return SynchronizationAction.CANCEL;
     }
     else
     {
       return SynchronizationAction.CONTINUE;
     }
 }
   // return CONTINUE for all other status
   return SynchronizationAction.CONTINUE;
}
```
# **Retrieving Information about Synchronization Groups**

The package database class provides the following two methods for querying the synchronized state and the last synchronization time of a certain synchronization group.

```
/// Determines if the synchronization group was synchronized
public static boolean isSynchronized(java.lang.String 
synchronizationGroup)
/// Retrieves the last synchronization time of the synchronization 
group
public static java.util.Date 
getLastSynchronizationTime(java.lang.String synchronizationGroup)
```
# **Log Record APIs**

The Log Record APIs allow you to customize aspects of logging.

- Writing and retrieving log records (successful operations are not logged).
- Configuring log levels for messages reported to the console.
- Enabling the printing of server message headers and message contents, database exceptions, and LogRecord objects written for each import.

• Viewing detailed trace information on database calls.

Log records are automatically created when an operation replay fails in the Unwired Server. If an operation replay succeeds, there is no LogRecord created by default (note that an SAP default result checker may write a log record even when the SAP operation succeeds). To get the confirmation when an operation replay succeeds, register a CallbackHandler and implement the CallbackHandler.onReplaySuccess method.

See Developer Guide: Android Object API Applications > Client Object API Usage > Callback and Listener APIs.

# **LogRecord API**

LogRecord stores two types of logs.

- Operation logs on the Unwired Server. These logs can be downloaded to the device.
- Client logs. These logs can be uploaded to the Unwired Server.

This code executes an update operation and examines the log records for the Customer MBO:

```
int id = 101;
Customer result = Customer.findById(id);result.setFname("newFname");
result.save();
result.submitPending();
SUP101DB.synchronize();
result = Customer.findById(id);
for(com.sybase.persistence.LogRecord logRecord : 
result.getLogRecords())
{
//Working with logRecord
}
```
The code in the log record is an HTTP status code. See *Developer Guide: Android Object API* Applications >Client Object API Usage >Exceptions > Handling Exceptions > HTTP Error Codes.

There is no logRecord generated for a successful operation replay. The Unwired Server only creates a logRecord when an operation fails.

This sample code shows how to find the corresponding MBO with the LogRecord and to delete the log record when a record is processed.

```
private void processLogs()
{
  Query query = new Query();
  GenericList<LogRecord> logRecords = SUP101DB.getLogRecords(query);
   boolean callSync = false;
   for(LogRecord log : logRecords)
\left\{ \begin{array}{c} 1 \end{array} \right\} // log warning message
     Log.warning("log " + log.getComponent() + ":" + 
log.getEntityKey()
        + " code:" + log.getCode()
        + " msg:" + log.getMessage());
```

```
 if (log.getComponent().equals("Customer"))
\left\{\begin{array}{c} \end{array}\right\}long surrogateKey = Long.parseLong(log.getEntityKey());
       Customer c = Customer.find(surrogateKey);
        if (c.isPending())
\left\{ \begin{array}{c} 1 & 1 \\ 1 & 1 \end{array} \right\} c.cancelPending();
 }
      // delete the LogRecord after it is processed
      log.delete();
      log.submitPending();
      callSync = true;
 }
```
# **Logger APIs**

}

Use the Logger API to set the log level and create log records on the client.

Each package has a Logger. To obtain the package logger, use the getLogger method in the generated database class.

```
Logger logger = SUP101DB.getLogger();
// set log level to debug
logger.setLogLevel(LogLevel.DEBUG);
// create a log record with ERROR level and the error message.
logger.error("Some error message");
```
# **Change Log API**

The change log allows a client to retrieve entity changes from the back end. If a client application already has a list view constructed, it simply needs to add, modify, or delete entries in the list according to the change logs.

A single ChangeLog is generated for each changed entity.Ifthe changed entity is a child of a composite relationship, there is also a ChangeLog for its parent root entity.

# **getEntityType**

Returns the entity type.

# **Syntax**

public int getEntityType()

#### **Parameters**

None.

#### **Returns**

Returns the entity type. The entity type values are defined in the generated java class EntityType.java for the package.

### **Examples**

• **Get the Entity Type**

getEntityType()

# **getOperationType**

Returns the operation type of the MBO.

## **Syntax**

public char getOperationType()

#### **Parameters**

None.

#### **Returns**

The operation type of the MBO. Possible values are 'U' for update and insert, and 'D' for delete.

#### **Examples**

• **Get the Operation Type**

getOperationType()

# **getRootEntityType**

Returns the name of the root parent entity type.

#### **Syntax**

```
public int getRootEntityType()
```
#### **Parameters**

None.

#### **Returns**

Returns the root entity type which is the root of the object graph. The entity type values are defined in the generated java class EntityType.java for the package.

## **Examples**

• **Get the Root Entity Type**

getRootEntityType()

# **getRootSurrogateKey**

Returns the surrogate key of the root parent entity.

## **Syntax**

public long getRootSurrogateKey()

#### **Parameters**

None.

#### **Returns**

The surrogateKey of the root entity.

#### **Examples**

#### • **Get the Root Surrogate Key**

getRootSurrogateKey()

# **getSurrogateKey**

Returns the surrogate key of the entity.

#### **Syntax**

public long getSurrogateKey()

#### **Parameters**

None.

#### **Returns**

The surrogate key of the affected entity. Note that the change log contains all affected entities, including children of the object graph.

# **Examples**

#### • **Get the Surrogate Key**

getSurrogateKey()

# **Methods in the Generated Database Class**

You can use generated methods in the package database class to manage change logs.

#### **enableChangeLog**

By default, Change Log is disabled. To enable the change log, invoke the enableChangeLog API in the generated database class. The next synchronization will have change logs sent to the client.

#### **Syntax**

enableChangeLog();

#### **Returns**

None.

#### **Examples**

#### • **Enable Change Log**

SUP101DB.enableChangeLog();

#### **getChangeLogs**

Retrieve a list of change logs.

#### **Syntax**

```
GenericList<com.sybase.persistence.ChangeLog> 
getChangeLogs(com.sybase.persistence.Query query);
```
# **Returns**

Returns a GenericList of type <Change Log>.

# **Examples**

• **Get Change Logs**

```
GenericList<com.sybase.persistence.ChangeLog> clog = 
SUP101DB.getChangeLogs(query);
```
#### **deleteChangeLogs**

You are recommended to delete all change logs afterthe application has completed processing them. Use the deleteChangeLogs APIin the generated database classto delete all change logs on the device.

#### **Syntax**

deleteChangeLogs();

#### **Returns**

None.

## **Examples**

• **Delete Change Logs**

```
SUP101DB.deleteChangeLogs();
```
## **Usage**

Ensure that when calling deleteChangeLogs, there are no change logs created from a background synchronization that are not part of the original change log list returned by a specific query:

GenericList<ChangeLog> changes = getChangeLogs(myQuery);

You should only call deleteChangeLogs in the onSynchronize() callback where there are no multiple synchronizations occurring simultaneously.

# **disableChangeLog**

Creating change logs consumes some processing time, which can impact application performance. The application may can disable the change log using the disableChangeLog API.

# **Syntax**

```
disableChangeLog();
```
# **Returns**

None.

# **Examples**

• **Disable Change Log**

```
SUP101DB.disableChangeLog();
```
# **Code Samples**

Enable the change log and list all changes, or only the change logs for a particular entity, Customer.

```
SUP101DB.enableChangeLog();
SUP101DB.synchronize();
```

```
// Retrieve all change logs
GenericList<ChangeLog> logs = SUP101DB.getChangeLogs(new Query());
System.out.println("There are " + logs.size() + " change \log");
for (ChangeLog log : logs)
{
   System.out.println(log.getEntityType()
    + "(" + log.getSurrogateKey()
     + "): " + log.getOperationType());
}
// Retrieve only the change logs for Customer:
Query query = new Query();
AttributeTest at = new AttributeTest("entityType", 
                new java.lang.Integer(SUP101.EntityType.Customer),
                AttributeTest.EQUAL);
query.setTestCriteria(at);
logs = SUP101DB.getChangeLogs(query);
System.out.println("There are " + logs.size() + " change logs for 
Customer");
for (ChangeLog log : logs)
{
   System.out.println(log.getEntityType()
     + "(" + log.getSurrogateKey()
     + "): " + log.getOperationType());
}
```
# **Security APIs**

The security APIs allow you to customize some aspects of connection and database security.

# **Encrypt the Database**

You can set the encryption key of a local database. Set the key during application initialization, and before creating or accessing the client database.

The length of the encyption key cannot be fewer than 16 characters.

```
ConnectionProfile profile = SUP101DB.getConnectionProfile();
profile.setEncryptionKey("Your key of length 16 or more 
characters");
```
You can use the generateEncryptionKey() method to encrypt the local database with a random encryption key.

```
SUP101DB.generateEncryptionKey();
// store the encryption key at somewhere for reuse later
ConnectionProfile profile = SUP101DB.getConnectionProfile();
String key = profile.getEncryptionKey();
...
SUP101DB.createDatabase();
```
# **End to End Encryption and Compression Support APIs**

Use encryption communication parameters to ensure end to end encryption and eliminate any WAP gap security problems.

You can use the Client Object API to set up end to end encryption, supported by Ultralite, and HTTPS items in the synchronization profile.

Refer to the following APIs when setting up end to end encryption and compression support:

- com.sybase.persistence.ConnectionProfile.getStreamParams
- com.sybase.persistence.NetworkStreamParams.getTrusted\_Cert ificates
- com.sybase.persistence.NetworkStreamParams.setTrusted\_Cert ificates
- com.sybase.persistence.NetworkStreamParams.getE2ee\_Type
- com.sybase.persistence.NetworkStreamParams.setE2ee\_Type
- com.sybase.persistence.NetworkStreamParams.getE2ee\_Public\_ Key
- com.sybase.persistence.NetworkStreamParams.setE2ee\_Public\_ Key
- com.sybase.persistence.NetworkStreamParams.setZlibCompress ion
- com.sybase.persistence.NetworkStreamParams.setZlib\_Upload\_ Window Size
- com.sybase.persistence.NetworkStreamParams.setZlib\_Downloa d\_Window\_Size
- com.sybase.persistence.NetworkStreamParams.getZlibCompress ion
- com.sybase.persistence.NetworkStreamParams.getZlib\_Upload\_ Window Size
- com.sybase.persistence.NetworkStreamParams.getZlib\_Downloa d\_Window\_Size

#### The following code example shows how to set SUP101:

```
ConnectionProfile cp=SUP101DB.getSynchronizationProfile();
cp.setNetworkProtocol("HTTP");
cp.setPortNumber(2480); 
cp.getStreamParams().setE2ee Type("RSA");
cp.getStreamParams().setE2ee<sup>public</sup> Key(sdcard directory
+ApplicationName+" e2eeKey.key");
cp.getStreamParams().setZlibCompression(true);
cp.getStreamParams().setZlib Upload Window Size(12);
cp.getStreamParams().setZlib_Download Window Size(12);
cp.setUserName(userName);
cp.setPassword(password);
```

```
cp.save();
SUP101DB.synchronize();
```
# **DataVault**

The DataVault class provides encrypted storage of occasionally used, small pieces of data. All exceptions thrown by DataVault methods are of type DataVaultException.

If you have installed the SybaseDataProvider.apk package, you can use the DataVault class for on-device persistent storage of certificates, database encryption keys, passwords, and other sensitive items. Use this class to:

- Create a vault
- Set a vault's properties
- Store objects in a vault
- Retrieve objects from a vault
- Change the password used to access a vault

The contents of the data vault are strongly encrypted using AES-256. The  $\text{DataValue}$  class allows you create a named vault, and specify a password and salt used to unlock it. The password can be of arbitrary length and can include any characters. The password and salt together generate the AES key. If the user enters the same password when unlocking, the contents are decrypted. If the user enters an incorrect password, exceptions occur. If the user enters an incorrect password a configurable number of times, the vault is deleted and any data stored within it becomes unrecoverable. The vault can also relock itself after a configurable amount of time.

Typical usage of the DataVault is to implement an application login screen. Upon application start, the user is prompted for a password, which unlocks the vault. If the unlock attempt is successful, the user is allowed into the rest of the application. User credentials for synchronization can also be extracted from the vault so the user need not reenter passwords.

To install SybaseDataProvider.apk on an Android device:

- **1.** Connect the Android device to your computer.
- **2.** Open the command line directory to the adb.exe file, for example,  $C: \Per{\text{ program}}$ Files\android-sdk-windows\tools, or C:\Program Files\androidsdk-windows\platform-tools.
- **3.** Run the command **adb.exe install** *SUP\_HOME*\MobileSDK22\ObjectAPI \Android\SybaseDataProvider.apk

## **init**

Initialization function that you must call with the application's context before you call any of the other vault methods. In addition to saving the context for later use, this method also initializes static member variables (such as encryption objects).

### **Syntax**

public static void init(android.content.Context oContext)

## **Parameters**

```
• oContext –
  Valid application context.
```
## **Returns**

.

None.

#### **Examples**

• **Initialize**

DataVault.init(oContext);

#### **createVault**

Creates a new secure store (a vault).

A unique name is assigned, and after creation, the vault is referenced and accessed by that name. This method also assigns a password and salt value to the vault. If a vault with the same name already exists, this method throws an exception. A newly created vault is in the unlocked state.

# **Syntax**

```
public static DataVault createVault(
    String name,
    String password,
    String salt
)
```
#### **Parameters**

• **name** – an arbitrary name for a DataVault instance on this device. This name is effectively the primary key for looking up DataVault instances on the device, so it cannot use the same name as any existing instance. If it does, this method throws an exception with error code INVALID\_ARG. The name also cannot be empty or null.

- **password** the initial encryption password for this DataVault. This is the password needed for unlocking the vault. If nullis passed, a default password is computed and used.
- **salt** the encryption salt value for this DataVault. This value, combined with the password, creates the actual encryption key that protects the data in the vault. If null is passed, a default salt is computed and used.

# **Returns**

Returns the newly created instance of the DataVault with the provided ID. The returned DataVault is in the unlocked state with default configuration values. To change the default configuration values, you can immediately call the "set" methods for the values you want to change.

If a vault already exists with the same name, a DataVaultException is thrown with the reason ALREADY\_EXISTS.

# **Examples**

• **Create a data vault** – creates a new data vault called myVault.

```
DataVault vault = null:if (!DataVault.vaultExists("myVault"))
{
   vault = DataVault.createVault("myVault", "password", "salt");
}
else
{
   vault = DataVault.getVault("myVault");
}
```
# **vaultExists**

Tests whether the specified vault exists.

# **Syntax**

public static boolean vaultExists(String name)

# **Parameters**

• **name –** the vault name.

# **Returns**

Returns true if the vault exists; otherwise returns false.

# **Examples**

• **Check if a data vault exists** – checks if a data vault called myVault exists, and if so, deletes it.

```
if (DataVault.vaultExists("myVault"))
{
   DataVault.deleteVault("myVault"); 
}
```
### **getVault**

Retrieves a vault.

## **Syntax**

public static DataVault getVault(String name)

## **Parameters**

• **–** the vault name.

# **Returns**

**getVault** returns a DataVault instance.

If the vault does not exist, a DataVaultException is thrown.

## **deleteVault**

Deletes the specified vault from on-device storage.

If the vault does not exist, this method throws an exception. The vault need not be in the unlocked state, and can be deleted even if the password is unknown.

# **Syntax**

public static void deleteVault(String name)

#### **Parameters**

• **name –** the vault name.

#### **Examples**

• **Delete a data vault –** deletes a data vault called myVault.

```
if (DataVault.vaultExists("myVault"))
{
    DataVault.deleteVault("myVault"); 
}
```
#### **getDataNames**

Retrieves information about the data names stored in the vault.

The application can pass the data names to getValue or getString to retrieve the data values.

#### **Syntax**

```
public abstract DataVault.DVDataName[] getDataNames()
```
#### **Parameters**

None.

# **Returns**

Returns a DVPasswordPolicy object, as an array of DVDataName structure objects.

# **Examples**

#### • **Get data names**

```
// Call getDataNames to retrieve all stored element names from our
data vault.
DataVault.DVDataName[] dataNameArray = oDataVault.getDataNames();
for ( int i = 0; i < dataNameArray.length; i++ )
{
 if ( dataNameArray[i].iType == DataValue.DV DATA TYPE STRING )
\{ String thisStringValue = 
oDataVault.getString( dataNameArray[i].sName );
 }
  else
\{ byte[] thisBinaryValue = 
oDataVault.getValue( dataNameArray[i].sName );
   }
}
```
#### **setPasswordPolicy**

Stores the password policy and applies it when changePassword is called, or when validating the password in the unlock method.

If the application has not set a password policy using this method, the data vault does not validate the password in the createVault or changePassword methods. An exception is thrown if there is any invalid (negative) value in the passwordPolicy object.

# **Syntax**

```
public abstract void setPasswordPolicy(DataVault.DVPasswordPolicy 
oPasswordPolicy)
```
## **Parameters**

• **oPasswordPolicy –** the password policy constraints.

## **Examples**

• **Set a password policy**

```
// SetPasswordPolicy() locks the vault to ensure the old password
// conforms to the new password policy settings.
oDataVault.setPasswordPolicy( oPasswordPolicy );
```
# Password Policy Structure

A structure defines the policy used to generate the password.

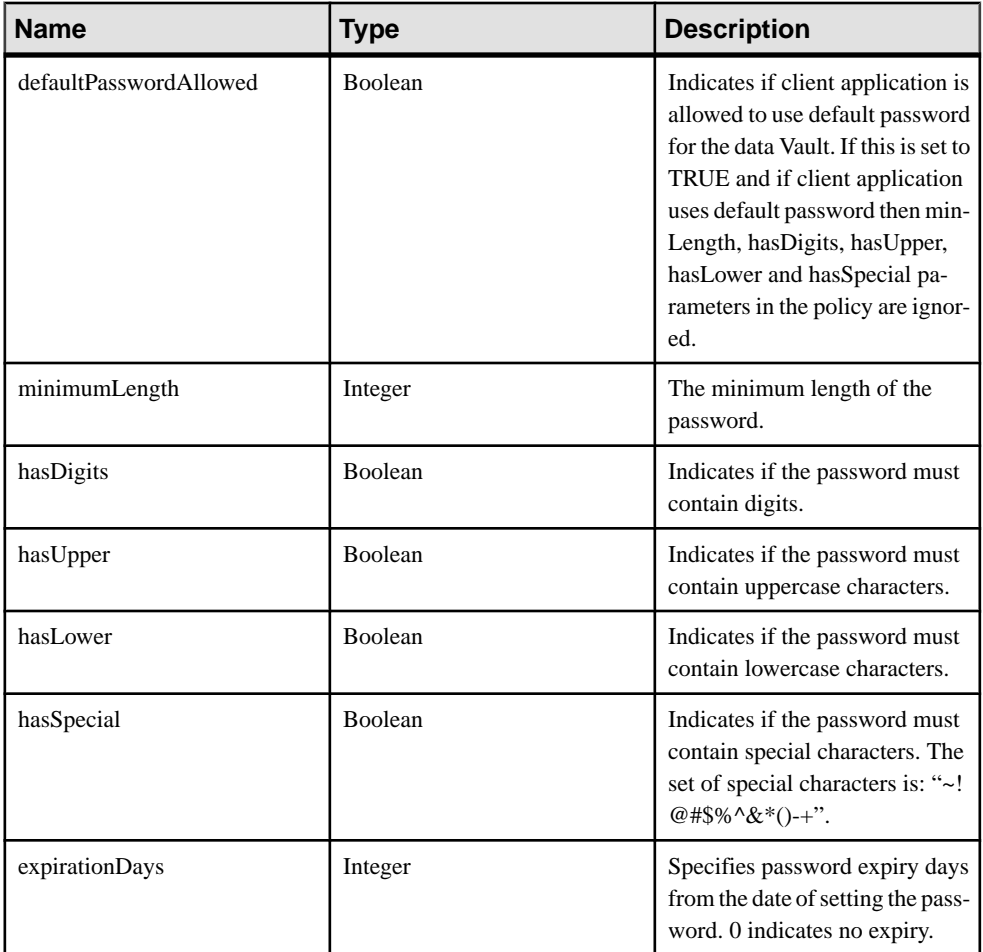

# **Table 1. Password Policy Structure**

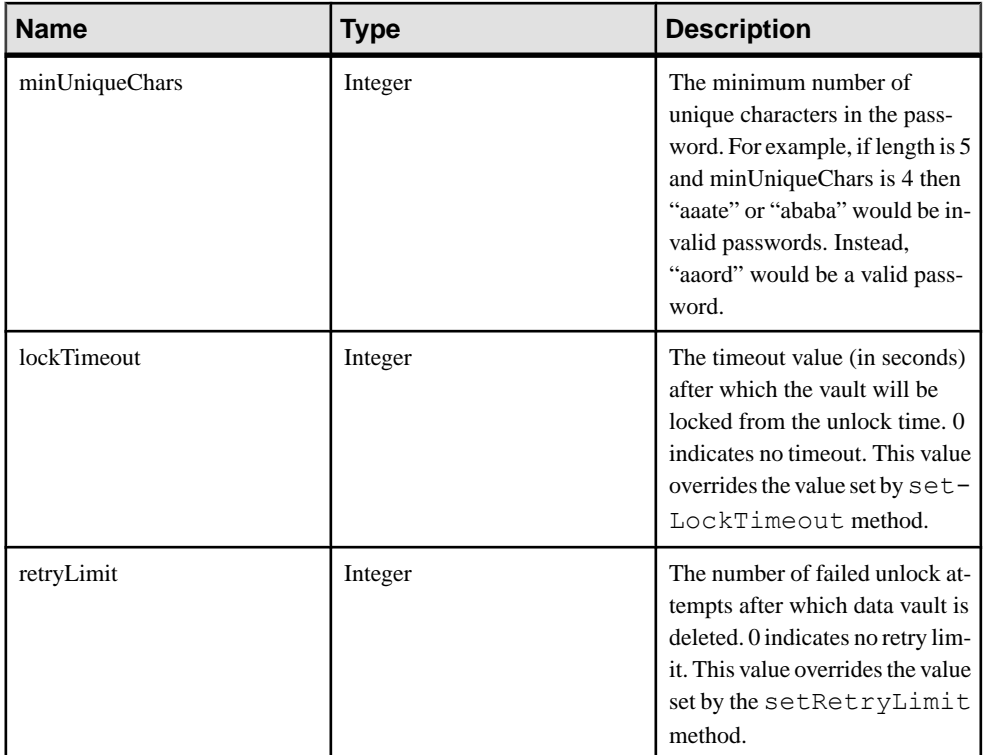

# Settings for Password Policy

The client applications uses these settings to fill the PasswordPolicy structure. The default values are used by the data vault when no policy is configured. The defaults are also used in Sybase Control Center in the default template. The Sybase Unwired Platform administrator can modify these settings through Sybase Control Center. The application must set the password policy for the data vault with the administrative (or alternative) settings.

**Note:** Setting the password policy locks the vault. The password policy is enforced when unlock is called (because the password is not saved, calling unlock is the only time that the policy can be evaluated).

- **PROP DEF PWDPOLICY ENABLED** Boolean property with a default value of false. Indicates if a password policy is enabled by the administrator.
- **PROP\_DEF\_PWDPOLICY\_DEFAULT\_PASSWORD\_ALLOWED** Boolean property with a default value offalse.Indicatesifthe client application is allowed to use the default password for the data vault.
- **PROP\_DEF\_PWDPOLICY\_MIN\_LENGTH–** Integer property with a default value of 0. Defines the minimum length for the password.
- **PROP DEF PWDPOLICY HAS DIGITS–** Boolean property with a default value of false. Indicates if the password must contain digits.
- **PROP DEF PWDPOLICY HAS UPPER** Boolean property with a default value of false. Indicates if the password must contain at least one uppercase character.
- **PROP\_DEF\_PWDPOLICY\_HAS\_LOWER** Boolean property with a default value of false. Indicates if the password must contain at least one lowercase character.
- **PROP DEF PWDPOLICY HAS SPECIAL –** Boolean property with a default value of false. Indicates if the password must contain at least one special character. A special character is a character in this set "~!@#\$%^&\*()-+".
- **PROP DEF PWDPOLICY EXPIRATION DAYS –** Integer property with a default value of 0. Specifies the number of days in which password will expire from the date of setting the password. Password expiration is checked only when the vault is unlocked.
- **PROP DEF PWDPOLICY MIN UNIQUE CHARS Integer property with a** default value of 0. Specifies minimum number of unique characters in the password. For example, if minimum length is 5 and minUniqueChars is 4 then "aaate" or "ababa" would be invalid passwords. Instead, "aaord" would be a valid password.
- **PROP DEF PWDPOLICY LOCK TIMEOUT –** Integer property with a default value of 0. Specifies timeout value (in seconds) after which the vault is locked from the unlock time. 0 indicates no timeout.
- **PROP DEF PWDPOLICY RETRY LIMIT** Integer property with a default value of 0. Specifies the number of failed unlock attempts after which data vault is deleted. 0 indicates no retry limit.

#### Password Errors

Password policy violations cause exceptions to be thrown.

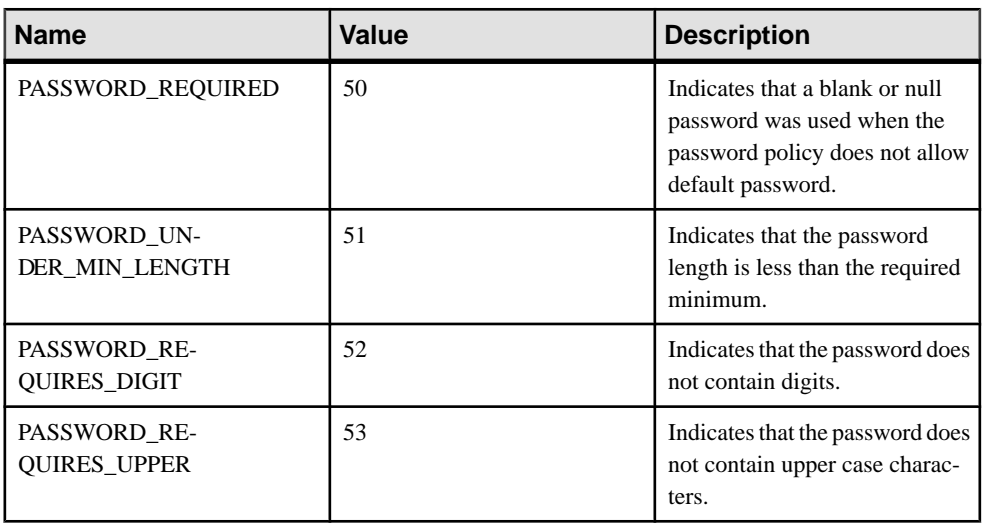

#### **Table 2. Password Errors**

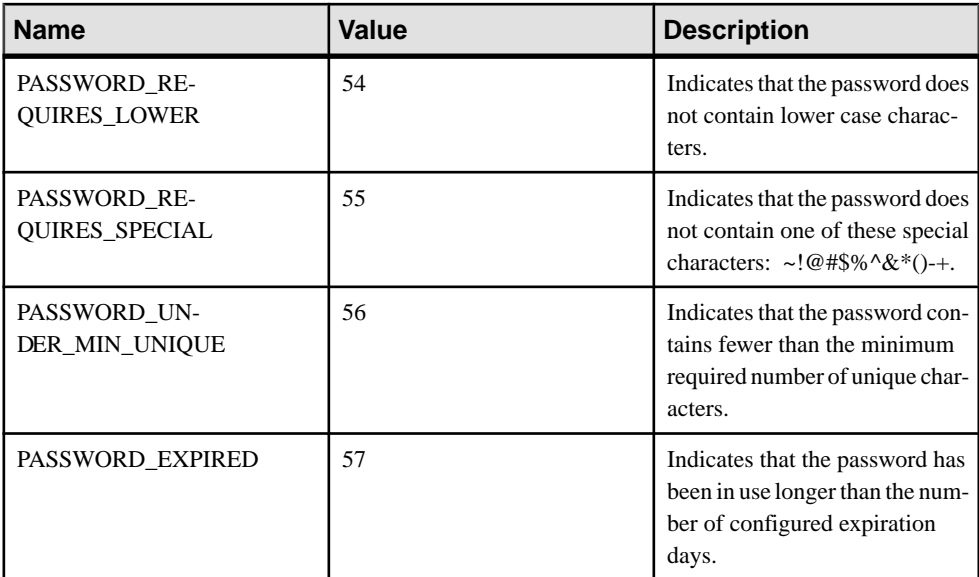

#### **getPasswordPolicy**

Retrieves the password policy set by setPasswordPolicy.

Use this method once the DataVault is unlocked.

# **Syntax**

public abstract DataVault.DVPasswordPolicy getPasswordPolicy()

# **Parameters**

None.

# **Returns**

Returns a passwordPolicy structure that contains the policy set by setPasswordPolicy.

Returns a DVPasswordPolicy object with the default values if no password policy is set.

# **Examples**

#### • **Get the current password policy**

```
// Call getPasswordPolicy() to return the current password policy
settings.
       DataVault.DVPasswordPolicy oCurrentPolicy = 
oDataVault.getPasswordPolicy();
```
#### **isDefaultPasswordUsed**

Checks whether the default password is used by the vault.

Use this method once the DataVault is unlocked.

#### **Syntax**

public boolean isDefaultPasswordUsed()

#### **Returns**

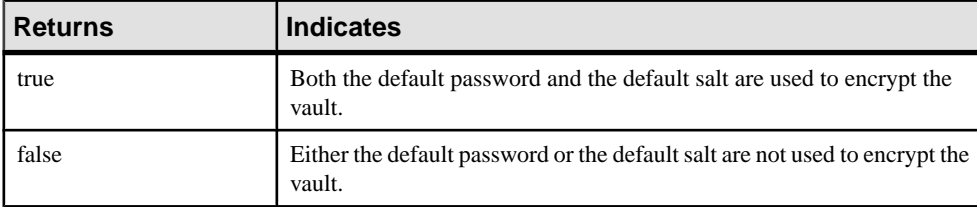

#### **Examples**

#### • **Check if default password used**

```
// Call isDefaultPasswordused() to see if we are using an 
automatically
// generated password (which we are).
boolean isDefaultPasswordUsed = 
oDataVault.isDefaultPasswordUsed();
```
This code example lacks exception handling. For a code example that includes exception handling, see Developer Guide: Android Object API Applications> Client Object API Usage > Security APIs > DataVault > Code Sample.

#### **lock**

Locks the vault.

Once a vault is locked, you must unlock it before changing the vault's properties or storing anything in it. If the vault is already locked, lock has no effect.

#### **Syntax**

public void lock()

#### **Examples**

• **Locks the data vault –** prevents changing the vaults properties or stored content. vault.lock();

## **isLocked**

Checks whether the vault is locked.

# **Syntax**

```
public boolean isLocked()
```
# **Returns**

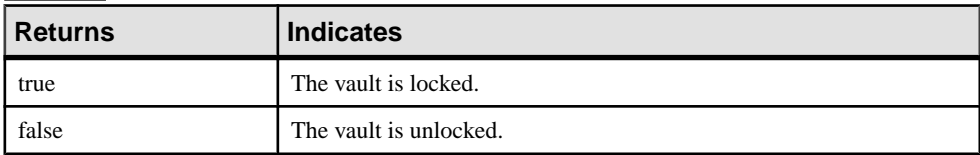

## **unlock**

Unlocks the vault.

Unlock the vault before changing the its properties or storing anything in it. If the incorrect password or salt is used, this method throws an exception. If the number of unsuccessful attempts exceeds the retry limit, the vault is deleted.

The password is validated against the password policy if it has been set using setPasswordPolicy. If the password is not compatible with the password policy, an IncompatiblePassword exception is thrown. In that case, call changePassword to set a new password that is compatible with the password policy.

# **Syntax**

public void unlock(String password, String salt)

# **Parameters**

- **password** the encryption password for this DataVault. If null is passed, a default password is computed and used.
- **salt –** the encryption salt value forthis DataVault.This value, combined with the password, creates the actual encryption key that protects the data in the vault. This value may be an application-specific constant. If null is passed, a default salt is computed and used.

# **Returns**

If an incorrect password orsaltis used, a DataVaultException isthrown with the reason INVALID\_PASSWORD.

## **Examples**

• **Unlocks the data vault** – once the vault is unlocked, you can change its properties and stored content.

```
if (vault.isLocked())
{
   vault.unlock("password", "salt");
}
```
#### **setString**

Stores a string object in the vault.

An exception is thrown if the vault is locked when this method is called.

#### **Syntax**

#### **Parameters**

- **name** the name associated with the string object to be stored.
- **value** the string object to store in the vault.

## **Examples**

• **Set a string value –** creates a test string, unlocks the vault, and sets a string value associated with the name "testString" in the vault. The finally clause in the try/catch block ensures that the vault ends in a secure state even if an exception occurs.

```
string teststring = "ABCDEFabcdef";
try
{
   vault.unlock("password", "salt");
   vault.setString("testString", teststring);
}
catch (DataVaultException e)
{
    System.out.println("Exception: " + e.toString());
}
finally
{
   vault.lock();
}
```
# **getString**

Retrieves a string value from the vault.

An exception is thrown if the vault is locked when this method is called.

#### **Syntax**

public String getString(String name)

# **Parameters**

**name** – the name associated with the string object to be retrieved.

## **Returns**

Returns a string data value, associated with the specified name, from the vault.

# **Examples**

• **Get a string value –** unlocksthe vault and retrieves a string value associated with the name "testString" in the vault. The finally clause in the try/catch block ensures that the vault ends in a secure state even if an exception occurs.

```
try
{
   vault.unlock("password", "salt");
   string retrievedstring = vault.getString("testString");
}
catch (DataVaultException e)
{
    System.out.println("Exception: " + e.toString());
}
finally
{
   vault.lock();
}
```
# **setValue**

Stores a binary object in the vault.

An exception is thrown if the vault is locked when this method is called.

# **Syntax**

```
public void setValue(
    string name,
    byte[] value
)
```
# **Parameters**

- **name** the name associated with the binary object to be stored.
- **value** the binary object to store in the vault.

# **Examples**

• **Set abinary value –** unlocks the vault and stores a binary value associated with the name "testValue" in the vault. The finally clause in the try/catch block ensuresthat the vault ends in a secure state even if an exception occurs.
```
try
{
   vault.unlock("password", "salt");
  vault.setValue("testValue", new byte[] \{ 1, 2, 3, 4, 5 \});
}
catch (DataVaultException e)
{
    System.out.println("Exception: " + e.toString());
}
finally
{
   vault.lock();
}
```
#### **getValue**

Retrieves a binary object from the vault.

An exception is thrown if the vault is locked when this method is called.

#### **Syntax**

public byte[] getValue(string name)

#### **Parameters**

• **name** – the name associated with the binary object to be retrieved.

#### **Returns**

Returns a binary data value, associated with the specified name, from the vault.

#### **Examples**

• **Get a binary value –** unlocks the vault and retrieves a binary value associated with the name "testValue" in the vault. The finally clause in the try/catch block ensures that the vault ends in a secure state even if an exception occurs.

```
try
{
   vault.unlock("password", "salt");
   byte[] retrievedvalue = vault.getValue("testValue");
}
catch (DataVaultException e)
{
    System.out.println("Exception: " + e.toString());
}
finally
{
   vault.lock();
}
```
#### **deleteValue**

Deletes the specified value.

### **Syntax**

```
public static void deleteValue(String name)
```
### **Parameters**

• **name –** the name of the value to be deleted.

## **Examples**

• **Delete a value –** deletes a value called myValue. DataVault.deleteValue("myValue");

#### **changePassword (two parameters)**

Changes the password for the vault. Use this method when the vault is unlocked.

Modifies all name/value pairs in the vault to be encrypted with a new password/salt. If the vault is locked or the new password is empty, an exception is thrown.

## **Syntax**

## **Parameters**

- **newPassword** the new password.
- **newSalt** the new encryption salt value.

## **Examples**

• **Change the password for a data vault –** changes the password to "newPassword". The finally clause in the try/catch block ensures that the vault ends in a secure state even if an exception occurs.

```
try
{
   vault.unlock("password", "salt");
   vault.changePassword("newPassword", "newSalt");
}
catch (DataVaultException e)
{
    System.out.println("Exception: " + e.toString());
}
finally
{
    vault.lock();
}
```
#### **changePassword (four parameters)**

Changes the password for the vault. Use this method when the vault is locked

This overloaded method ensures the new password is compatible with the password policy, uses the current password to unlock the vault, and changes the password of the vault to a new password. If the current password is not valid an InvalidPassword exception is thrown. If the new password is not compatible with the password policy set in setPasswordPolicy then an IncompatiblePassword exception is thrown.

#### **Syntax**

```
public abstract void changePassword(string sCurrentPassword, 
     string sCurrentSalt, 
    string sNewPassword, 
    string sNewSalt)
```
### **Parameters**

- **currentPassword** the current encryption password for this data vault. If a null value is passed, a default password is computed and used.
- **currentSalt** the current encryption salt value for this data vault. If a null value is passed, a default password is computed and used.
- **newPassword** the new encryption password for this data vault. If a null value is passed, a default password is computed and used.
- **newSalt –** the new encryption salt value for this data vault. This value, combined with the password, creates the actual encryption key that protects the data in the vault. This value may be an application-specific constant. If a null value is passed, a default password is computed and used.

## **Examples**

• **Change the password for a data vault**

```
// Call changePassword with four parameters, even if the vault is
locked.
// Pass null for oldSalt and oldPassword if the defaults were 
used.
oDataVault.changePassword( null, null, "password!1A", 
"saltD#ddg#k05%gnd[!1A" );
```
## **Code Sample**

Create a data vault for encrypted storage of application data.

```
public void testFunctionality(Context oContext) 
   {
     try
     {
       DataVault oDataVault = null;
```

```
 DataVault.init( oContext );
        // If this dataVault already exists, then get it by calling 
getVault()
        // Else create this new dataVault by calling createVault()
        if ( DataVault.vaultExists( "DataVaultExample" ) )
          oDataVault = DataVault.getVault( "DataVaultExample" );
        else
          oDataVault = DataVault.createVault( "DataVaultExample", 
"password!1A", "saltD#ddg#k05%gnd[!1A" );
       // Call setLockTimeout(). This allows you to set the timeout of
the vault in seconds
        oDataVault.setLockTimeout( 1500 );
        int iTimeout = oDataVault.getLockTimeout();
       // Call setRetryLimit(). This allows you to set the number of
retries before the vault is destroyed
        oDataVault.setRetryLimit( 10 );
       int iRetryLimit = \overline{o}DataVault.getRetryLimit();
       // Call setPasswordPolicy(). The passwordPolicy also includes
the retryLimit and LockTimeout that we set above.
        DataVault.DVPasswordPolicy oPasswordPolicy = new 
DataVault.DVPasswordPolicy();
        oPasswordPolicy.setIsDefaultPasswordAllowed (true);
        oPasswordPolicy.setMinLength( 4 );
        oPasswordPolicy.setHasDigits( true );
        oPasswordPolicy.setHasUpper( true );
        oPasswordPolicy.setHasLower( true );
        oPasswordPolicy.setHasSpecial( true );
        oPasswordPolicy.setExpirationDays( 20 );
        oPasswordPolicy.setMinUniqueChars( 3 );
        oPasswordPolicy.setLockTimeout( 1600 );
        oPasswordPolicy.setRetryLimit( 20 );
       // SetPasswordPolicy() will always lock the vault to ensure the
old password
        // conforms to the new password policy settings.
        oDataVault.setPasswordPolicy( oPasswordPolicy ); 
      // We are now locked and need to unlock before we can access the
vault.
        oDataVault.unlock( "password!1A", "saltD#ddg#k05%gnd[!1A" );
        // Call getPasswordPolicy() to return the current password 
policy settings.
        DataVault.DVPasswordPolicy oCurrentPolicy = 
oDataVault.getPasswordPolicy();
       // Call setString() by giving it a name:value pair to encrypt
and persist 
        // a string data type within your dataVault.
        oDataVault.setString( "stringName", "stringValue" );
       // Call getString to retrieve the string we just stored in our
```

```
data vault!
            String storedStringValue = 
oDataVault.getString( "stringName" );
            // Call setValue() by giving it a name:value pair to encrypt 
and persist 
            // a binary data type within your dataVault.
           byte[] binaryValue = \{ 1, 2, 3, 4, 5, 6, 7 \};
            oDataVault.setValue( "binaryName", binaryValue );
           // Call getValue to retrieve the binary we just stored in our
data vault!
            byte[] storedBinaryValue = 
oDataVault.getValue( "binaryName" );
          // Call getDataNames to retrieve all stored element names from
our data vault.
            DataVault.DVDataName[] dataNameArray = 
oDataVault.getDataNames();
           for ( int i = 0; i < dataNameArray.length; i++ )
 {
                if ( dataNameArray[i] .qetType() ==DataVault.DV DATA TYPE STRING )
\left\{ \begin{array}{cc} 0 & 0 & 0 \\ 0 & 0 & 0 \\ 0 & 0 & 0 \\ 0 & 0 & 0 \\ 0 & 0 & 0 \\ 0 & 0 & 0 \\ 0 & 0 & 0 \\ 0 & 0 & 0 \\ 0 & 0 & 0 \\ 0 & 0 & 0 \\ 0 & 0 & 0 \\ 0 & 0 & 0 & 0 \\ 0 & 0 & 0 & 0 \\ 0 & 0 & 0 & 0 \\ 0 & 0 & 0 & 0 & 0 \\ 0 & 0 & 0 & 0 & 0 \\ 0 & 0 & 0 & 0 & 0 \\ 0 & 0 & 0 & 0 & 0 \\ 0 & 0 & 0 & 0 & 0 String thisStringValue = 
oDataVault.getString( dataNameArray[i].getName() );
 }
                else
\left\{ \begin{array}{cc} 0 & 0 & 0 \\ 0 & 0 & 0 \\ 0 & 0 & 0 \\ 0 & 0 & 0 \\ 0 & 0 & 0 \\ 0 & 0 & 0 \\ 0 & 0 & 0 \\ 0 & 0 & 0 \\ 0 & 0 & 0 \\ 0 & 0 & 0 \\ 0 & 0 & 0 \\ 0 & 0 & 0 & 0 \\ 0 & 0 & 0 & 0 \\ 0 & 0 & 0 & 0 \\ 0 & 0 & 0 & 0 & 0 \\ 0 & 0 & 0 & 0 & 0 \\ 0 & 0 & 0 & 0 & 0 \\ 0 & 0 & 0 & 0 & 0 \\ 0 & 0 & 0 & 0 & 0 byte[] thisBinaryValue = 
oDataVault.getValue( dataNameArray[i].getName() );
 }
\left\{\begin{array}{ccc} 1 & 0 & 0 \\ 0 & 0 & 0 \\ 0 & 0 & 0 \\ 0 & 0 & 0 \\ 0 & 0 & 0 \\ 0 & 0 & 0 \\ 0 & 0 & 0 \\ 0 & 0 & 0 \\ 0 & 0 & 0 \\ 0 & 0 & 0 \\ 0 & 0 & 0 \\ 0 & 0 & 0 \\ 0 & 0 & 0 & 0 \\ 0 & 0 & 0 & 0 \\ 0 & 0 & 0 & 0 \\ 0 & 0 & 0 & 0 & 0 \\ 0 & 0 & 0 & 0 & 0 \\ 0 & 0 & 0 & 0 & 0 \\ 0 & 0 & 0 & 0 & 0 \\ 0 & 0 & // Call changePassword with 2 parameters. Vault must be 
unlocked.
          // If you pass null parameters as your new password or your new
salt,
            // it will generate a default password or default salt, 
respectively.
            oDataVault.changePassword( null, null );
            // Call isDefaultPasswordused() to see if we are using an 
automatically
            // generated password (which we are).
            boolean isDefaultPasswordUsed = 
oDataVault.isDefaultPasswordUsed();
            // Lock the vault.
            oDataVault.lock();
           // Call changePassword with 4 parameters even if the vault is
locked.
          // Here, we pass null for oldSalt and oldPassword because 
defaults were used.
          oDataVault.changePassword( null, null, "password!1A",
```

```
"saltD#ddg#k05%gnd[!1A" );
         // Call isDefaultPasswordused() and we will see that the 
default password is NOT used anymore.
         isDefaultPasswordUsed = oDataVault.isDefaultPasswordUsed();
     }
     catch( Throwable exception )
\left\{\begin{array}{ccc} \end{array}\right\}exception.printStackTrace();
\begin{array}{ccc} \end{array} finally
     {
        try
 {
          // Because this is a test example, we will delete our vault at
the end.
          // This means we will forever lose all data we persisted in
our data vault.
           if ( DataVault.vaultExists( "DataVaultExample" ) )
             DataVault.deleteVault( "DataVaultExample" );
 }
         catch(Throwable t)
 {
           t.printStackTrace(); 
 }
\begin{array}{ccc} \end{array} }
```
# **Callback and Listener APIs**

The callback and listener APIs allow you to optionally register a callback handler and listen for device events, application connection events, and package synchronize and replay events.

## **See also**

• [Setting Up Callbacks](#page-42-0) on page 35

## **CallbackHandler API**

The CallbackHandler interface isinvoked when any database event occurs. A default callback handler is provided, which basically does nothing. You should implement a custom CallbackHandler to register important events. The callback isinvoked on the thread that is processing the event. To receive callbacks for database changes, you must register a CallBackHandler with the generated database class, the entity class, or both. You can create a handler by extending the DefaultCallbackHandler class or by implementing the com.sybase.persistence.CallbackHandler interface.

In your handler, override the particular callback that you are interested in (for example, void onReplayFailure(java.lang.Object entity) ). The callback is executed in the thread thatis performing the action (for example, replay). When you receive the callback, the particular activity is already complete.

| <b>Callback</b>                             | <b>Description</b>                                                                                                    |
|---------------------------------------------|----------------------------------------------------------------------------------------------------|
| void onImport(java.lang.Ob-<br>ject entity) | This method is invoked when an import message<br>is successfully applied to the local database.<br>However, it is not committed. One message from<br>server may have multiple import entities and they<br>would be committed in one transaction for the<br>whole message.                                                                                                    |
|                                             | Note:                                                                                                    |
|                                             | Stale data may be read from the database at<br>1.<br>this time before commit of the whole mes-<br>sage. Developers are encouraged to wait until<br>the next on Transaction Commit ()<br>is invoked, then to read from the database to<br>obtain the updated data.<br>2. Both CallbackHandlers registered for the<br>MBO class of the entity and Package DB will<br>be invoked. |
|                                             | <b>Parameters:</b>                                                                                                    |
|                                             | entity - the Mobile Business Object that was<br>just imported.                                                                                                    |
| void onLoginFailure()                       | This method will be invoked when login failed for<br>a beginOnlineLogin call.                                                                                                    |
|                                             | Note: Only the CallbackHandler regis-<br>tered for package DB will be invoked.                                                                                                    |
| void onLoginSuccess()                       | This method is invoked when login succeeds for a<br>beginOnlineLogin call.                                                                                                    |
|                                             | Note: Only the CallbackHandler registered for<br>package DB is invoked.                                                                                                    |

**Table 3. Callbacks in the CallbackHandler Interface**

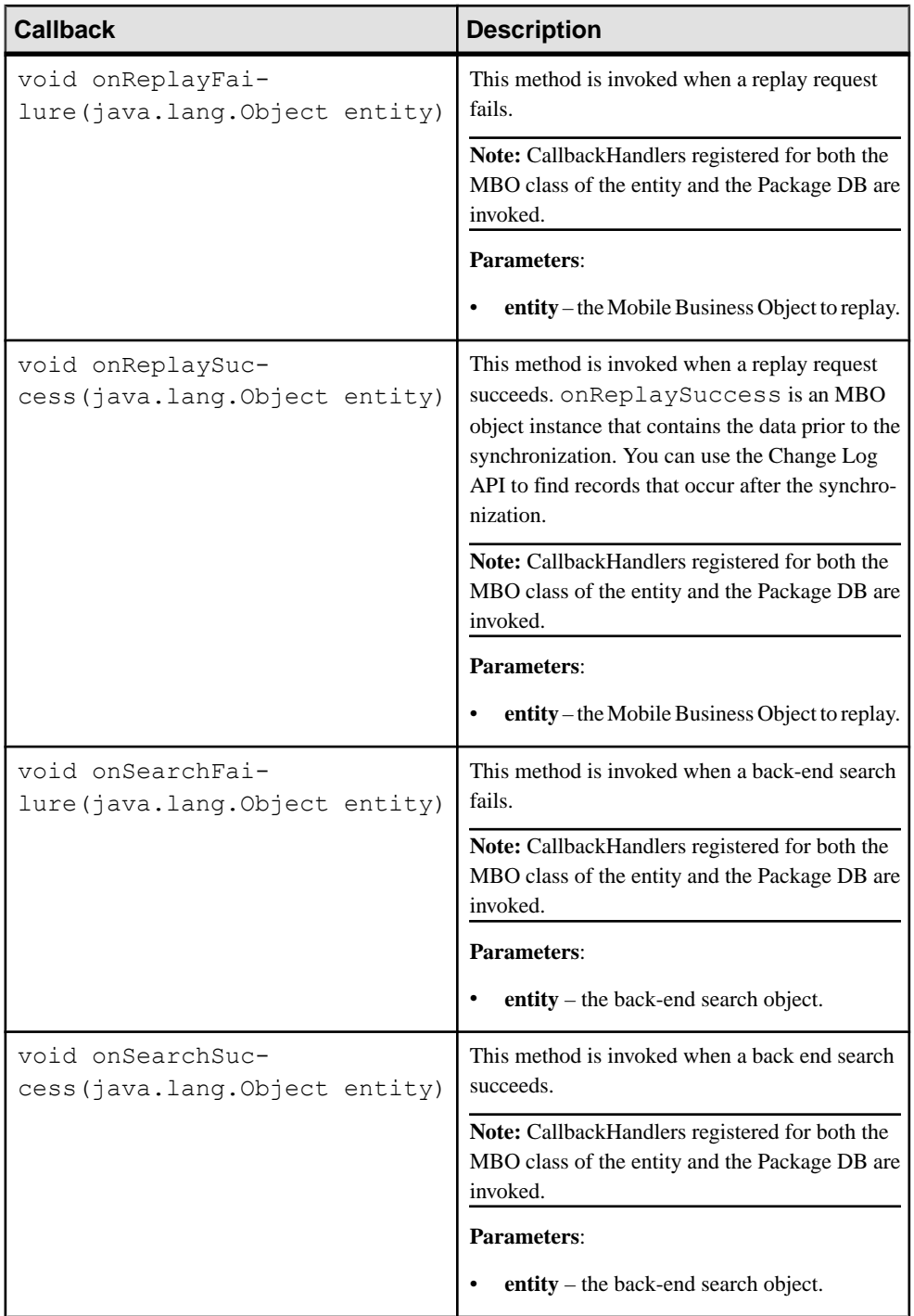

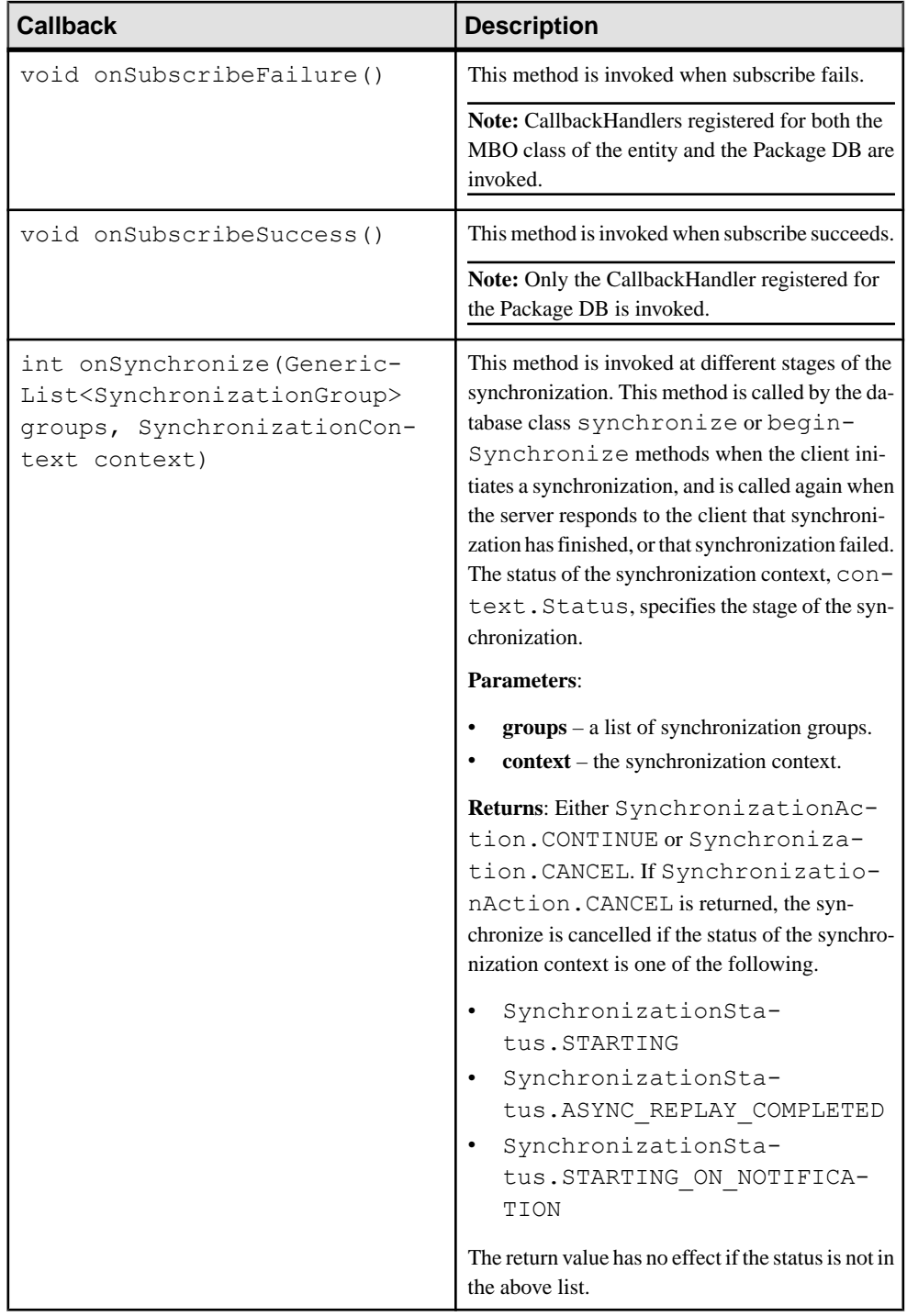

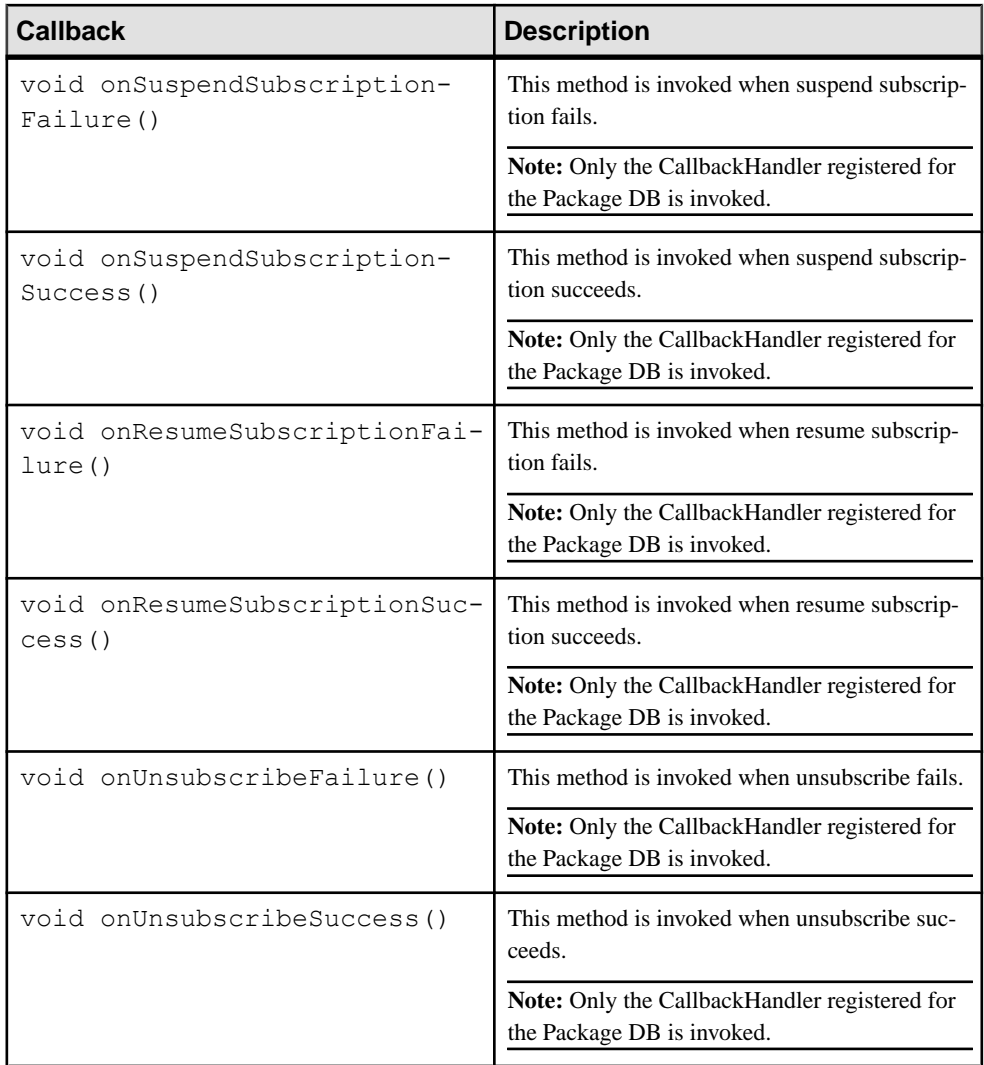

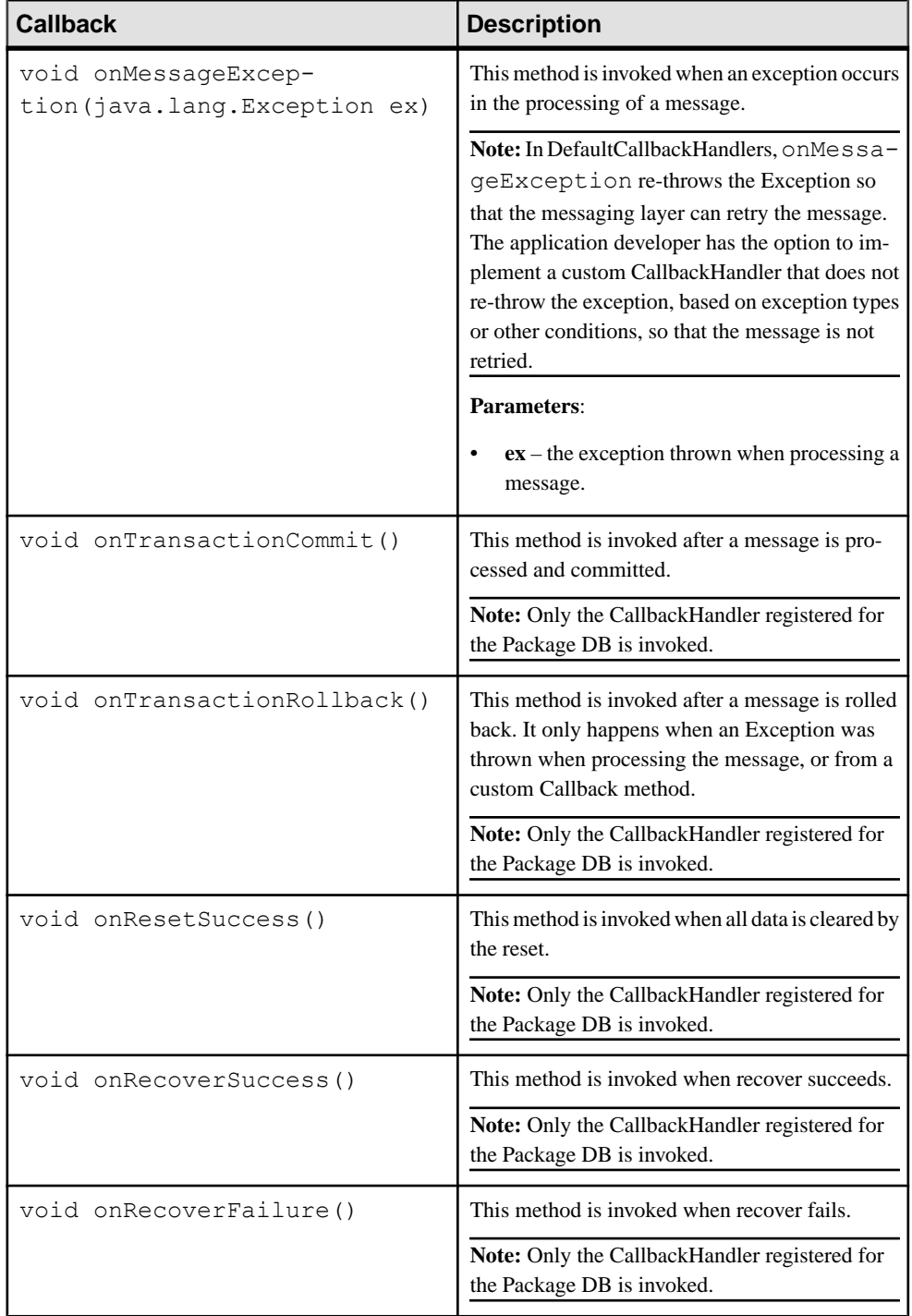

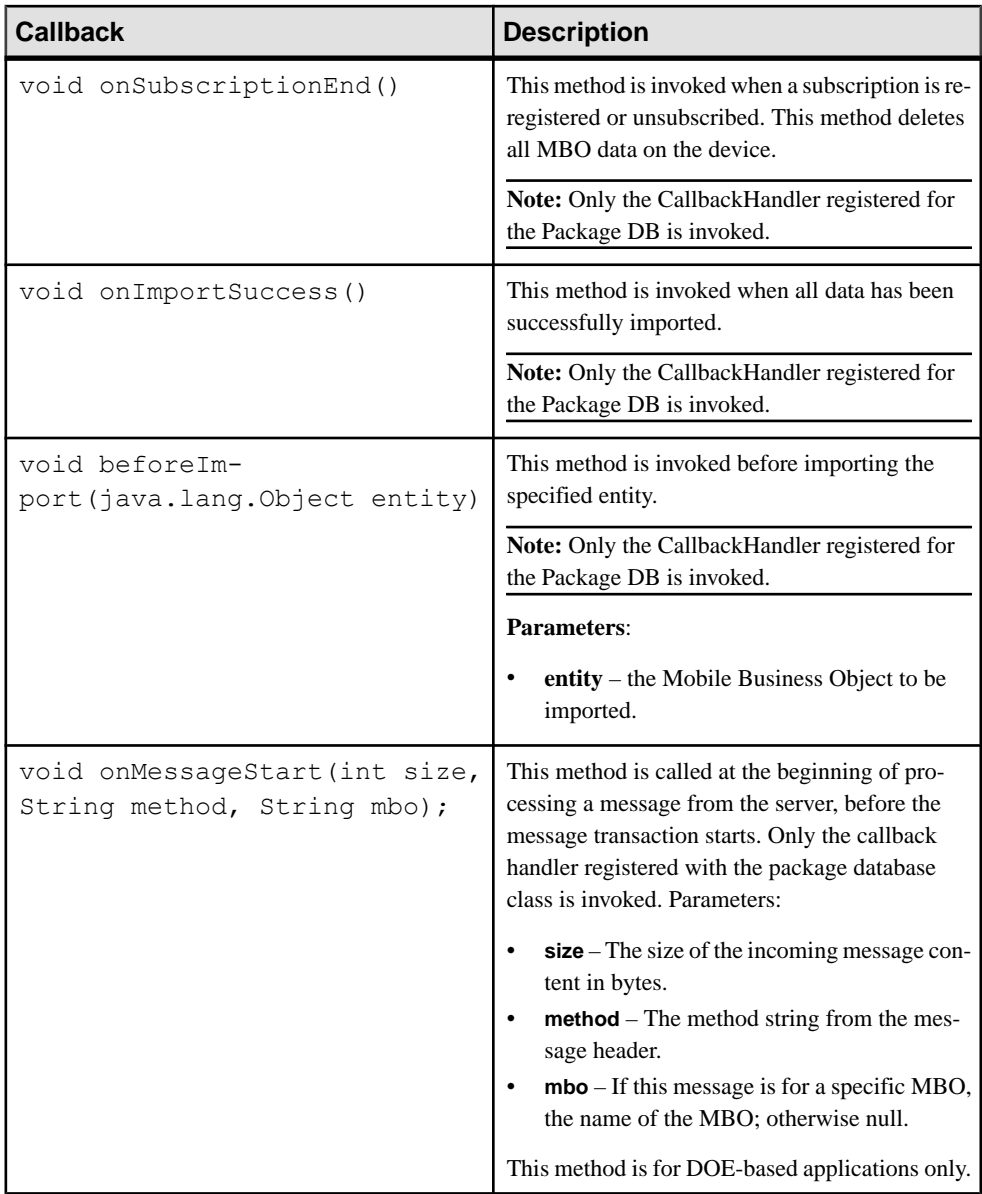

This code shows how to create and register a handler to receive callbacks:

```
public class MyCallbackHandler extends DefaultCallbackHandler
{
     // implementation
}
CallbackHandler handler = new MyCallbackHandler();
```

```
<PkgName>DB.registerCallbackHandler(handler);
```
## **ApplicationCallback API**

This callback interface is invoked by events of interest to a mobile application.

You must register an ApplicationCallback implementation to your com.sybase.mobile.Application instance to receive these callbacks.

| <b>Callback</b>                                                                                               | <b>Description</b>                                                                                                    |
|----------------------------------------------------------------------------------------------------|----------------------------------------------------------------------------------------------------|
| void onApplicationSetting-<br>sChanged (StringList nameList)                                                  | Invoked when one or more application settings<br>have been changed by the server administration.                                                                                                    |
| void onConnectionStatu-<br>sChanged (int connectionSta-<br>tus, int errorCode, String<br>errorMessage)        | Invoked when the connection status changes. The<br>possible connection status values are defined in<br>the ConnectionStatus class.                                                                                                    |
|                                                                                                    | Note: Some of the connection status codes are not<br>returned on certain client platforms due to plat-<br>form operating system limitations.                                                                                                    |
| void onDeviceCondition-<br>Changed (int condition)                                                            | Invoked when a condition is detected on the mo-<br>bile device that may be of interest to the applica-<br>tion or the application user. The possible device<br>condition values are defined in the Device-<br>Condition class.                                                                                                    |
| void onRegistrationStatu-<br>sChanged (int registrationSta-<br>tus, int errorCode, String<br>errorMessage)    | Invoked when the registration status changes. The<br>possible registration status values are defined in<br>the RegistrationStatus class.                                                                                                    |
| void onHttpCommunicationEr-<br>ror(int errorCode, String er-<br>rorMessage, StringProperties<br>httpHeaders); | Invoked when an HTTP communication server<br>rejects HTTP communication with an error code.<br>errorCode - Error code returned by the<br>HTTP server. For example: code 401 for au-<br>thentication failure, code 403 for authoriza-<br>tion failure.<br>errorMessage - Error message returned by<br>the HTTP server.<br>httpHeaders - Response headers returned<br>by the HTTP server. |

**Table 4. Callbacks in the ApplicationCallback Interface**

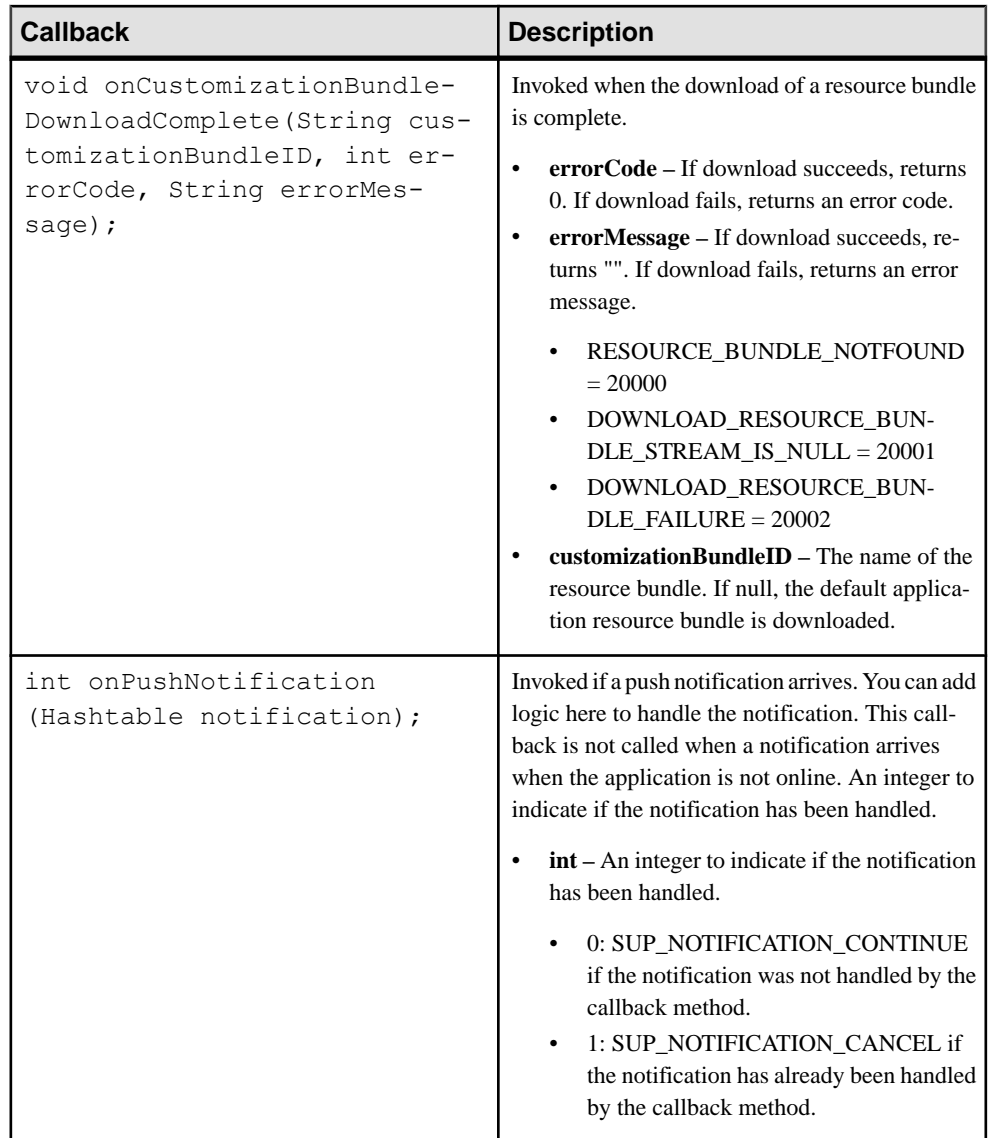

# **SyncStatusListener API**

You can implement a synchronization status listener to track synchronization progress.

**Note:** This topic is not applicable for DOE-based applications.

Create a listener that implements the SyncStatusListener interface.

```
public interface SyncStatusListener 
{
```

```
 boolean objectSyncStatus(ObjectSyncStatusData statusData);
}
public class MySyncListener implements SyncStatusListener
{
// implementation
}
```
Pass an instance of the listener to the synchronize methods.

```
SyncStatusListener listener = new MySyncListener();
SUP101DB.synchronize("sync_group", listener);
// or SUP101DB.synchronize (listener); if we want to synchronize all
// synchronization groups
```
As the application synchronization progresses, the objectSyncStatus method defined by the SyncStatusListener interface is called and is passed an ObjectSyncStatusData object. The ObjectSyncStatusData object contains information about the MBO being synchronized, the connection to which it is related, and the current state of the synchronization process. By testing the State property of the ObjectSyncStatusData object and comparing it to the possible values in the SyncStatusState enumeration, the application can react accordingly to the state of the synchronization.

The method returns false to allow synchronization to continue. If the method returns true, the synchronization is aborted.

Possible uses of objectSyncStatus method include changing form elements on the client screen to show synchronization progress, such as a green image when the synchronization is in progress, a red image if the synchronization fails, and a gray image when the synchronization has completed successfully and disconnected from the server.

**Note:** The objectSyncStatus method of SyncStatusListener is called and executed in the data synchronization thread. If a client runssynchronizationsin a thread other than the primary user interface thread, the client cannot update its screen as the status changes. The client must instruct the primary user interface thread to update the screen regarding the current synchronization status.

This is an example of SyncStatusListener implementation:

```
public class SyncListener implements SyncStatusListener
{
   public boolean objectSyncStatus(ObjectSyncStatusData data)
 {
     switch (data.getSyncStatusState()) {
     case SyncStatusState.APPLICATION_SYNC_DONE:
       //implement your own UI indicator bar
      break;
     case SyncStatusState.APPLICATION_SYNC_ERROR:
       //implement your own UI indicator bar
      break;
    case SyncStatusState.SYNC_DONE:
```

```
 //implement your own UI indicator bar
       break;
     case SyncStatusState.SYNC_STARTING:
       //implement your own UI indicator bar
       break;
     ...
     }
     return false;
 }
}
```
# **Query APIs**

The Query API allows you to retrieve data from mobile business objects, to page data, and to retrieve a query result by filtering. You can also use the Query APIto filter children MBOs of a parent MBO in a one to many relationship.

#### **See also**

- [Accessing MBO Data](#page-52-0) on page 45
- *[Object Queries](#page-52-0)* on page 45
- *[Dynamic Queries](#page-53-0)* on page 46
- [MBOs with Complex Types](#page-54-0) on page 47
- [Relationships](#page-55-0) on page 48

## **Retrieving Data from Mobile Business Objects**

You can retrieve data from mobile business objects through a variety of queries, including object queries, arbitrary find, and through filtering query result sets.

## **Object Queries**

To retrieve data from a local database, use one of the static Object Query methods in the MBO class.

Object Query methods are generated based on the object queries defined by the modeler in Sybase Unwired WorkSpace. Object Query methods carry query names, parameters, and return types defined in Sybase Unwired WorkSpace. Object Query methods return either an object, or a collection of objects that match the specified search criteria.

The following examples demonstrate how to use the Object Query methods of the Customer MBO to retrieve data.

This method retrieves all customers:

```
public static com.sybase.collections.GenericList<Customer> findAll()
com.sybase.collections.GenericList<Customer> customers = 
Customer.findAll();
```
This method retrieves all customers in a certain page:

```
public static com.sybase.collections.GenericList<Customer> 
findAll(int skip, int take)
com.sybase.collections.GenericList<Customer> customers = 
Customer.findAll(10, 5);
```
Suppose the modeler defined the following Object Query for the Customer MBO in Sybase Unwired WorkSpace:

- **name** findByFirstName
- **parameter** String firstName
- **query definition** SELECT x.\* FROM Customer x WHERE x.fname = :firstName
- **return type** Sybase.Collections.GenericList

The preceding Object Query results in this generated method:

```
public static com.sybase.collections.GenericList<Customer> 
findByFirstName(String firstName)
com.sybase.collections.GenericList<Customer> customers = 
Customer.findByFirstName("fname");
```
## **Query and Related Classes**

The following classes define arbitrary search methods and filter conditions, and provide methods for combining test criteria and dynamically querying result sets.

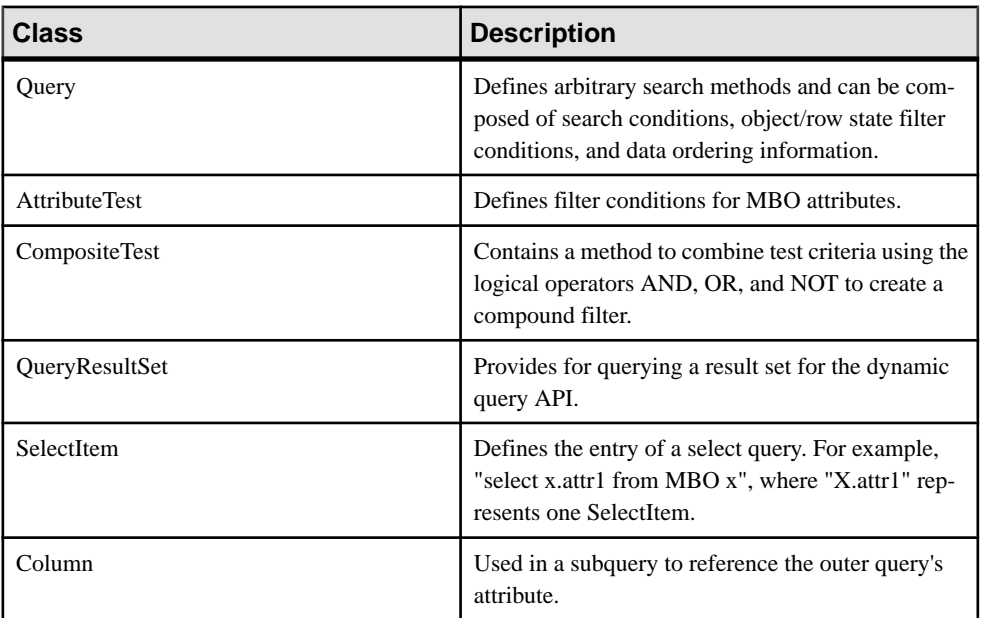

## **Table 5. Query and Related Classes**

In addition queries support **select**, **where**, and **join** statements.

### Arbitrary Find

The arbitrary find method lets custom device applications dynamically build queries based on user input. The Query.DISTINCT property lets you exclude duplicate entries from the result set.

The arbitrary find method also lets the user specify a desired ordering of the results and object state criteria. A Query class is included in the client object API. The Query class is the single object passed to the arbitrary search methods and consists of search conditions, object/row state filter conditions, and data ordering information.

Define these conditions by setting properties in a query:

- **TestCriteria** criteria used to filter returned data.
- **SortCriteria** criteria used to order returned data.
- **Skip** an integer specifying how many rows to skip. Used for paging.
- **Take** an integer specifying the maximum number of rows to return. Used for paging.

Set the Query. Distinct property to true to exclude duplicate entries from the result set. The default value is false for entity types, and its usage is optional for all other types.

```
Query query1 = new Query();
query1.setDistinct(true);
```
TestCriteria can be an AttributeTest or a CompositeTest.

#### **TestCriteria**

You can construct a query SOL statement to query data from a local database. You can create a TestCriteria object (in this example, AttributeTest) to filter results. You can also query across multiple tables (MBOs) when using the executeQuery API.

```
Query query2 = new Query();
query2.select("c.fname,c.lname,s.order_date,s.region");
query2.from("Customer", "c");
//
// Convenience method for adding a join to the query
// Detailed construction of the join criteria
query2.join("Sales order", "s", "c.id", "s.cust id");
AttributeTest ts = new AttributeTest();
ts.setAttribute("fname");
ts.setTestValue("Beth");
query2.where(ts);
QueryResultSet qrs = SUP101DB.executeQuery(query2);
```
#### AttributeTest

An AttributeTest defines a filter condition using an MBO attribute, and supports multiple conditions.

• IS\_NULL

- NOT NULL
- EQUAL
- NOT EQUAL
- LIKE
- NOT LIKE
- LESS\_THAN
- LESS\_EQUAL
- GREATER\_THAN
- GREATER\_EQUAL
- CONTAINS
- STARTS\_WITH
- ENDS\_WITH
- NOT START WITH
- NOT END WITH
- NOT\_CONTAIN
- IN
- NOT IN
- EXISTS
- NOT EXISTS

For example, the Java code shown below is equivalent to this SQL query:

```
SELECT * from A where id in [1,2,3]
```

```
Query query = new Query();
AttributeTest test = new AttributeTest();
test.setAttribute("id");
com.sybase.collections.ObjectList v = new 
com.sybase.collections.ObjectList();
v.add("1");
v.add("2");
v.add("3");
test.setValue(v);
test.setOperator(AttributeTest.IN);
query.where(test);
```
When using EXISTS and NOT EXISTS, the attribute name is not required in the AttributeTest. The query can reference an attribute value via its aliasin the outerscope. The Java code shown below is equivalent to this SQL query:

```
SELECT a.id from AllType a where exists (select b.id from AllType b 
where b.id = a.id)Query query = new Query();
query.select("a.id");
query.from("AllType", "a");
AttributeTest test = new AttributeTest();
Query existQuery = new Query();
existQuery.select("b.id");
```

```
existQuery.from("AllType", "b");
Column cl = new Column();
cl.setAlias("a");
cl.setAttribute("id");
AttributeTest test1 = new AttributeTest();
test1.setAttribute ("b.id");
test1.setValue(cl);
test1.setOperator(AttributeTest.EQUAL);
existOuery.where(test1);
test.setValue(existQuery);
test.setOperator(AttributeTest.EXISTS);
query.where(test);
QueryResultSet qs = SUP101DB.executeQuery(query);
```
## **SortCriteria**

SortCriteria defines a SortOrder, which contains an attribute name and an ordertype (ASCENDING or DESCENDING).

#### For example,

```
Query query = new Query();
query.select("c.lname, c.fname");
query.from("Customer", "c");
AttributeTest aTest = new AttributeTest();
aTest.setAttribute("state");
aTest.setTestValue("CA");
aTest.setTestType(AttributeTest.EQUAL);
query.setTestCriteria(aTest);
SortCriteria sort = new SortCriteria();
sort.add("lname", SortOrderType.ASCENDING);
sort.add("fname", SortOrderType.ASCENDING);
query.setSortCriteria(sort);
```
#### Paging Data

On low-memory devices, retrieving up to 30,000 records from the database may cause the custom client to fail and throw an OutOfMemoryException.

Consider using the Query object to limit the result set:

```
Query props = new Query();
props.setSkip(10);
props.setTake(5);
GenericList<Customer> customers = Customer.findWithQuery(props);
```
#### Aggregate Functions

You can use aggregate functions in dynamic queries.

When using the Query. select (String) method, you can use any of these aggregate functions:

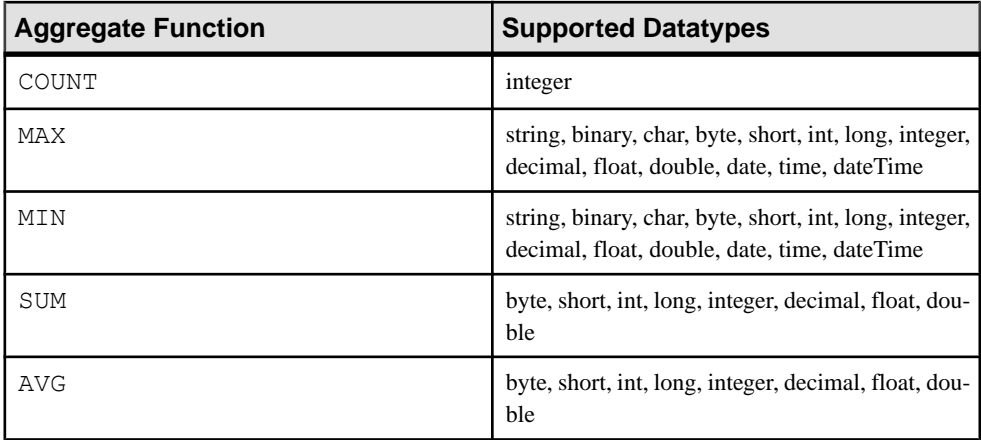

If you use an unsupported type, a PersistenceException is thrown.

```
Query \, current = new \, Ourquery1.select("MAX(c.id), MIN(c.name) as minName");
```
#### Grouping Results

Apply grouping criteria to your results.

To group your results according to specific attributes, use the Query.groupBy(String groupByItem) method. For example, to group your results by ID and name, use:

```
String groupByItem = ("c.id, c.name");
Query query1 = new Query();
//other code for query1
query1.groupBy(groupByItem);
```
#### Filtering Results

Specify test criteria for group queries.

You can specify how your results are filtered by using the

Query.having(com.sybase.persistence.TestCriteria) method for queries using  $q$ roupBy. For example, limit your AllType MBO's results to c. id attribute values that are greater than or equal to 0 using:

```
Query query2 = new Query();
query2.select("c.id, SUM(c.id)");
query2.from("AllType", "c");
AttributeTest ts = new AttributeTest();
ts.setAttribute("c.id");
ts.setValue("0");
ts.setOperator(AttributeTest.GREATER_EQUAL);
query2.where(ts);
query2.groupBy("c.id");
AttributeTest ts2 = new AttributeTest();
```

```
ts2.setAttribute("c.id");
ts2.setValue("0"); 
ts2.setOperator(AttributeTest.GREATER_EQUAL); 
query2.having(ts2);
```
### Concatenating Queries

Concatenate two queries having the same selected items.

The Ouery class methods for concatenating queries are:

- union(Query)
- unionAll(Query)
- except(Query)
- intersect(Query)

This example obtains the results from one query except for those results appearing in a second query:

```
Ouery query1 = new Ouery();
... ... //other code for query1
Ouery query2 = new Ouery();
... ... //other code for query 2
Query query3 = query1.except(query2);
SUP101DB.executeQuery(query3);
```
#### **Subqueries**

Execute subqueries using clauses, selected items, and attribute test values.

You can execute subqueries using the Ouery.from (Ouery query, String alias) method. For example, the Java code shown below is equivalent to this SQL query:

SELECT a.id FROM (SELECT b.id FROM AllType b) AS a WHERE a.id = 1

Use this Java code:

```
Query query1 = new Query();
query1.select("b.id");
query1.from("AllType", "b");
Query query2 = new Query();
query2.select("a.id");
query2.from(query1, "a");
AttributeTest ts = new AttributeTest();
ts.setAttribute("a.id");
ts.setValue(1);
query2.where(ts);
com.sybase.persistence.QueryResultSet qs = 
SUP101DB.executeQuery(query2);
```
You can use a subquery as the selected item of a query. Use the SelectItem to set selected items directly. For example, the Java code shown below is equivalent to this SQL query:

```
SELECT (SELECT count(1) FROM AllType c WHERE c.id >= d.id) AS cn, id
FROM AllType d
```
Use this Java code:

```
Query selQuery = new Query();
selQuery.select("count(1)");
selQuery.from("AllType", "c");
AttributeTest ttt = new AttributeTest();
ttt.setAttribute("c.id");
ttt.setOperator(AttributeTest.GREATER_EQUAL);
Column cl = new Column();
cl.setAlias("d");
cl.setAttribute("id");
ttt.setValue(cl);
selQuery.where(ttt);
com.sybase.collections.GenericList<com.sybase.persistence.SelectIte
m> selectItems = new 
com.sybase.collections.GenericList<com.sybase.persistence.SelectIte
m>();
SelectItem item = new SelectItem();
item.setQuery(selQuery);
item.setAlias("cn");
selectItems.add(item);
item = new SelectItem();
item.setAttribute("id");
item.setAlias("d");
selectItems.add(item);
Query subQuery2 = new Query();
subQuery2.setSelectItems(selectItems);
subQuery2.from("AllType", "d");
com.sybase.persistence.OueryResultSet qs =
SUP101DB.executeQuery(subQuery2);
```
#### CompositeTest

A CompositeTest combines multiple TestCriteria using the logical operators AND, OR, and NOT to create a compound filter.

#### Complex Example

This example shows the usage of CompositeTest, SortCriteria, and Query to locate all customer objects based on particular criteria.

- FirstName = John AND LastName = Doe AND (State =  $CA \ OR \ State = NY$ )
- Customer is New OR Updated
- Ordered by LastName ASC, FirstName ASC, Credit DESC
- Skip the first 10 and take 5

```
Query props = new Query();
//define the attribute based conditions
//Users can pass in a string if they know the attribute name. R1 
column name = attribute name.
CompositeTest innerCompTest = new CompositeTest();
innerCompTest.setOperator(CompositeTest.OR);
innerCompTest.add(new AttributeTest("state", "CA", 
AttributeTest.EQUAL));
```

```
innerCompTest.add(new AttributeTest("state", "NY", 
AttributeTest.EQUAL));
CompositeTest outerCompTest = new CompositeTest();
outerCompTest.setOperator(CompositeTest.OR);
outerCompTest.add(new AttributeTest("fname", "Jane", 
AttributeTest.EQUAL));
outerCompTest.add(new AttributeTest("lname", "Doe", 
AttributeTest.EQUAL));
outerCompTest.add(innerCompTest);
//define the ordering
SortCriteria sort = new SortCriteria();
sort.add("fname", SortOrder.ASCENDING);
sort.add("lname", SortOrder.ASCENDING);
//set the Query object
props.setTestCriteria(outerCompTest);
props.setSortCriteria(sort);
props.setSkip(10);
props.setTake(5);
com.sybase.collections.GenericList<Customer> customers2 = 
Customer.findWithQuery(props);
```
**Note:** "Order By" is not supported for a long varchar field.

#### QueryResultSet

The QueryResultSet class provides for querying a result set from the dynamic query API. QueryResultSet is returned as a result of executing a query.

The following example shows how to filter a result set and get values by taking data from two mobile business objects, creating a  $\text{Query},$  filling in the criteria for the query, and filtering the query results:

```
com.sybase.persistence.Query query = new 
com.sybase.persistence.Query();
query.select("c.fname,c.lname,s.order date,s.region");
query.from("Customer ", "c");
query.join("SalesOrder ", "s", " s.cust_id ", "c.id");
AttributeTest at = new AttributeTest();
at.setAttribute("lname");
at.setTestValue("Devlin");
query.setTestCriteria(at);
QueryResultSet qrs = SUP101DB.executeQuery(query);
while(qrs.next())
{
   System.out.print(qrs.getString(1));
   System.out.print(",");
   System.out.println(qrs.getStringByName("c.fname"));
   System.out.print(qrs.getString(2));
   System.out.print(",");
   System.out.println(qrs.getStringByName("c.lname"));
   System.out.print(qrs.getString(3));
   System.out.print(",");
```

```
System.out.println(qrs.qetStringByName("s.order date"));
 System.out.print(qrs.getString(4));
System.out.print(",");
 System.out.println(qrs.getStringByName("s.region"));
```
## **Retrieving Relationship Data**

}

A relationship between two MBOs allows the parent MBO to access the associated MBO. A bidirectional relationship also allows the child MBO to access the associated parent MBO.

Assume there are two MBOs defined in Unwired Server. One MBO is called Customer and contains a list of customer data records. The second MBO is called SalesOrder and contains order information. Additionally, assume there is an association between Customers and Orders on the customer ID column. The Orders application is parameterized to return order information for the customer ID.

```
Customer customer = Customer.findById (101);
GenericList<Sales order> orders = customer.getSalesOrders();
```
You can also use the Query class to filter the return MBO list data.

```
Ouery props = new Query();
// set query parameters
......
GenericList<Sales order> orders =
customer.getSalesOrdersFilterBy(props);
```
## **Back-end Search**

Backend search allows the client to operate on a subset of data, obtained as a result of executing a specific named query on the server.

#### Search MBO Create

Consider a named query on the server, BE\_SEARCH\_GETLIST. To initiate a back-end search, the first step is to create a search MBO.

```
BackendSearch search = new BackendSearch();
```
Fill up the required fields for the MBO as follows:

```
//any name as desired by the user. 
      search.setSearchName("MySearch");
//entity type for the result set (corresponds to the return type of
the named query ) 
     search.setEntityType("ENTITY TYPE DETAILS");
//the name of the query to be executed on the server
[search setNamedQuery: [BackendSearch BE SEARCH GETLIST]];
    search.setNamedQuery ("BE SEARCH GETLIST");
```
For every named query on the server, the generated client code contains a corresponding class file, with the same name as the query. For example, BE\_SEARCH\_GETLIST. java. The attributes of the class represent the parameters for the query and can be set as follows.

```
//Set up the search parameters , which will be used as the search 
criteria
    BE SEARCH GETLIST searchParameters = new BE SEARCH GETLIST();
     searchParameters.setNAME_FIRST("John");
     //additional parameters if required.
//Now set the above as searchparameters in the MBO
     search.setParameters(searchParameters);
```
The search MBO has other optional fields:

```
search.setSearchTime(com.sybase.afx.util.DateTimeUtil.now());
      search.setTake(100);
     search.setSearchId(1);
     //…
     // other optional fields of search.
//submit search request to the server
    search.submitPending();
```
After some time the server sends a search failure or success message, and the results of the query. You can get the search result notification from CallbackHandler. The results are saved into the back-end search results table on the device database. The result data can be retrieved as follows:

```
GernericList<ENTITY TYPE DETAILS> searchResults =
ENTITY TYPE DETAILS. searchResults (search);
```
#### Search MBO Update

```
searchParameters = new BE SEARCH GETLIST();
searchParameters.setNAME_FIRST("Ron");
search.setParameters(searchParameters);
search.update();
 search.refresh();
search.submitPending();
```
#### Search MBO Delete

Delete on a search MBO will delete the search entity and result locally in the client database. Data on the server cannot be deleted using the search MBO and a call to **submitPending** will not propagate the delete message to the server.

```
 search.delete();
```
# **Persistence APIs**

The persistence APIs include operations and object state APIs.

#### **See also**

• [Manipulating Data](#page-56-0) on page 49

# **Operations APIs**

Mobile business object operations are performed on an MBO instance. Operations in the model that are marked as create, update, or delete (CUD) operations create non-static instances of operations in the generated client-side objects.

Any parameters in the create, update, or delete operation that are mapped to the object's attributes are handled internally by the client object API, and are not exposed. Any parameters not mapped to the object's attributes are left as parameters in the generated object API. The code examples for create, update, and delete operations are based on the **fill from attribute** being set. Different MBO settings affect the operation methods.

**Note:** If the Sybase Unwired Platform object model defines one instance of a create operation and one instance of an update operation, and all operation parameters are mapped to the object's attributes, then a Save method can be automatically generated which, when called internally, determines whether to insert or update data to the local client-side database. In other situations, where there are multiple instances of create or update operations, methods such as Save cannot be automatically generated.

## **See also**

- [Creating, Updating, and Deleting MBO Records](#page-56-0) on page 49
- [Other Operations](#page-57-0) on page 50

## **Create Operation**

The create operation allows the client to create a new record in the local database. To execute a create operation on an MBO, create a new MBO instance, and set the MBO attributes, then call the save() or create() operation. To propagate the changes to the server, call submitPending.

```
Customer cust = new Customer();
cust.setFname ( "supAdmin" );
cust.setCompany name( "Sybase" );
cust.setPhone(\overline{''}777-8888\overline{''});
cust.create();// or cust.save();
cust.submitPending();
SUP101DB.synchronize(); 
// or SUP101DB.synchronize (String synchronizationGroup)
```
## **Update Operation**

The update operation updates a record in the local database on the device. To execute update operations on an MBO, get an instance of the MBO, set the MBO attributes, then call either the save() or update() operation. To propagate the changes to the server, call submitPending.

```
Customer cust = Customer.findById(101);
cust.setFname("supAdmin");
```

```
cust.setCompany name("Sybase");
cust.setPhone(\overline{7}77-8888");
cust.save(); // or cust.update();
cust.submitPending();
SUP101DB.synchronize(); 
// or SUP101DB.synchronize (String synchronizationGroup)
```
To update multiple MBOs in a relationship, call submit Pending() on the parent MBO, or call submitPending() on the changed child MBO:

```
Customer cust = Customer.findById(101);com.sybase.collections.ObjectList orders = cust.getSalesOrders();
SalesOrder order = (SalesOrder)orders.getByIndex(0);
order.setOrder_date(new Date(System.currentTimeMillis()));
order.save();
cust.submitPending();
```
## **Delete Operation**

The delete operation allows the client to delete a new record in the local database. To execute delete operations on an MBO, get an instance of the MBO, set the MBO attributes, then call the delete operation. To propagate the changes to the server, call

submitPending.

```
Customer cust = Customer.findById(101);
cust.delete();
```
For MBOs in a relationship, perform a delete as follows:

```
Customer cust = Customer.findById(101);GenericList<Sales order> orders = cust.getSalesOrders();
Sales order order = orders.item(0);
order.delete();
cust.submitPending();
SUP101DB.synchronize();
// or SUP101DB.synchronize (String synchronizationGroup)
```
#### **Save Operation**

The save operation saves a record to the local database. In the case of an existing record, a save operation calls the update operation. If a record does not exist, the save operation creates a new record.

```
//Update an existing customer
Customer cust = Customer.findById(101);
cust.save();
//Insert a new customer
Customer cust = new Customer();
cust.save();
```
### **Other Operation**

Operations other than create, update, or delete operations are called "other" operations. An  $\Diamond$ ther operation class is generated for each operation in the MBO that is not a create, update, or delete operation.

Suppose the Customer MBO has an Other operation "other", with parameters "P1" (string), "P2" (int), and "P3" (date). This results in a CustomerOtherOperation class being generated, with "P1", "P2", and "P3" as its attributes.

To invoke the Other operation, create an instance of CustomerOtherOperation, and set the correct operation parameters for its attributes. For example:

```
CustomerOtherOperation other = new CustomerOtherOperation();
other.setP1("somevalue");
other.setP2(2);
other.setP3(new Date(System.currentTimeMillis()));
other.save(); 
other.submitPending();
SUP101DB.synchronize(); // or SUP101DB.synchronize (String 
synchronizationGroup)
```
## **Pending Operation**

You can manage the pending state.

- **submitPending** submits the operation so that it can be replayed on the Unwired Server. A request is sent to the Unwired Server during a synchronization.
- **cancelPending** cancels the previous create, update, or delete operations on the MBO. It cannot cancel submitted operations.
- **submitPendingOperations** submits all the pending records for the entity to the Unwired Server. This method internally invokes the submitPending method on each of the pending records.
- **cancelPendingOperations** cancels all the pending records for the entity. This method internally invokes the cancelPending method on each of the pending records.

**Note:** Use the submitPendingOperations and cancelPendingOperations methods only when there are multiple pending entities on the same MBO type. Otherwise, use the MBO instance's submitPending or cancelPending methods, which are more efficient if the MBO instance is already available in memory.

```
Customer customer = Customer.findById(101);
if (errorHappened) {
    customer.cancelPending();
}
else {
    customer.submitPending();
}
```
You can group multiple operations into a single transaction for improved performance:

```
// load the customer MBO with customer ID 100
Customer customer = Customer.findByPrimaryKey(100);
// Change phone number of that customer
customer.setPhone("8005551212");
// use one transaction to do save and submitPending
com.sybase.persistence.LocalTransaction tx = 
SUP101DB.beginTransaction();
try
{
  customer.save();
 customer.submitPending();
  tx.commit();
}
catch (Exception e)
{
   tx.rollback();
}
```
#### **Complex Attribute Types**

Some back-end datasources require complex types to be passed in as input parameters. The input parameters can be any of the allowed attribute types, including primitive lists, objects, and object lists. The MBO examples have attributes that are primitive types (such as int, long, or string), and make use of the basic database operations (create, update, and delete).

#### Passing Structures to Operations

An Sybase Unwired WorkSpace project includes an example MBO that is bound to a Web service data source that includes a create operation that takes a structure as an operation parameter. MBOs differ depending on the data source, configuration, and so on, but the principles are similar.

The SimpleCaseList MBO contains a create operation that has a number of parameters, including one named \_HEADER\_ that is a structure datatype named AuthenticationInfo, defined as:

```
AuthenticationInfo
   userName: String
   password: String
   authentication: String
    locale: String
    timeZone: String
```
Structures are implemented as classes, so the parameter \_HEADER\_ is an instance of the AuthenticationInfo class. The generated code for the create operation is:

```
public void create(complex.AuthenticationInfo 
HEADER , java.lang.String escalated, java.lang.String
hotlist, java.lang.String orig Submitter, java.lang.String
pending,java.lang.String workLog)
```
This example demonstrates how to initialize the AuthenticationInfo class instance and pass it, along with the other operation parameters, to the create operation:

```
AuthenticationInfo authen = new AuthenticationInfo();
authen.setUserName("Demo");
authen.setPassword("");
authen.setAuthentication("");
authen.setLocale("EN_US");
authen.setTimeZone("GMT");
SimpleCaseList newCase = new SimpleCaseList();
newCase.setCase Type("Incident");
newCase.setCategory("Networking");
newCase.setDepartment("Marketing");
newCase.setDescription("A new help desk case.");
newCase.setItem("Configuration");
newCase.setOffice("#3 Sybase Drive");
newCase.setSubmitted By("Demo");
newCase.setPhoneNum\overline{b}er("#0861023242526");
newCase.setPriority("High");
newCase.setRegion("USA");
newCase.setRequest Urgency("High");
newCase.setRequester Login Name("Demo");
newCase.setRequester_Name("Demo");
newCase.setSite("25 Bay St, Mountain View, CA");
newCase.setSource("Requester"); 
newCase.setStatus("Assigned");
newCase.setSummary("MarkHellous was here Fix it.");
newCase.setType("Access to Files/Drives");
newCase.setCreate_Time(new
java.sql.Timestamp(System.currentTimeMillis()));
newCase.create(authen, "Other", "Other", "Demo", "false", 
"worklog");
newCase.submitPending();
```
## **Object State APIs**

The object state APIs provide methods for returning information about the state of an entity in an application.

#### **Entity State Management**

The object state APIs provide methods for returning information about entities in the database.

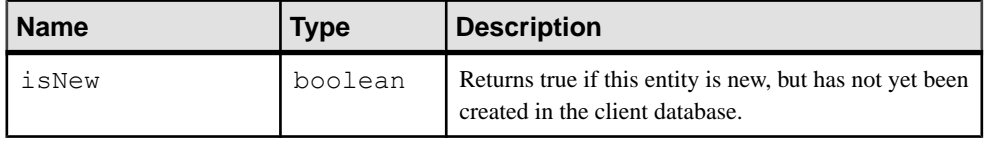

All entities that support pending state have the following attributes:

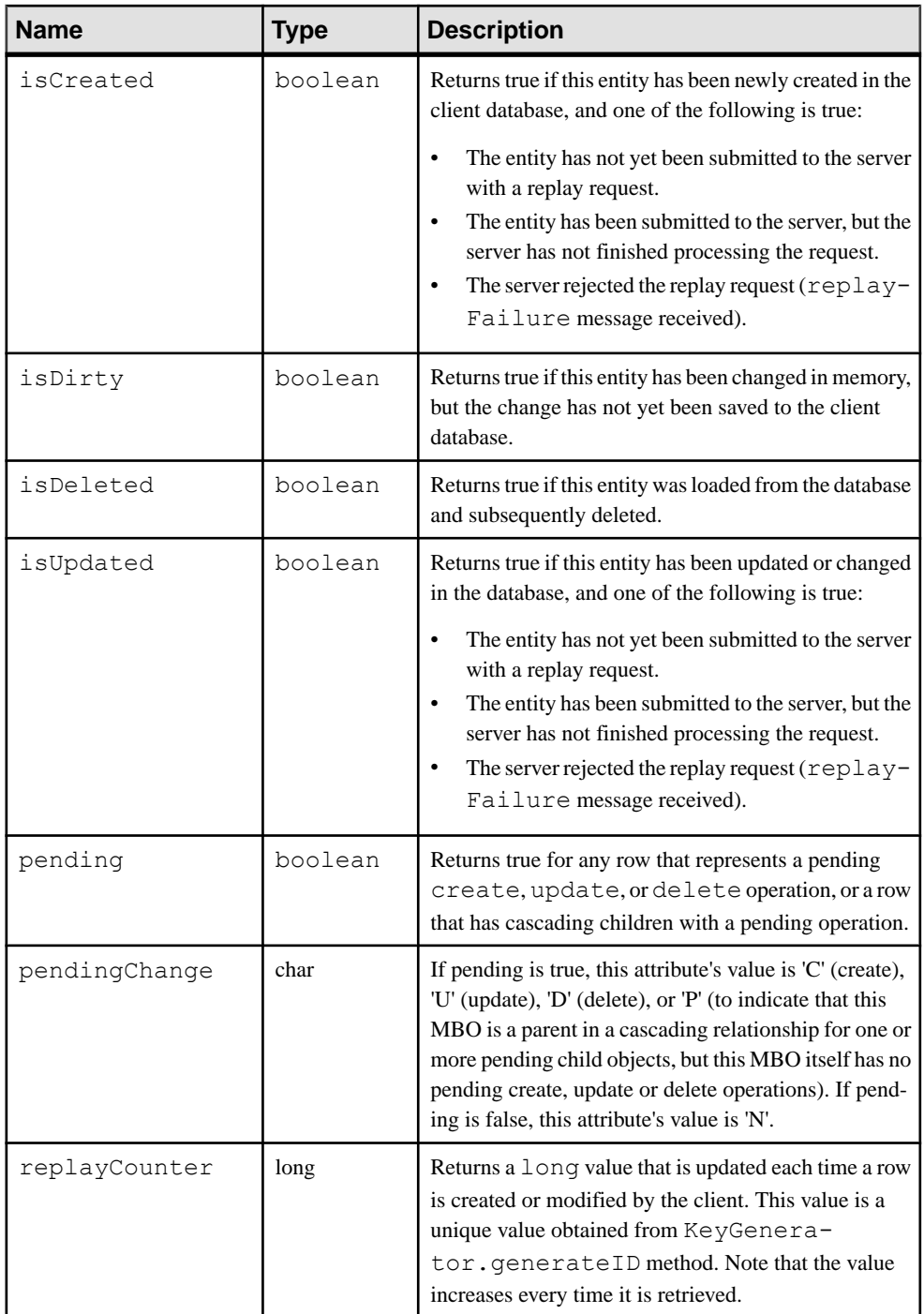

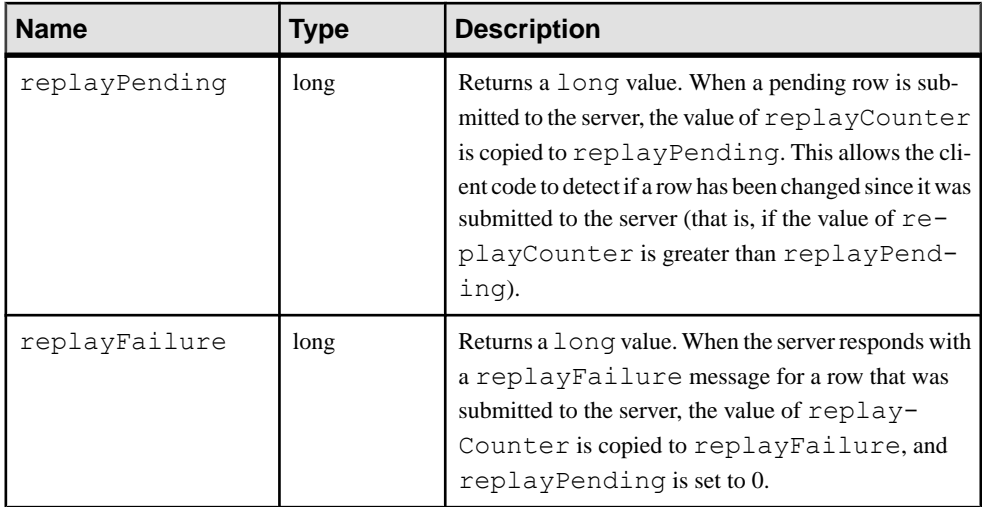

### Entity State Example

Shows how the values of the entities that support pending state change at different stages during the MBO update process. The values that change between different states appear in bold.

Note these entity behaviors:

- The isDirty flag is set if the entity changes in memory but is not yet written to the database. Once you save the MBO, this flag clears.
- The replayCounter value that gets sent to the Unwired Server is the value in the database before you call submitPending. After a successful replay, that value is imported from the Unwired Server.
- The last two entries in the table are two possible results from the operation; only one of these results can occur for a replay request.

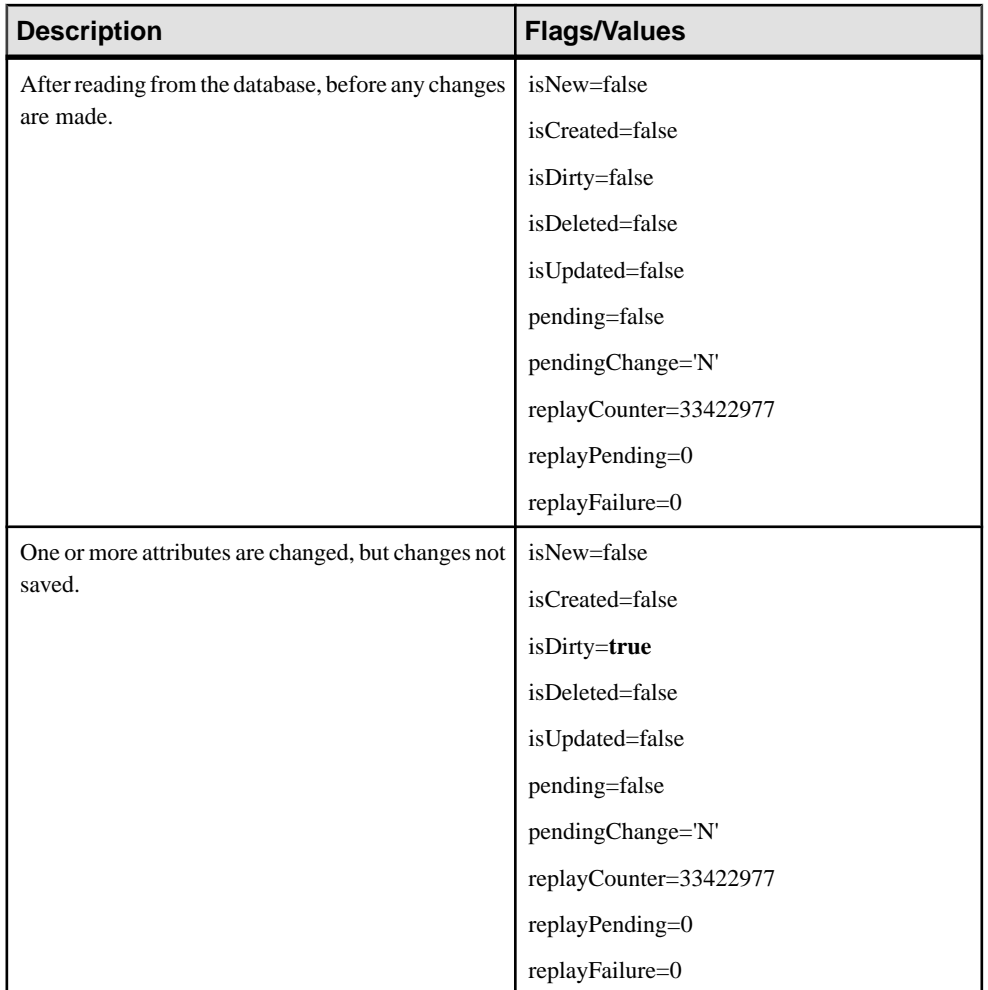

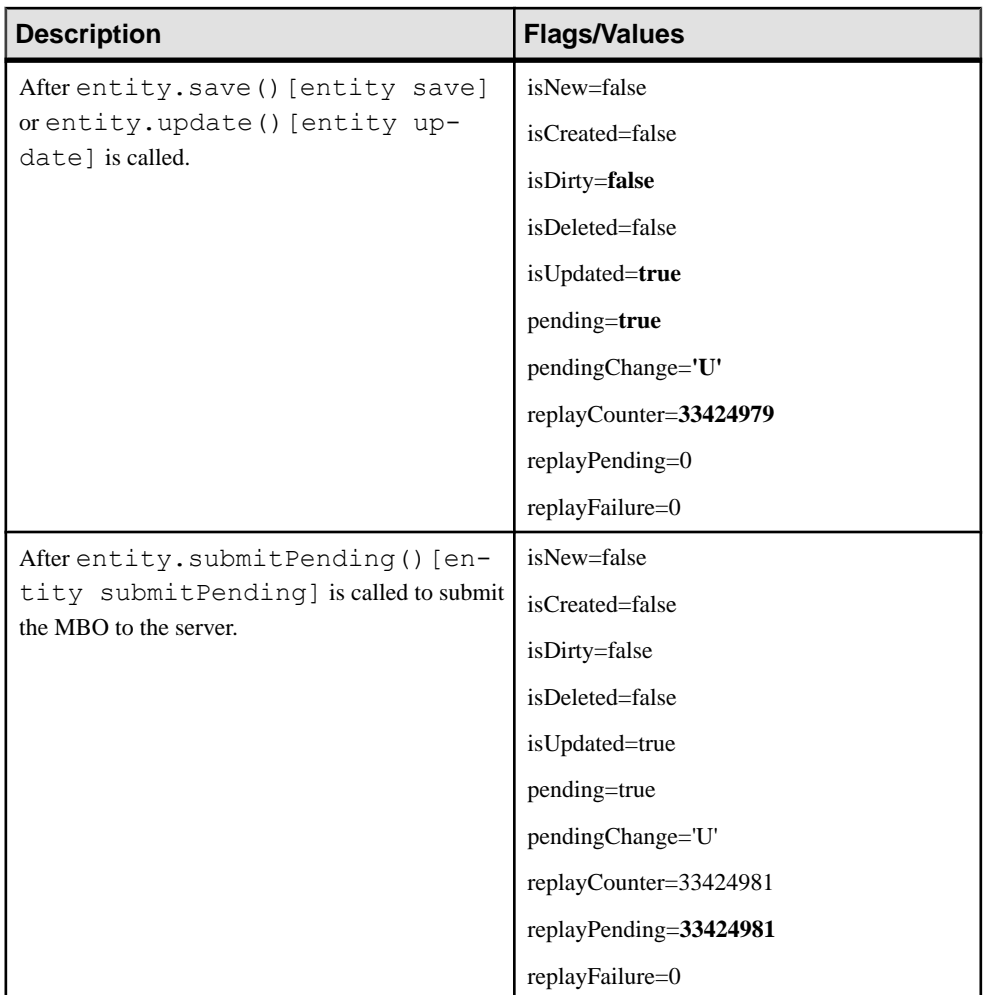

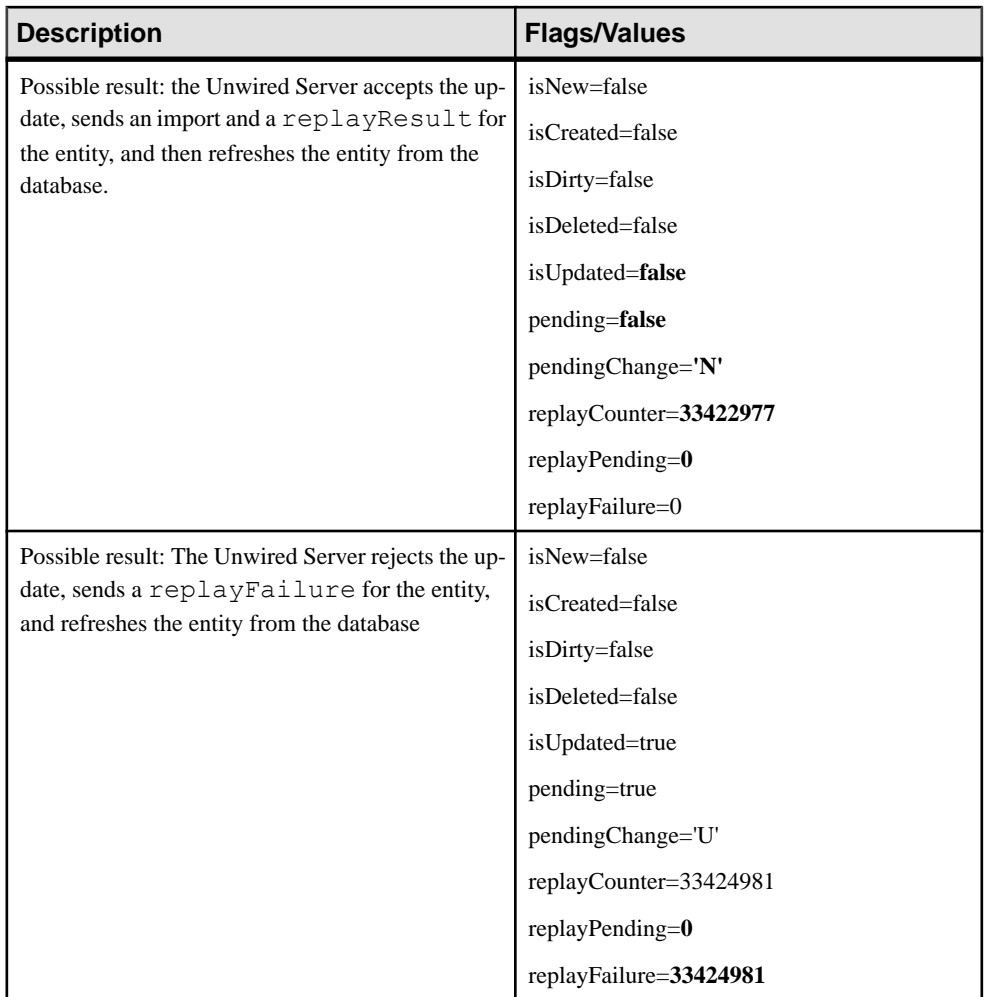

## **Mobile Business Object States**

A mobile business object can be in one of three states.

- Original state the state before any CUD operation.
- Downloaded state the state downloaded from the Unwired Server.
- Current state the state after any CUD operation.

The mobile business object class provides properties for querying the original state and the downloaded state:

```
public Customer getOriginalState();
public Customer getDownloadState();
Customer cust = Customer.findById(101); // state 1
cust.setFname("firstName");
cust.setCompany name("Sybase");
```
```
cust.setPhone("777-8888");
cust.save();<br>Customer org = cust.getOriginalState(); // state 1
Customer org = cust.getOriginalState();
//suppose there is new download for Customer 101 here
Customer download = cust.getDownloadState(); // state 3 cust.cancelPending(); // state 3
cust.cancelPending();
```
Using all three states, the application can resolve most conflicts that may occur.

#### **Refresh Operation**

The refresh operation of an MBO allows you to refresh the MBO state from the client database.

For example:

```
Customer cust = Customer.findById(101);
cust.setFname("newName");
cust.refresh();// newName is discarded
```
## **Generated Package Database APIs**

The generated package database APIs include methods that exist in each generated package database.

## **Client Database APIs**

The generated package database class provides methods for managing the client database.

```
public static void createDatabase()
public static void deleteDatabase()
public static boolean databaseExists()
```
Typically, createDatabase does not need to be called since it is called internally when necessary. An application may use deleteDatabase when uninstalling the application.

Use the transaction API to group several transactions together for better performance.

```
public static com.sybase.persistence.LocalTransaction 
beginTransaction()
```

```
Customer customer = Customer.findByPrimaryKey(101); // Use one transaction to save and submit pending
  LocalTransaction tx = SUP101DB.beginTrans // modify customer information
   customer.save();
   customer.submitPending();
  tx.commit();
```
## **Large Attribute APIs**

Use large string and binary attributes.

You can import large messages containing binary objects (BLOBs) to the client, send new or changed large objects to the server, and efficiently handle large attributes on the client.

<span id="page-181-0"></span>The large attribute APIs allow clients to import large messages from the server or send a replay message without using excessive memory and possibly throwing exceptions. Clients can also access or modify a large attribute without reading the entire attribute into memory. In addition, clients can execute queries without having large attribute valuies automatically filled in the returned MBO lists or result sets.

#### **BigBinary**

An object that allows access to a persistent binary value that may be too large to fit in available memory. A streaming API is provided to allow the value to be accessed in chunks.

#### close

Closes the value stream.

Closes the value stream. Any buffered writes are automatically flushed. Throws a StreamNotOpenException if the stream is not open.

#### **Syntax**

public void close()

#### **Examples**

• **Close the value stream –** Writes a binary book cover image and closes the image file. In the following example, book is the instance of an MBO and cover is a BigBinary attribute

```
Book book = Book.findByPrimaryKey(bookID);
com.sybase.persistence.BigBinary image = book.getCover();
image.openForWrite(0);
// ...
image.close();
```
#### copyFromFile

Overwrites this BigBinary object with data from the specified file.

Any previous contents of the file will be discarded. Throws an ObjectNotSavedException if this BigBinary object is an attribute of an entity that has not yet been created in the database. Throws a StreamNotClosedException if the object is not closed.

## **Syntax**

public void copyFromFile(java.lang.String filepath)

## **Parameters**

• **filepath –** The file containing the data to be copied.

copyToFile

Overwrites the specified file with the contents of this  $\text{BigBinary}$  object.

Any previous contents of the file are discarded. Throws an ObjectNotSavedException if this BigBinary object is an attribute of an entity that has not yet been created in the database. Throws a StreamNotClosedException if the object is not closed.

## **Syntax**

public void copyToFile(java.lang.String filepath)

## **Parameters**

• **filepath** – The file to be overwritten.

#### flush

Flushes any buffered writes.

Flushes any buffered writes to the database. Throws a StreamNotOpenException if the stream is not open.

#### **Syntax**

public void flush()

#### openForRead

Opens the value stream for reading.

Has no effect if the stream was already open for reading. If the stream was already open for writing, it is flushed before being reopened for reading. Throws an

ObjectNotSavedException if this BigBinary object is an attribute of an entity that has not yet been created in the database. Throws an ObjectNotFoundException if this object is null.

## **Syntax**

public void openForRead()

## **Examples**

• **Open for reading –** Opens a binary book image for reading.

```
Book book = Book.findByPrimaryKey(bookID);
com.sybase.persistence.BigBinary image = book.getCover();
image.openForRead();
```
#### openForWrite

Opens the value stream for writing.

Any previous contents of the value will be discarded. Throws an ObjectNotSavedException if this BigBinary object is an attribute of an entity that has not yet been created in the database.

#### **Syntax**

```
public void openForWrite(long newLength)
```
#### **Parameters**

• **newLength** – The new value length in bytes. This parameter is required for some platforms, but for Android the parameter value is ignored, and can be specified as 0.

## **Examples**

• **Open for writing** – Opens a binary book image for writing.

```
Book book = Book.findByPrimaryKey(bookID);
com.sybase.persistence.BigBinary image = book.getCover();
image.openForWrite(0);
```
#### read

Reads a chunk of data from the stream.

Reads and returns the specified number of bytes, or fewer if the end of stream is reached. Throws a StreamNotOpenException if the stream is not open for reading.

## **Syntax**

public byte[] read(int length)

#### **Parameters**

• **length** – The maximum number of bytes to be read into the chunk.

## **Returns**

read returns a chunk of binary data read from the stream, or a null value if the end of the stream has been reached.

#### **Examples**

• **Read –** Reads in a binary book image.

```
Book book = Book.findByPrimaryKey(bookID);
com.sybase.persistence.BigBinary image = book.getCover();
```

```
int bufferLength = 1024;
image.openForRead();
byte[] binary = image.read(bufferLength);
while (binary != null)
{
     binary = image.read(bufferLength);
}
image.close();
```
#### readByte

Reads a single byte from the stream.

Throws a StreamNotOpenException if the stream is not open for reading.

#### **Syntax**

public int readByte()

## **Returns**

readByte returns a byte of data read from the stream, or -1 if the end of the stream has been reached.

#### seek

Changes the stream position.

Throws a StreamNotOpenException if the stream is not open for reading.

## **Syntax**

public void seek(long newPosition)

#### **Parameters**

• **newPosition** – The new stream position in bytes. Zero represents the beginning of the value stream.

#### write

Writes a chunk of data to the stream.

Writes data to the stream, beginning at the current position. The stream may be buffered, so use flush or close to be certain that any buffered changes have been applied. Throws a StreamNotOpenException if the stream is not open for writing. Throws a WriteAppendOnlyException if the platform only supports appending to the end of a value and the current stream position precedes the end of the value. Throws a WriteOverLengthException if the platform requires the length to be predetermined before writing and this write would exceed the predetermined length.

#### <span id="page-185-0"></span>**Syntax**

public void write(byte[] data)

#### **Parameters**

• **data –** The data chunk to be written to the stream.

#### **Examples**

• **Write data** – Opens a binary book image for writing.

```
Book book = Book.findByPrimaryKey(bookID);
com.sybase.persistence.BigBinary image = book.getCover();
image.openForWrite(0);
byte[] binary = new byte[] { 0, 1, 2, 3, 4, 5, 6, 7, 8, 9 };
image.write(binary);
```
#### writeByte

Writes a single byte to the stream.

Writes a byte of data to the stream, beginning at the current position. The stream may be buffered, so use flush or close to be certain that any buffered changes have been applied. Throws a StreamNotOpenException if the stream is not open for writing. Throws a WriteAppendOnlyException if the platform only supports appending to the end of a value and the current stream position precedes the end of the value. Throws a WriteOverLengthException if the platform requires the length to be predetermined before writing and this write would exceed the predetermined length.

## **Syntax**

```
public void writeByte(byte data)
```
## **Parameters**

• **data** – The byte value to be written to the stream.

## **BigString**

An object that allows access to a persistent string value that might be too large to fit in available memory. A streaming API is provided to allow the value to be accessed in chunks.

#### close

Closes the value stream.

Closes the value stream. Any buffered writes are automatically flushed. Throws a StreamNotOpenException if the stream is not open.

### **Syntax**

public void close()

## **Examples**

• **Close the value stream –** Writes to the biography file, and closes the file.

```
Author author = Author.findByPrimaryKey(authorID);BigString text = author.getBiography();
text.openForWrite(0);
text.write("something");
text.close();
```
## copyFromFile

Overwrites this BigString object with data from the specified file.

Any previous contents of the value will be discarded. Throws an ObjectNotSavedException if this BigString object is an attribute of an entity that has not yet been created in the database. Throws a StreamNotClosedException if the object is not closed.

## **Syntax**

public void copyFromFile(java.lang.String filepath)

## **Parameters**

• **filepath –** The file containing the data to be copied.

## copyToFile

Overwrites the specified file with the contents of this BigString object.

Any previous contents of the file are discarded. Throws an ObjectNotSavedException if this BigString object is an attribute of an entity that has not yet been created in the database. Throws a StreamNotClosedException if the object is not closed.

## **Syntax**

public void copyToFile(java.lang.String filepath)

## **Parameters**

• **filepath** – The file to be overwritten.

## flush

Flushes any buffered writes.

Flushes any buffered writes to the database. Throws a StreamNotOpenException if the stream is not open.

#### Client Object API Usage

#### **Syntax**

public void flush()

#### openForRead

Opens the value stream for reading.

Has no effect if the stream was already open for reading. If the stream was already open for writing, it is flushed before being reopened for reading. Throws an ObjectNotSavedException if this BigString object is an attribute of an entity that has not yet been created in the database.

#### **Syntax**

```
public void openForRead()
```
#### **Examples**

• **Open for reading** – Opens the biography file for reading.

```
Author author = Author.findByPrimaryKey(authorID);BigString text = author.getBiography();
text.openForRead();
```
#### openForWrite

Opens the value stream for writing.

Any previous contents of the value will be discarded. Throws an ObjectNotSavedException if this BigString object is an attribute of an entity that has not yet been created in the database.

#### **Syntax**

public void openForWrite(long newLength)

#### **Parameters**

• **newLength** – The new value length in bytes. Some platforms may allow this parameter to be specified as 0, with the actual length to be determined later, depending on the amount of data written to the stream. Other platforms require the total amount of data written to the stream to match the specified value.

#### **Examples**

• **Open for writing** – Opens the biography file for writing.

```
Author author = Author.findByPrimaryKey(authorID);BigString text = author.getBiography();
text.openForWrite(0);
```
read

Reads a chunk of data from the stream.

Reads and returns the specified number of characters, or fewer if the end of stream is reached. Throws a StreamNotOpenException if the stream is not open for reading.

### **Syntax**

public String read(int length)

#### **Parameters**

• **length** – The maximum number of characters to be read into the chunk.

#### **Returns**

read returns a chunk of string data read from the stream, or a null value if the end of the stream has been reached.

#### **Examples**

• **Read –** Reads in the biography file.

```
Author author = Author.findByPrimaryKey(authorID);BigString text = author.getBiography();
text.openForRead();
int bufferLength = 1024;
String something = text.read(bufferLength); //null if EOF
while (something != null)
{
    something = text.read(bufferLength);
}
text.close();
```
#### readChar

Reads a single character from the stream.

Throws a StreamNotOpenException if the stream is not open for reading.

## **Syntax**

public int readChar()

## **Returns**

readChar returns a single character read from the stream, or -1 if the end of the stream has been reached.

#### seek

Changes the stream position.

Throws a StreamNotOpenException if the stream is not open for reading.

## **Syntax**

public void seek(long newPosition)

#### **Parameters**

• **newPosition** – The new stream position in characters. Zero represents the beginning of the value stream.

#### write

Writes a chunk of data to the stream.

Writes data to the stream, beginning at the current position. The stream may be buffered, so use flush or close to be certain that any buffered changes have been applied. Throws a StreamNotOpenException if the stream is not open for writing. Throws a WriteAppendOnlyException if the platform only supports appending to the end of a value and the current stream position precedes the end of the value. Throws a WriteOverLengthException if the platform requires the length to be predetermined before writing and this write would exceed the predetermined length.

## **Syntax**

public void write(java.lang.String data)

## **Parameters**

• **data –** The data chunk to be written to the stream.

## **Examples**

• **Write data** – Writes to the biography file, and closes the file.

```
Author author = Author.findByPrimaryKey(authorID);BigString text = author.getBiography();
text.openForWrite(0);
text.write("something");
text.close();
```
#### writeChar

Writes a single character to the stream.

Writes a character of data to the stream, beginning at the current position. The stream may be buffered, so use flush or close to be certain that any buffered changes have been applied. Throws a StreamNotOpenException if the stream is not open for writing. Throws a

<span id="page-190-0"></span>WriteAppendOnlyException if the platform only supports appending to the end of a value and the current stream position precedes the end of the value. Throws a WriteOverLengthException if the platform requires the length to be predetermined before writing and this write would exceed the predetermined length.

#### **Syntax**

```
public void writeChar(char data)
```
### **Parameters**

• **data** – The character value to be written to the stream.

## **MetaData API**

You can access metadata for database, classes, entities, attributes, operations, and parameters using the MetaData API.

## **MetaData API**

Some applications or frameworks can operate against MBOs generically by invoking MBO operations without prior knowledge of MBO classes. This can be achieved by using the MetaData API.

These APIs allow retrieving the metadata of packages, MBOs, attributes, operations, and parameters during runtime.

MetaData classes are generated automatically.

## **DatabaseMetaData**

The DatabaseMetaData class holds package-level metadata. You can use it to retrieve data such as synchronization groups, the default database file, and MBO metadata.

Any entity for which "allow dynamic queries" is enabled generates attribute metadata. Depending on the options selected in the Eclipse IDE, metadata for attributes and operations may be generated for all classes and entities.

```
DatabaseMetaData dmd = SUP101DB.getMetaData();
com.sybase.collections.StringList syncGroups = 
dmd.getSynchronizationGroups();
for(int i=0; i<syncGroups.size(); i^{++})
{
String syncGroup = syncGroups.item(i);
System.out.println(syncGroup);
}
```
## <span id="page-191-0"></span>**ClassMetaData**

The ClassMetaData class holds metadata for the MBO, including attributes and operations.

```
AttributeMetaData lname = customerMetaData.getAttribute("lname");
OperationMetaData save = customerMetaData.getOperation("save");
...
```
## **EntityMetaData**

The EntityMetaData class holds metadata for the MBO, including attributes and operations.

```
EntityMetaData customerMetaData = Customer.getMetaData();
    AttributeMetaData lname = 
customerMetaData.getAttribute("lname");
 OperationMetaData save = customerMetaData.getOperation("save");
```
## **AttributeMetaData**

The AttributeMetaData class holds metadata for an attribute such as attribute name, column name, type, and maxlength.

```
System.out.println(lname.getName());
System.out.println(lname.getColumn());
System.out.println(lname.getMaxLength());
```
# **Exceptions**

Reviewing exceptions allows you to identify where an error has occurred during application execution.

## **Exception Handling**

An exception represents an unexpected condition hindering a method from completion. In some cases, the exception is transient and you can retry it at a later time. In most cases, you must resolve the underlying cause of the exception to allow the API to complete successfully. In rare cases, the exception encountered corrupts the application state and may require you to terminate and restart the application.

To use the localization features in exception handling:

• Register an exception message service implementation through the ServiceRegistry.

## **Base Exceptions**

A base exception class is defined as the super class for all external exceptions. Specific exceptions always inherit from the base exception. To enable you, the Object API developer, to write a standard exception handler, all external exceptions have an error code and a single error message. Furthermore, the exception may contain another exception as the cause.

You can use the getLocalizeMessage (Locale locale) method to retrieve an error message for a specified locale.

## **Exception Message Service**

You can implement an exception message service for resolving localized messages using error codes. The exception class uses the exception message service to load resource bundles and look up error messages based on an error code. You can use a default message provider, ExceptionMessageServiceImpl, or create a custom provider by implementing your own ExceptionMessageService.

To resolve localized messages, implement the ExceptionMessageService interface.

```
public class CustomExceptionMessageService implements 
ExceptionMessageService
{
   public String getMessage(int errorCode)
 {
    String msq = null; msg = "getMessage(" + errorCode + ")";
    return msg;
   }
  public String getMessage(int errorCode, String localeName)
 {
    String msq = null; msg = "getMessage(" + errorCode + "," + localeName + ")";
     return msg;
   }
}
```
A default implementation, ExceptionMessageServiceImpl allows the default English resource to look up an error message using an error code. You can follow these stepsto add other localized resources for the Android platform without implementing a custom message service.

- **1.** Get the default property file "SUPErrorMessage\_en.properties" (included in the resources folder in the Mobile SDK for the Android platform) and localize it to another language file, for instance, "SUPErrorMessage\_de.properties".
- **2.** Add the new property file into the src folder of the application.

**3.** Register the default implementation "ExceptionMessageServiceImpl" in the application code:

```
ServiceRegistry.getInstance().registerService(ExceptionMessageSer
vice.class,
```

```
ExceptionMessageServiceImpl.getInstance());
```
- **4.** Use the localized error message in the application.
- **5.** You can unregister the exception message service to cancel the use of the localized error message:

```
ServiceRegistry.getInstance().unregisterService(ExceptionMessageS
ervice.class);
```
#### **Service Registry**

You can register objects that implement the ExceptionMessageService interface using the ServiceRegister interface's registerService and

unregisterService methods.

```
ServiceRegistry.getInstance().registerService(com.sybase.mobile.fra
mework.ExceptionMessageService.class, new 
CustomExceptionMessageService());
```

```
...
```

```
ServiceRegistry.getInstance().unregisterService(com.sybase.mobile.f
ramework.ExceptionMessageService.class);
```
## **Example Code for Handling Exceptions**

An example of registering your interface.

```
// Register ExceptionMessageServiceImpl
ServiceRegistry.getInstance().registerService(com.sybase.mobile.fra
mework.ExceptionMessageService.class, 
ExceptionMessageServiceImpl.getInstance());
try
{
   // throw com.sybase.persistence.ObjectNotFoundException
}
catch (ObjectNotFoundException e)
{
   if (e.ErrorCode == ObjectNotFoundException.VALUE_IS_NULL)
 {
    String msg = e.getMessage();
     msg = e.getLocalizedMessage("fr");
     msg = e.getLocalizedMessage("de");
     msg = e.getLocalizedMessage("es");
 }
}
finally
{
   // Unregister ExceptionMessageServiceImpl
ServiceRegistry.getInstance().unregisterService(com.sybase.mobile.f
ramework.ExceptionMessageService.class);
}
```

```
// Register CustomExceptionMessageService
ServiceRegistry.getInstance().registerService(com.sybase.mobile.fra
mework.ExceptionMessageService.class, new 
CustomExceptionMessageService());
try
{
   // throw com.sybase.persistence.ObjectNotFoundException
}
catch (ObjectNotFoundException e)
{
   if (e.ErrorCode == ObjectNotFoundException.VALUE_IS_NULL)
 {
    String msg = e.getMessage();
    msg = e.getLocalizedMessage("fr");
     msg = e.getLocalizedMessage("de");
     msg = e.getLocalizedMessage("es");
 }
}
finally
{
ServiceRegistry.getInstance().unregisterService(com.sybase.mobile.f
ramework.ExceptionMessageService.class);
}
```
#### **Server-Side Exceptions**

A server-side exception occurs when a clienttriesto update or create a record and the Unwired Server throws an exception.

A server-side exception results in a stack trace in the server log, and a log record (LogRecordImpl) imported to the client with information on the problem.

#### **Client-Side Exceptions**

Device applications are responsible for catching and handling exceptionsthrown by the client object API.

**Note:** See Callback Handlers.

## **Exception Classes**

The Client Object API supports exception classes for queries and for the messaging client.

- **ApplicationRuntimeException** thrown when a call to start the connection, register the application, or unregister the application cannot be completed due to an error.
- **ConnectionPropertyException** thrown when a call to start the connection, register the application, or unregister the application cannot be completed due to an error in a connection property value or application identifier
- **ApplicationTimeoutException** thrown when a call to start the connection, register the application, or unregister the application times out.
- <span id="page-195-0"></span>• **LoginRequiredException –** thrown when the client application does not login to the server.
- **NoSuchOperationException** thrown when trying to access operation metadata that does not exist in class metadata.
- **NoSuchAttributeException** thrown when trying to access an attribute that does not exist in class or entity metadata and thrown by a dynamic query method (ExecuteQuery, etc.) if the Query passed in selects for an attribute that does not existin the MBO queried.
- **ObjectNotFoundException** thrown when trying to load an MBO that is not inside the local database.
- **ObjectNotSavedException** thrown when a BigBinary or BigString method is called that requires the object to already exist in the database.
- **PersistenceException** thrown when trying to access the local database.
- **ProtocolException** thrown when an exception occurs during protocol version mismatch.
- **StreamNotOpenException** thrown when a BigBinary or BigString method is called that requires the object to be open.
- **StreamNotClosedException** thrown when a BigBinary or BigString method is called that requires the object to not be open.
- **SynchronizeException** thrown when an error occurs during synchronization.
- **SynchronizeRequiredException** thrown when synchronization is needed.
- **WriteAppendOnlyException–** thrown if a BigBinary or BigString method is called that writes to the middle of a value where only appending is allowed by the underlying database.
- **WriteOverLengthException** thrown if the platform requires the length to be predetermined before write and a BigBinary or BigString method is called that writes past the predetermined length.

## **Error Codes**

Codes for errors occuring during application execution.

## **HTTP Error Codes**

The Unwired Server examines the EIS code received in a server response message and maps it to a logical HTTP error code, if a corresponding error code exists. If no corresponding code exists, the 500 code is assigned to signify either a Sybase Unwired Platform internal error, or an unrecognized EIS error.

The EIS code and HTTP error code values are stored in log records ( LogRecord.EisCode, and LogRecord.Code, respectively).

These tables list recoverable and unrecoverable error codes. All error codes that are not explicitly considered recoverable are considered unrecoverable.

<span id="page-196-0"></span>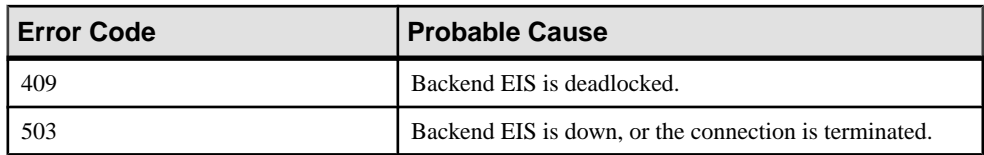

## **Table 6. Recoverable Error Codes**

#### **Table 7. Unrecoverable Error Codes**

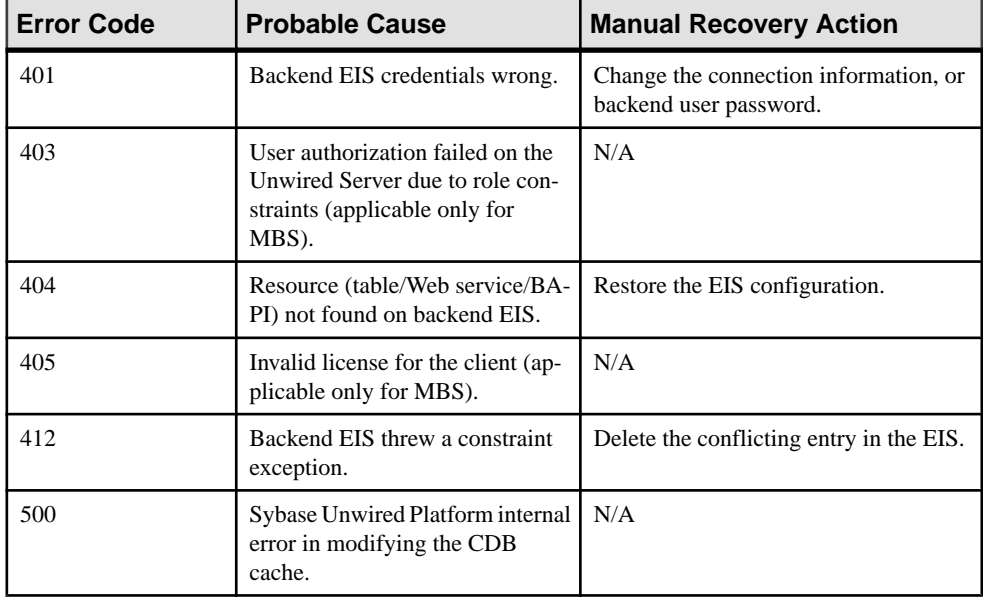

Error code 401 is not treated as a simple recoverable error. If the

SupThrowCredentialRequestOn401Error context variable is set to true (the default), error code 401 throws a CredentialRequestException, which sends a credential request notification to the user'sinbox. You can change this behavior by modifying the value of the SupThrowCredentialRequestOn401Error context variable in Sybase Control Center. If SupThrowCredentialRequestOn401Error issetto false, error code 401 is treated as a normal recoverable exception.

#### **Mapping of EIS Codes to Logical HTTP Error Codes**

A list of SAP® error codes mapped to HTTP error codes. By default, SAP error codes that are not listed map to HTTP error code 500.

**Note:** These JCO error codes are not applicable for DOE-based applications.

| <b>Constant</b>                | <b>Description</b>                                                                                                    | <b>HTTP Error Code</b> |
|--------------------------------|----------------------------------------------------------------------------------------------------|------------------------|
| <b>JCO_ERROR_COMMUNICATION</b> | Exception caused by net-<br>work problems, such as<br>connection breakdowns,<br>gateway problems, or un-<br>availability of the remote<br>SAP system. | 503                    |
| <b>JCO ERROR LOGON FAILURE</b> | Authorization failures dur-<br>ing login. Usually caused<br>by unknown user name,<br>wrong password, or invalid<br>certificates.                      | 401                    |
| <b>JCO ERROR RESOURCE</b>      | Indicates that JCO has run<br>out of resources such as<br>connections in a connec-<br>tion pool.                                                      | 503                    |
| <b>JCO ERROR STATE BUSY</b>    | The remote SAP system is<br>busy. Try again later.                                                                                                    | 503                    |

**Table 8. Mapping of SAP Error Codes to HTTP Error Codes**

# **Index A**

ADT Plugin for Eclipse, installing [7](#page-14-0) Afaria [17,](#page-24-0) [26](#page-33-0), [98](#page-105-0) Android Development Tools Plugin for Eclipse installing [7](#page-14-0) Android SDK [7,](#page-14-0) [20](#page-27-0) Application APIs retrieve connection properties [74](#page-81-0) application callback handlers [149](#page-156-0) application registration [31](#page-38-0) arbitrary find method [154](#page-161-0), [156](#page-163-0), [159](#page-166-0) AttributeMetaData [184](#page-191-0) AttributeTest [154,](#page-161-0) [159](#page-166-0) AttributeTest condition [154](#page-161-0) authentication online [34](#page-41-0) AVG [156](#page-163-0)

## **B**

back-end search [161](#page-168-0) beginOnlineLogin [110](#page-117-0) beginSynchronize [113](#page-120-0) BigBinary [174](#page-181-0) BigString [178](#page-185-0)

# **C**

callback handlers [35,](#page-42-0) [142](#page-149-0) CallbackHandler [57](#page-64-0) callbacks [35](#page-42-0) certificates [7,](#page-14-0) [21](#page-28-0), [98,](#page-105-0) [100](#page-107-0) change notification [42](#page-49-0) ClassMetadata [184](#page-191-0) ClassMetaData [184](#page-191-0) client database [173](#page-180-0) closeConnection [101](#page-108-0) complex attribute type [166](#page-173-0) complex type [47](#page-54-0) CompositeTest [159](#page-166-0) CompositeTest condition [154](#page-161-0) concatenate queries [158](#page-165-0) connection profile [32](#page-39-0), [33](#page-40-0) ConnectionProfile [100](#page-107-0)

ConnectionProperties [78](#page-85-0) retrieve activation code [78,](#page-85-0) [79](#page-86-0) retrieve Farm ID [84](#page-91-0) retrieve HTTP cookies [86](#page-93-0) retrieve HTTP credentials [86](#page-93-0) retrieve HTTP headers [85](#page-92-0) retrieve login certificate [80](#page-87-0) retrieve login credentials [80](#page-87-0) retrieve network protocol [79](#page-86-0) retrieve port number [81](#page-88-0) retrieve security configuration [82](#page-89-0) retrieve server name [82](#page-89-0) retrieve URL suffix [83](#page-90-0) set HTTP cookies [86](#page-93-0) set HTTP credentials [87](#page-94-0) set HTTP headers [85](#page-92-0) set login certificate [80](#page-87-0) set login credentials [81](#page-88-0) set network protocol [79](#page-86-0) set port number [81](#page-88-0) set security configuration [83](#page-90-0) set server name [82](#page-89-0) set URL suffix [84](#page-91-0), [85](#page-92-0) URL scheme [79](#page-86-0) COUNT [156](#page-163-0) create [49](#page-56-0) create operation [163](#page-170-0) createDatabase [173](#page-180-0)

## **D**

data synchronization protocol [3,](#page-10-0) [4](#page-11-0) data vault [127](#page-134-0) change password [138](#page-145-0), [139](#page-146-0) creating [125](#page-132-0) deleting [127](#page-134-0) exists [126](#page-133-0) locked [134](#page-141-0) locking [133](#page-140-0) retrieve data names [128](#page-135-0) retrieve string [135](#page-142-0) retrieve value [137](#page-144-0) set string [135](#page-142-0) set value [136](#page-143-0) unlocking [134](#page-141-0)

#### Index

database client [173](#page-180-0) database connections managing [101](#page-108-0) DatabaseMetaData [183](#page-190-0) DataVault [124](#page-131-0) DataVaultException [124](#page-131-0) debugging [57,](#page-64-0) [59](#page-66-0) default password [133](#page-140-0) delete [49](#page-56-0) delete operation [164](#page-171-0) deleteDatabase [173](#page-180-0) device database [40](#page-47-0) documentation roadmap [4](#page-11-0) dynamic query [45,](#page-52-0) [46](#page-53-0)

## **E**

EIS error codes [188](#page-195-0), [189](#page-196-0) encryption key [122](#page-129-0) entity states [167](#page-174-0), [169](#page-176-0) error codes EIS [188,](#page-195-0) [189](#page-196-0) HTTP [188,](#page-195-0) [189](#page-196-0) mapping of SAP error codes [189](#page-196-0) non-recoverable [188](#page-195-0) recoverable [188](#page-195-0) EXCEPT [158](#page-165-0) exceptions client-side [187](#page-194-0) server-side [187](#page-194-0)

## **F**

filtering results [157](#page-164-0) FROM clause [158](#page-165-0)

## **G**

generated code contents [13](#page-20-0), [23](#page-30-0) generated code, location [13,](#page-20-0) [23](#page-30-0) group by [157](#page-164-0)

## **H**

HTTP error codes [188](#page-195-0), [189](#page-196-0)

## **I**

init creating [125](#page-132-0)

#### INTERSECT [158](#page-165-0)

## **J**

Javadoc [1](#page-8-0) Javadocs, opening [65](#page-72-0) JDK [7](#page-14-0), [20](#page-27-0) JMSBridge [57](#page-64-0)

## **L**

listeners [35](#page-42-0) LogRecord API [116](#page-123-0)

## **M**

MAX [156](#page-163-0) maxDbConnections [101](#page-108-0) MBO [43,](#page-50-0) [45](#page-52-0), [47,](#page-54-0) [49](#page-56-0) MBOLogger [57](#page-64-0) messaging protocol [3,](#page-10-0) [4](#page-11-0) MetaData API [183](#page-190-0) MIN [156](#page-163-0) mobile business object states [172](#page-179-0) mobile middleware services [3](#page-10-0)

## **N**

NoSuchAttributeException [187](#page-194-0) NoSuchOperationException [187](#page-194-0)

## **O**

Object API code location of generated [13](#page-20-0), [23](#page-30-0) Object Manager API [183](#page-190-0) object query [45,](#page-52-0) [152](#page-159-0) ObjectNotFoundException [187](#page-194-0) OnImportSuccess [109](#page-116-0) onlineLogin [105](#page-112-0) openConnection [101](#page-108-0) other operation [165](#page-172-0)

## **P**

paging data [154](#page-161-0), [156](#page-163-0) passing structures to operations [166](#page-173-0)

password policy [132](#page-139-0) set [128](#page-135-0) pending operation [165](#page-172-0) pending state [49](#page-56-0) personalization keys [108](#page-115-0) types [107](#page-114-0)

## **Q**

Query class [154](#page-161-0) Query object [154](#page-161-0), [156](#page-163-0), [159](#page-166-0) QueryResultSet [160](#page-167-0)

## **R**

Refresh operation [173](#page-180-0) relationships [161](#page-168-0) replay [37](#page-44-0) resumeSubscription [114](#page-121-0)

## **S**

save operation [164](#page-171-0) SelectItem [158](#page-165-0) setting the database file location on the device [102](#page-109-0) setting the databaseFile location [102](#page-109-0) signing [63](#page-70-0) simulator [7](#page-14-0), [20](#page-27-0) simultaneous synchronization [109](#page-116-0) Skip [159](#page-166-0) Skip condition [154](#page-161-0) SortCriteria [156,](#page-163-0) [159](#page-166-0) SortCriteria condition [154](#page-161-0) status methods [167,](#page-174-0) [169](#page-176-0) structures passing to operations [166](#page-173-0) subqueries [158](#page-165-0) subscribe [111](#page-118-0) subscribe() [109](#page-116-0)

SUM [156](#page-163-0) SUPBridge [57](#page-64-0) suspendSubscription [112](#page-119-0) synchronization [41](#page-48-0) MBO package [109](#page-116-0) of MBOs [109](#page-116-0) replication-based [109](#page-116-0) simultaneous [109](#page-116-0) synchronization group [42](#page-49-0) synchronization parameters [43](#page-50-0) synchronization profile [33](#page-40-0) SynchronizationProfile [103](#page-110-0) SynchronizeException [187](#page-194-0)

# **T**

TestCriteria [159](#page-166-0) TestCriteria condition [154](#page-161-0)

## **U**

UltraLite [40](#page-47-0) UNION [158](#page-165-0) UNION\_ALL [158](#page-165-0) unsubscribe [112](#page-119-0) update [49](#page-56-0) update operation [163](#page-170-0)

## **V**

value deleting [138](#page-145-0) virtual devices [7](#page-14-0), [20](#page-27-0)

# **X**

X.509 certificates [7,](#page-14-0) [21](#page-28-0) Xcode [17,](#page-24-0) [26](#page-33-0)

Index